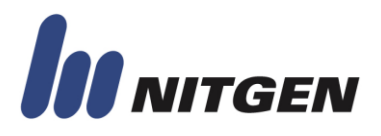

# **NITGEN®**

RS-232C serial protocol for Stand-Alone Fingerprint Recognition Device

# Protocol Guide

**(Supported device: FIM40 Ver. 1.00, FIM50 Ver 1.08)**

Version 2.01

**NITGEN \_\_\_\_\_\_\_\_\_\_\_\_\_\_\_\_\_\_\_\_\_\_\_\_\_\_\_\_\_\_\_\_\_\_\_\_\_\_\_\_\_\_\_\_\_\_\_\_\_\_\_\_\_\_\_\_\_\_\_\_ Pages 1**

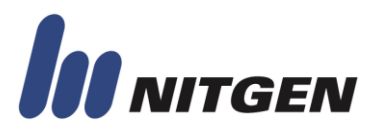

#### **©** Copyright 2011 NITGEN Co., Ltd.

ALL RIGHTS RESERVED

Serial Number:

Specifications can be changed without notice.

**NITGEN \_\_\_\_\_\_\_\_\_\_\_\_\_\_\_\_\_\_\_\_\_\_\_\_\_\_\_\_\_\_\_\_\_\_\_\_\_\_\_\_\_\_\_\_\_\_\_\_\_\_\_\_\_\_\_\_\_\_\_\_ Pages 2**

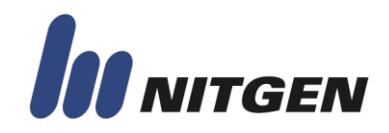

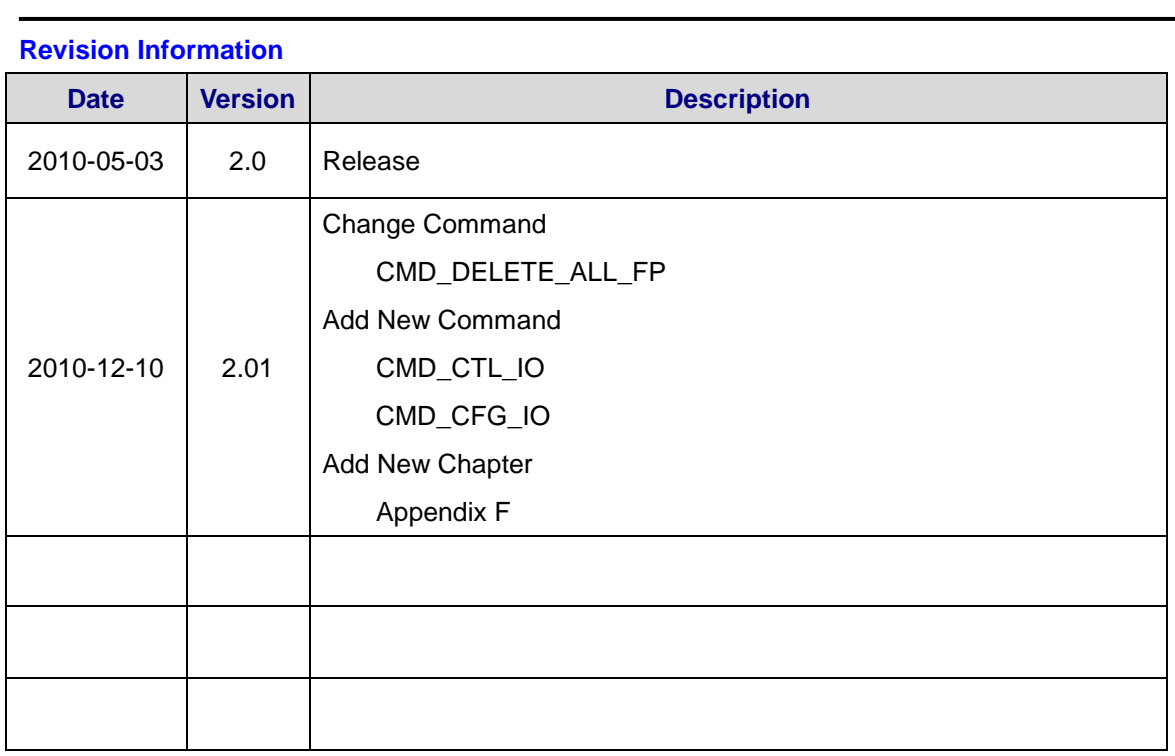

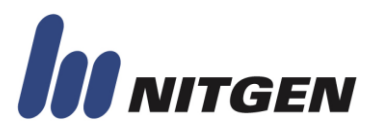

## **Contents**

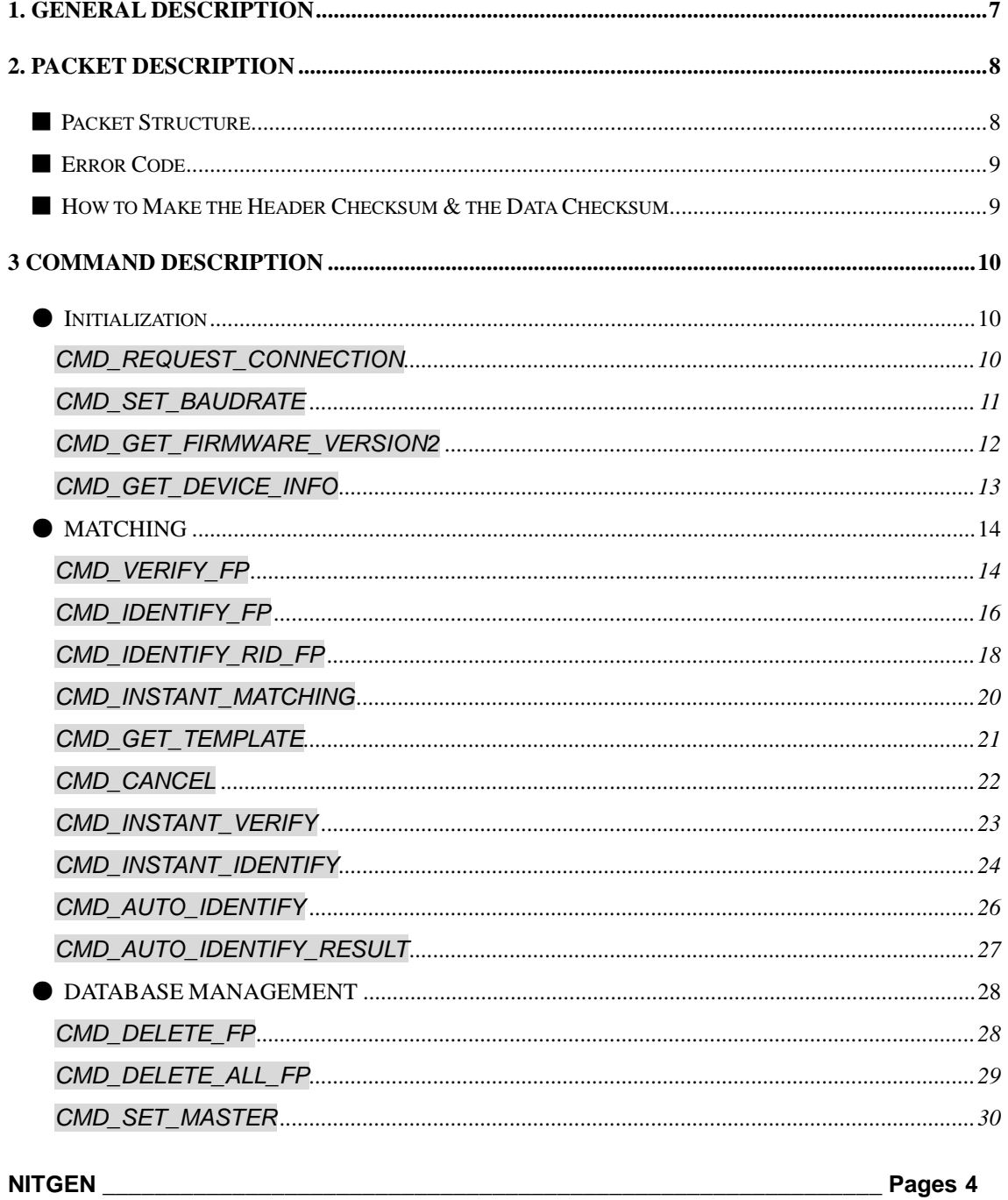

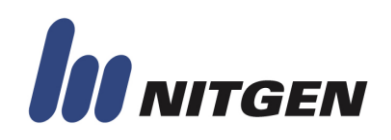

### **Serial Protocol**

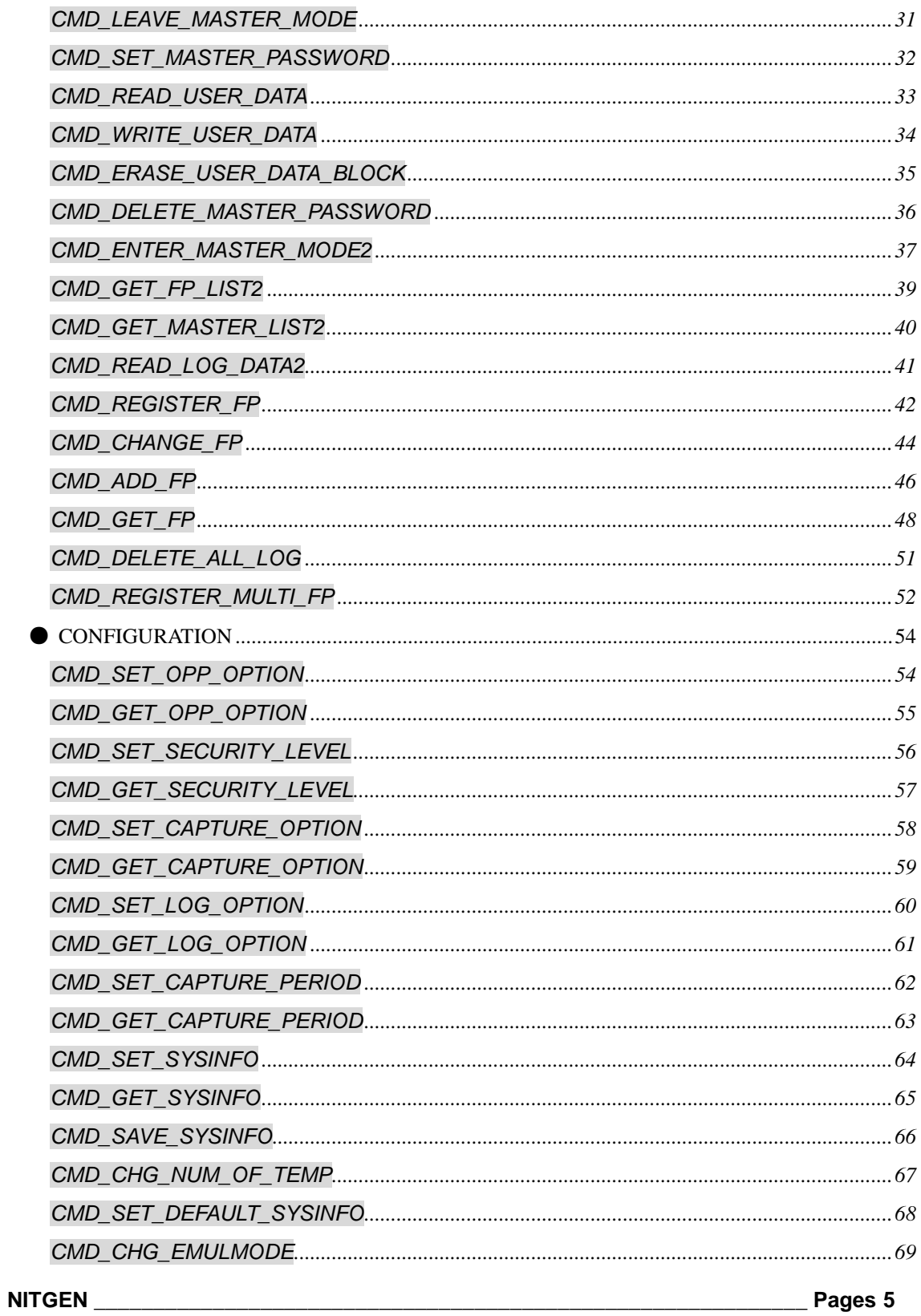

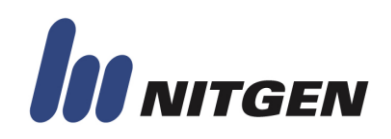

#### **Serial Protocol**

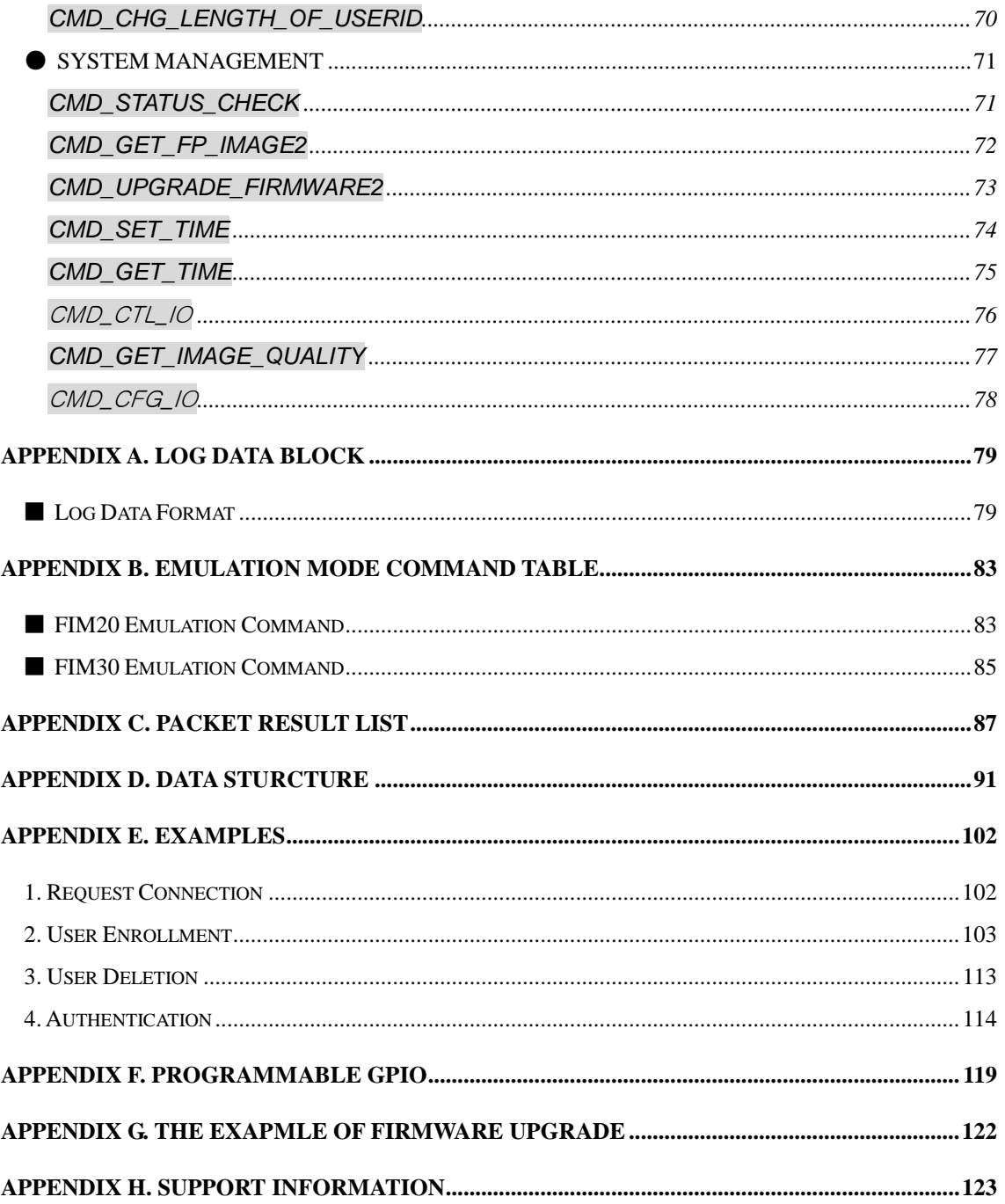

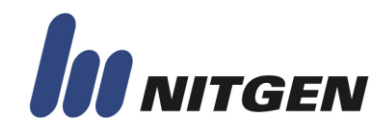

#### <span id="page-6-0"></span>**1. GENERAL DESCRIPTION**

NITGEN FIM modules are independent fingerprint identification devices processing commands through UART interface. They receive command from host, run function and return result of command. Host can control FIM modules and check the result by using command.

Command is sent and received by packet structure. This packet consists of communication start byte, command code, parameters, data size and auxiliary data. In packet, checksum is added for

This document describes packet structure and command code for FIM modules.

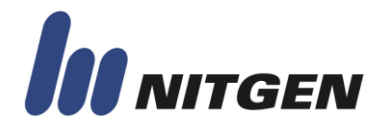

#### <span id="page-7-0"></span>**2. PACKET DESCRIPTION**

#### <span id="page-7-1"></span>■ **Packet Structure**

The following figure shows the organization of a packet. The packet consists of start byte, header, data (optional), and data checksum (optional). Data and data checksum block is sent only if needed.

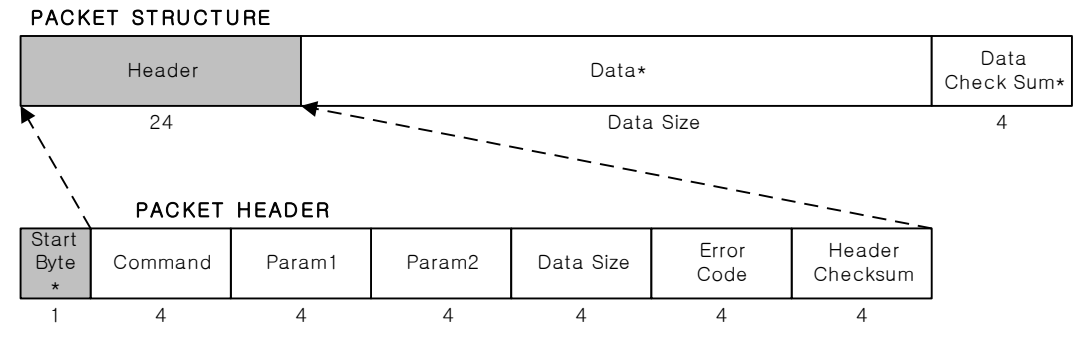

\* If data size is zero, then data and data check sum is not used.

\* Start byte: 0x7E

The maximum size of a packet is 64Kbyte.

```
Size (Start Byte) + Size (Header) + Size (Data) + Size (Data Checksum) \leq 65,536
```
If data size is so large that the host/device cannot carry data in a single packet, the host/device divides data into small data blocks and sends them over several subsequent packets. And the packet index has the value from 0 to 255. The maximum data size that can be sent is calculated as the following.

Max Data block =  $256 \times 65,507 = 16,769,792$  [byte]

Packet index is transferred by the parameter of the header. The following explains the format of packet index.

(Packet index  $(0-N) \ll 8$ ) + (Max Packet Index N)

For example, if single packet is sent, packet index is 0x0000.

If two packets are sent, the first packet index is 0x0001, and the second packet index is 0x0101.

```
NITGEN ____________________________________________________________ Pages 8
```
If three packets are sent, packet indexes are sequentially 0x0002, 0x0102, and 0x0202.

#### **Warning: The total data size of multiple packets is dependent on the target devices.**

 **The multi-packet is executed after last packet is transferred.**

#### <span id="page-8-0"></span>■ **Error Code**

If the host sends the command packet, the device returns the acknowledge packet with the packet error code. If Error code is not "ERR\_NONE", the previously sent command packet is ignored in the device. The host needs to check the returned error code, and then retry or does something.

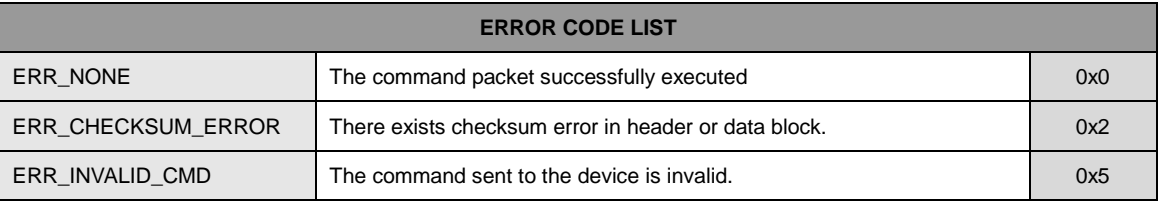

#### <span id="page-8-1"></span>■ How to Make the Header Checksum & the Data Checksum

Checksum data can be calculated by adding all byte data.

For example, in order to create the header checksum, 20 bytes from start byte to error code are added.

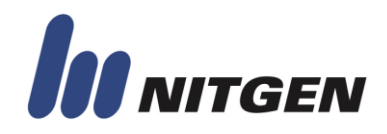

#### <span id="page-9-0"></span>**3 COMMAND DESCRIPTION**

This capture describes communication commands.

#### <span id="page-9-1"></span>**● Initialization**

#### <span id="page-9-2"></span>**CMD\_REQUEST\_CONNECTION**

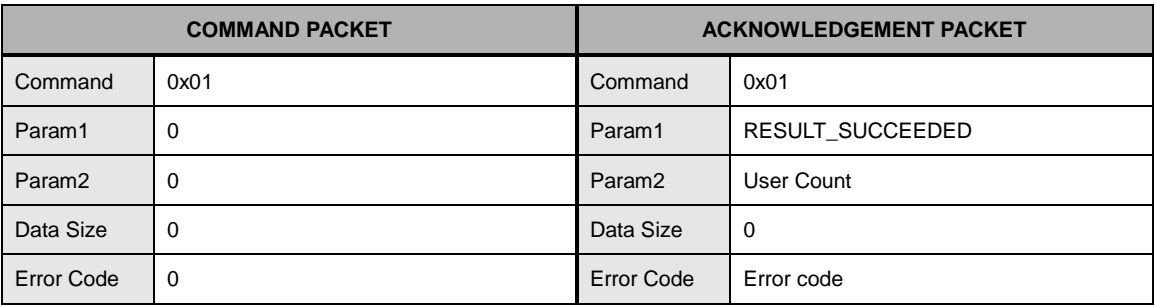

This command is easy and simple command for testing device operation and get information about the number of user.

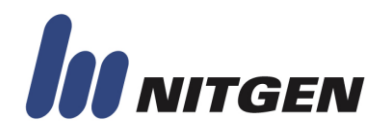

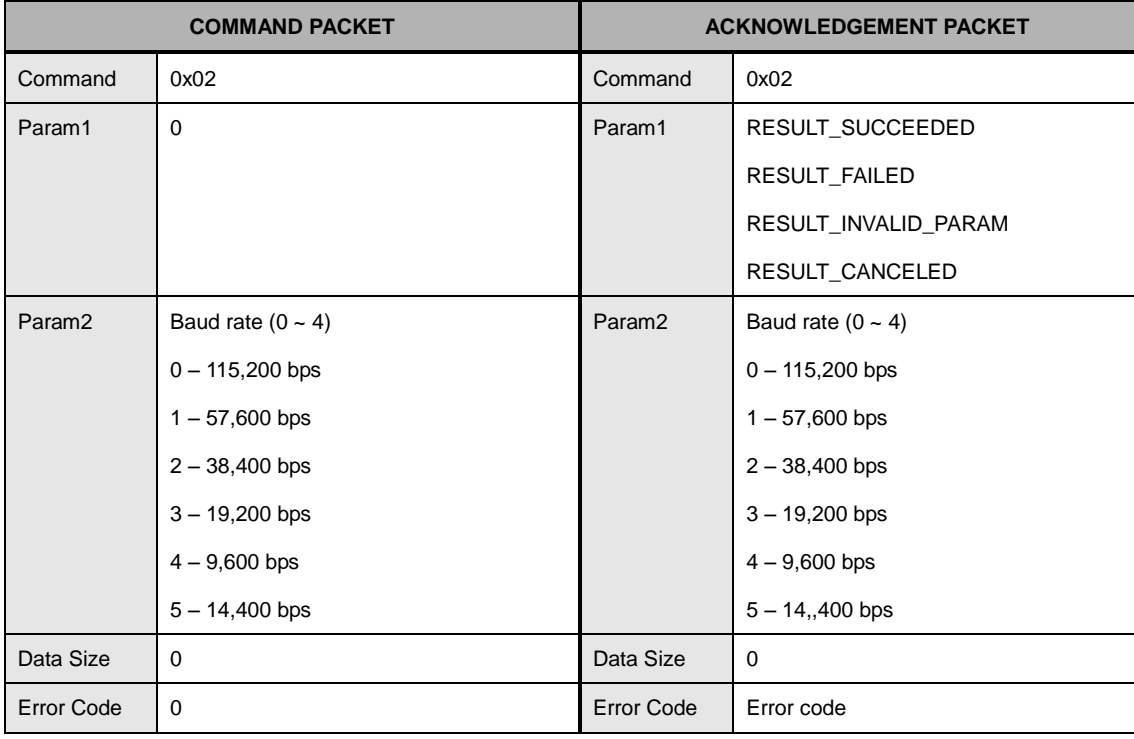

#### <span id="page-10-0"></span>**CMD\_SET\_BAUDRATE**

This command is only supported in FIM30 emulation mode.

This command changes the baudrate of module UART interface channel and save the speed. If succeeded, the device returns acknowledge packet and changes baudate to new speed. New baud rate is applied from the next packet.

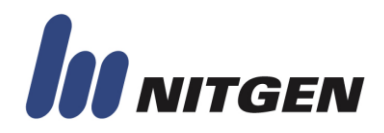

#### <span id="page-11-0"></span>**CMD\_GET\_FIRMWARE\_VERSION2**

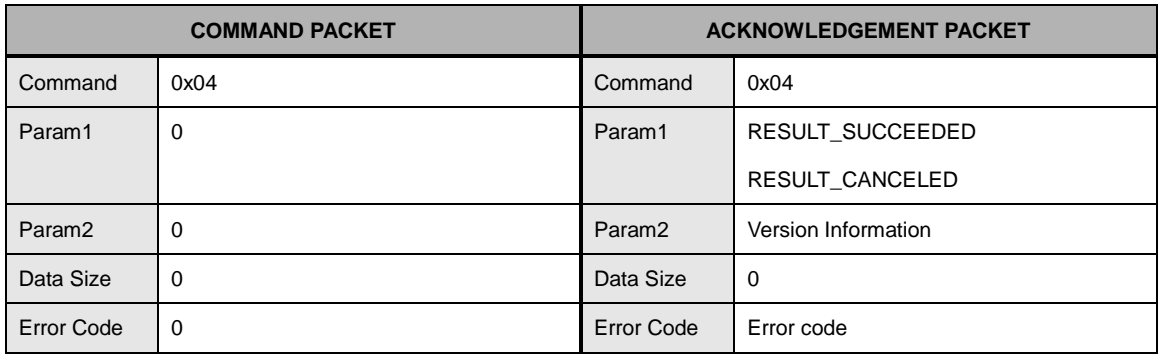

This command requests the version of firmware in FIM modules.

The version information is BCD code and has the following format.

Data: 0x0000aabb Version: aa.bb

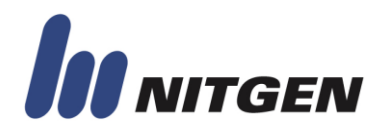

#### <span id="page-12-0"></span>**CMD\_GET\_DEVICE\_INFO**

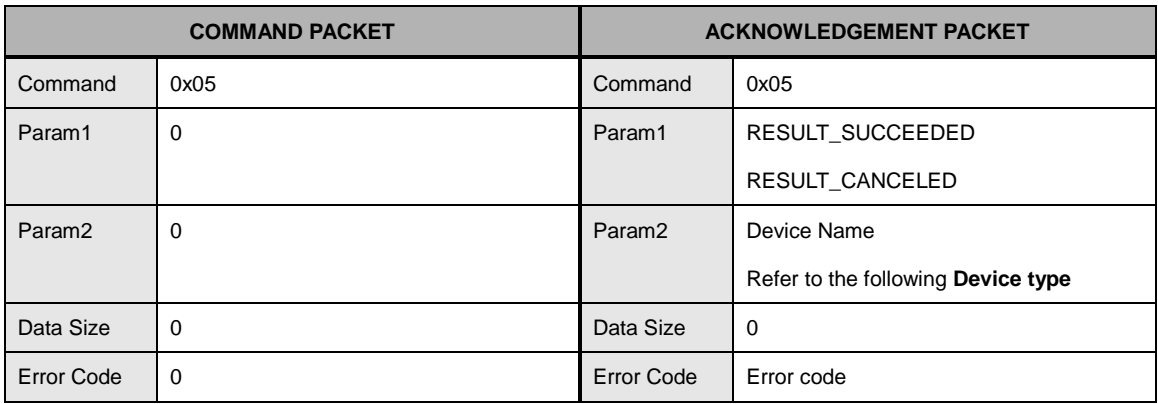

Device Type of acknowledge packet

0x5060 – FIM5060 module 0x5360 – FIM5360 0x5110 – FIM5110 0x5120 – FIM5120

#### Legacy Device type

0x00 – Reserved for old device 0x01 – Reserved for old device 0x02 – FIM10\_HV (EOL) 0x03 – FIM10\_LV (EOL) 0x04 – FIM01\_HV (EOL) 0x13 – FIM1030 (EOL) 0x33 – FIM2030 0x34 – FIM2040 0x3030 – FIM3030 0x3040 – FIM3040 0x3200 – FIM3200

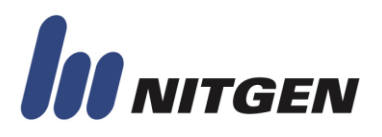

#### <span id="page-13-0"></span>**● MATCHING**

#### <span id="page-13-1"></span>**CMD\_VERIFY\_FP**

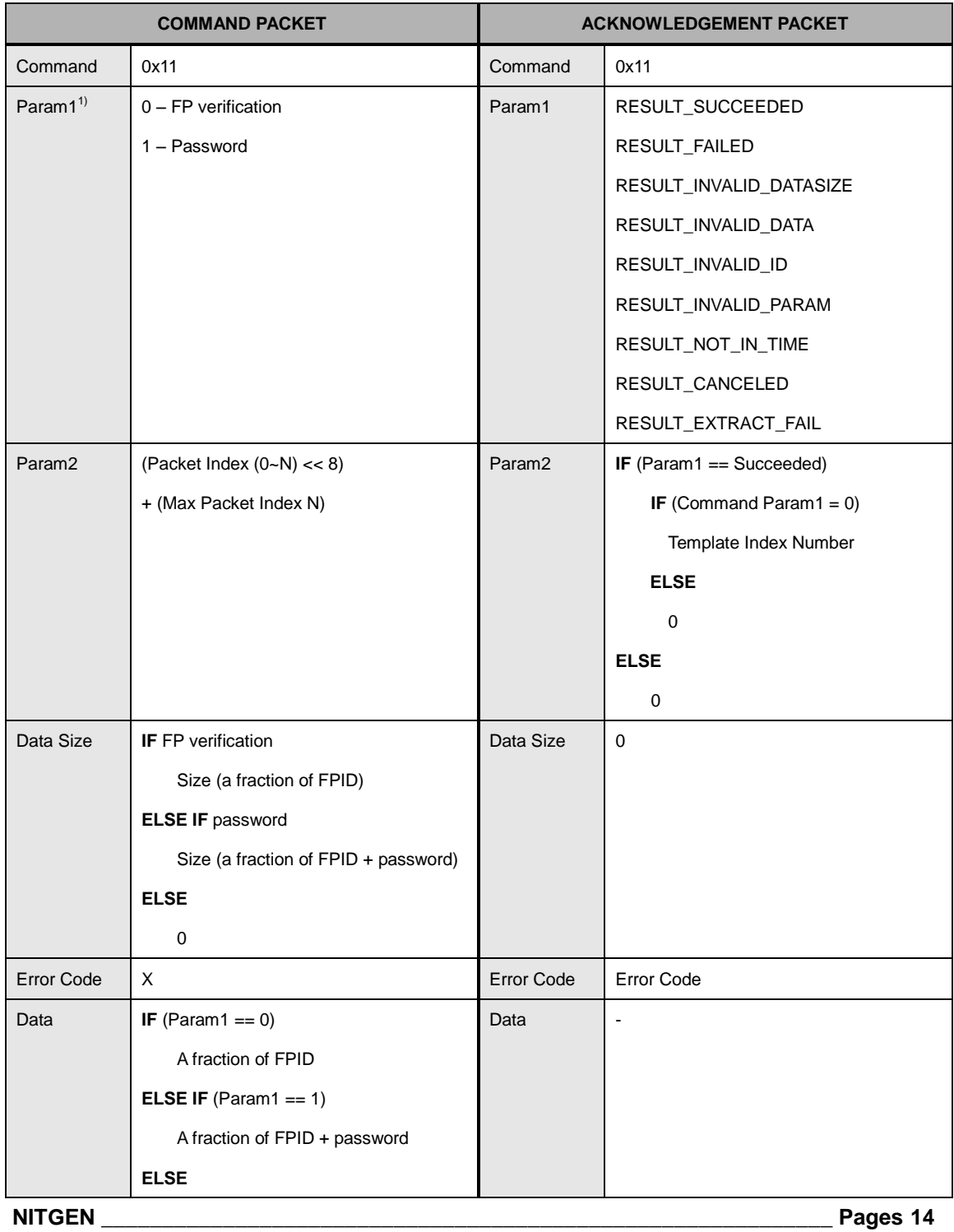

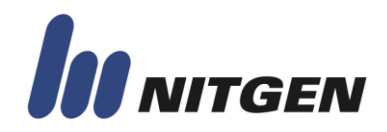

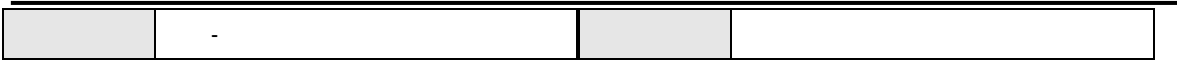

This command is used to verify user with user"s ID.

Verification means finding user with user"s ID, what we called, 1:1 matching.

There are two methods for verification – fingerprint and password.

According to methods, data has different structure. For fingerprint verification, user's ID is sent and for password verification, user's ID and password are sent in data.

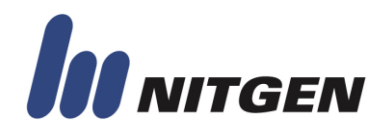

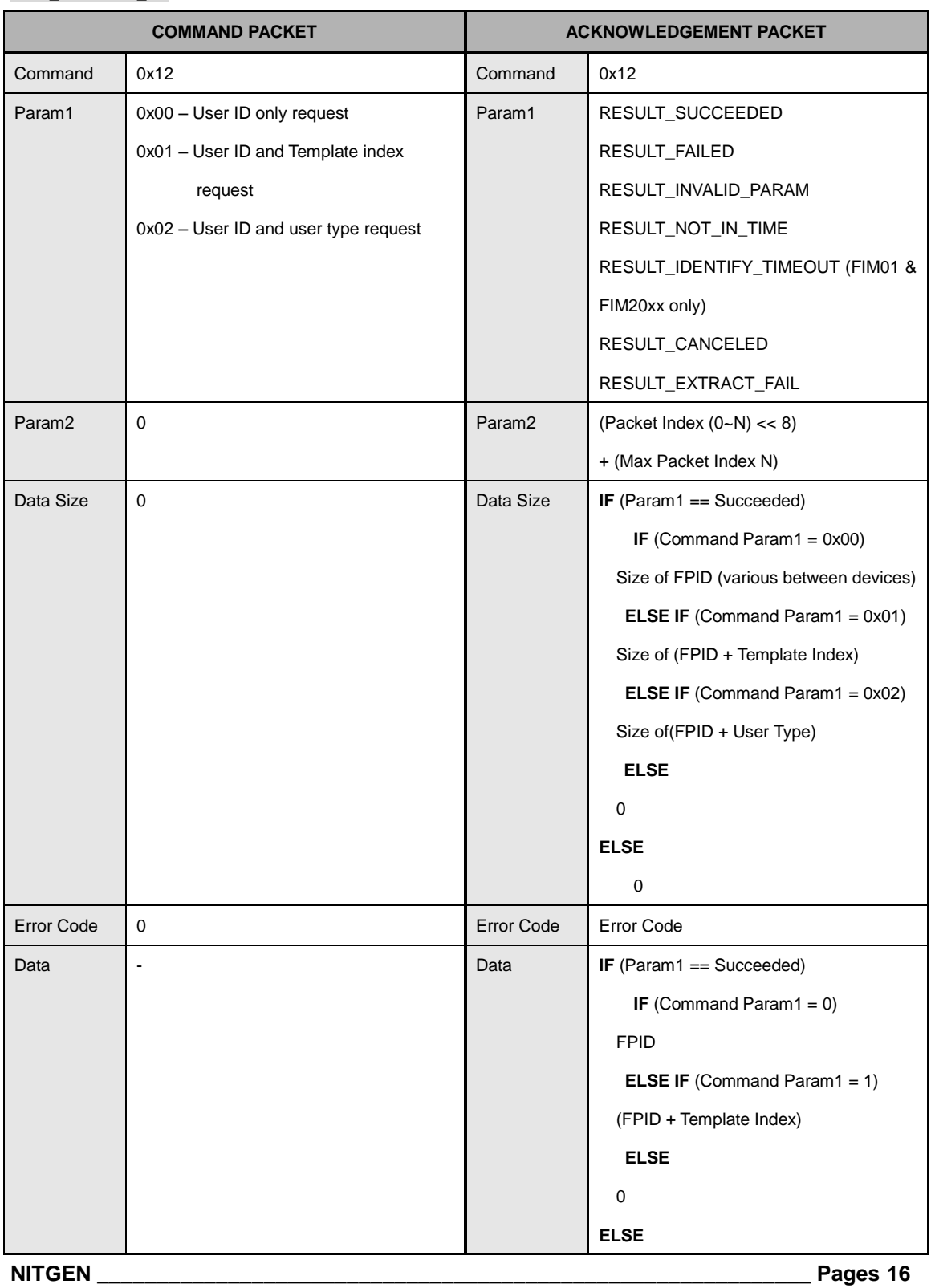

#### <span id="page-15-0"></span>**CMD\_IDENTIFY\_FP**

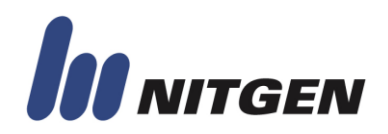

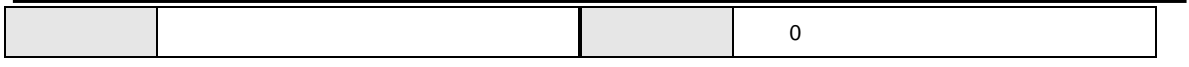

This command is used to identify user.

Identification means finding user with unknown ID, what we called, 1:N matching.

If device find user ID having matched fingerprint, it returns user's ID.

According to the Param1 of command packet, auxiliary information such as template index or user type is also returned.

In 1 ID multi-template mode, User can be registered with a number of different finger in 1 ID. Template index shows which template is matched in ID.

User type is user's privilege such as normal user or master user.

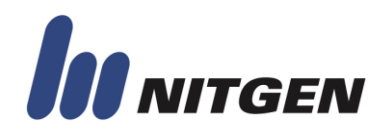

<span id="page-17-0"></span>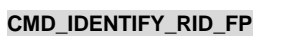

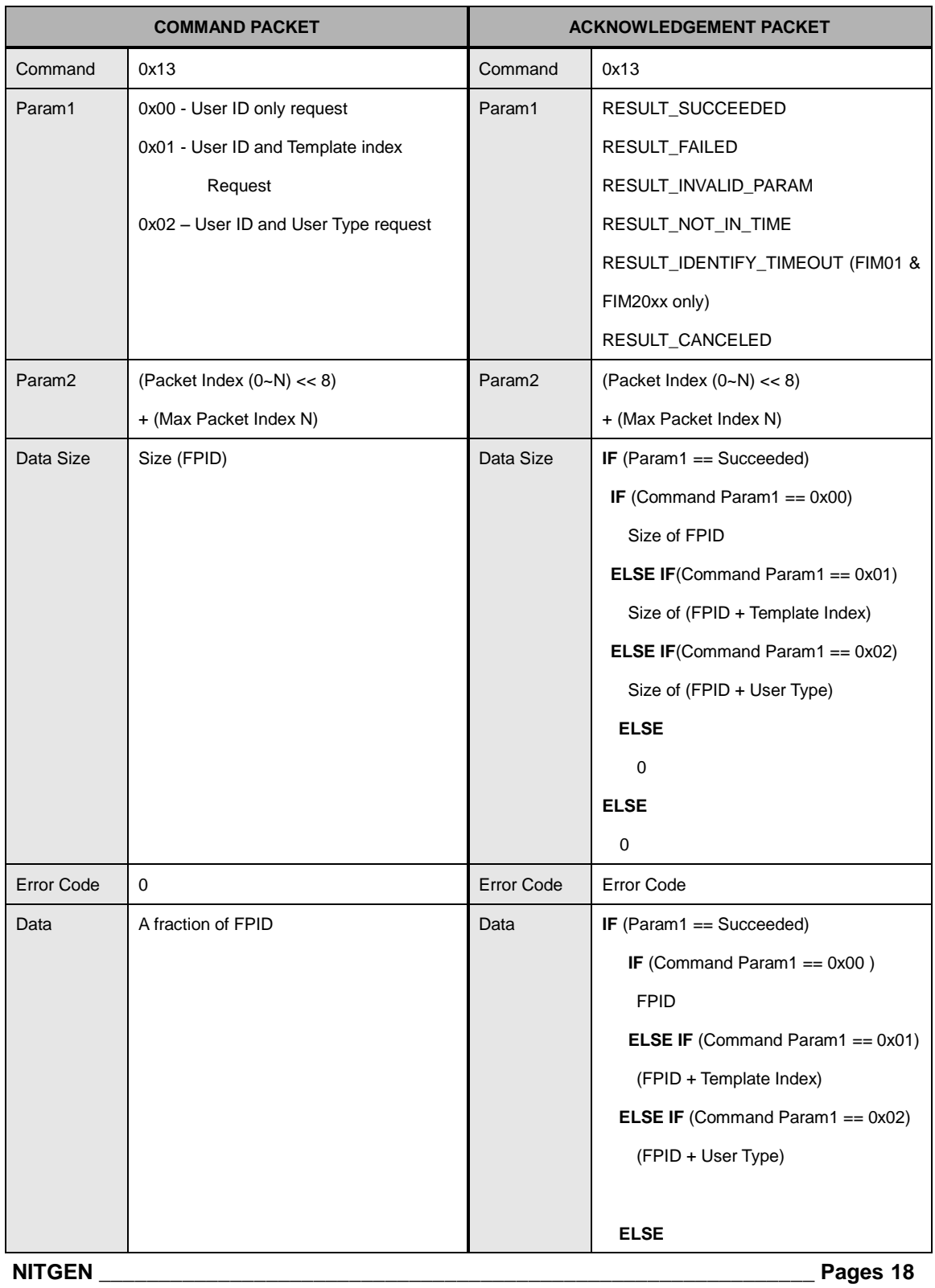

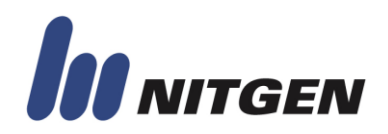

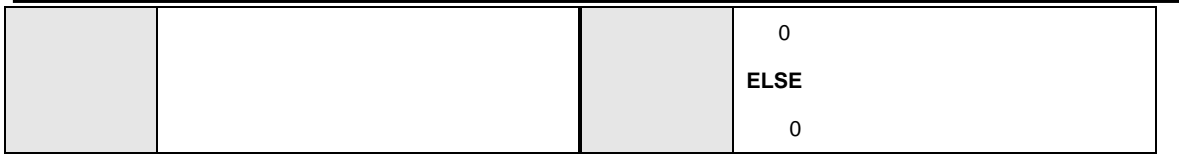

This command is only supported in FIM40/50 and FIM20 emulation mode.

This command is used to identify user with limited user"s ID. It provides more information about user"s ID and narrows the range of search. That results in fast response time.

If device find user ID having matched fingerprint, it returns user's ID.

According to the Param1 of command packet, auxiliary information such as template index or user type is also returned.

In 1 ID multi-template mode, User can be registered with a number of different finger in 1 ID. Template index shows which template is matched in ID.

User type is user's privilege such as normal user or master user.

When you want to reduced ID matching, you must send ID having "\*' (0x2A) that matching one unknown digit.

For example, If you want to identify with ID starting with "12" and ID requires 4 digits, you must send reduced ID such as "12\*\*".

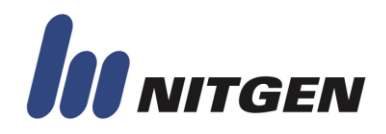

<span id="page-19-0"></span>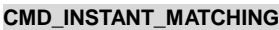

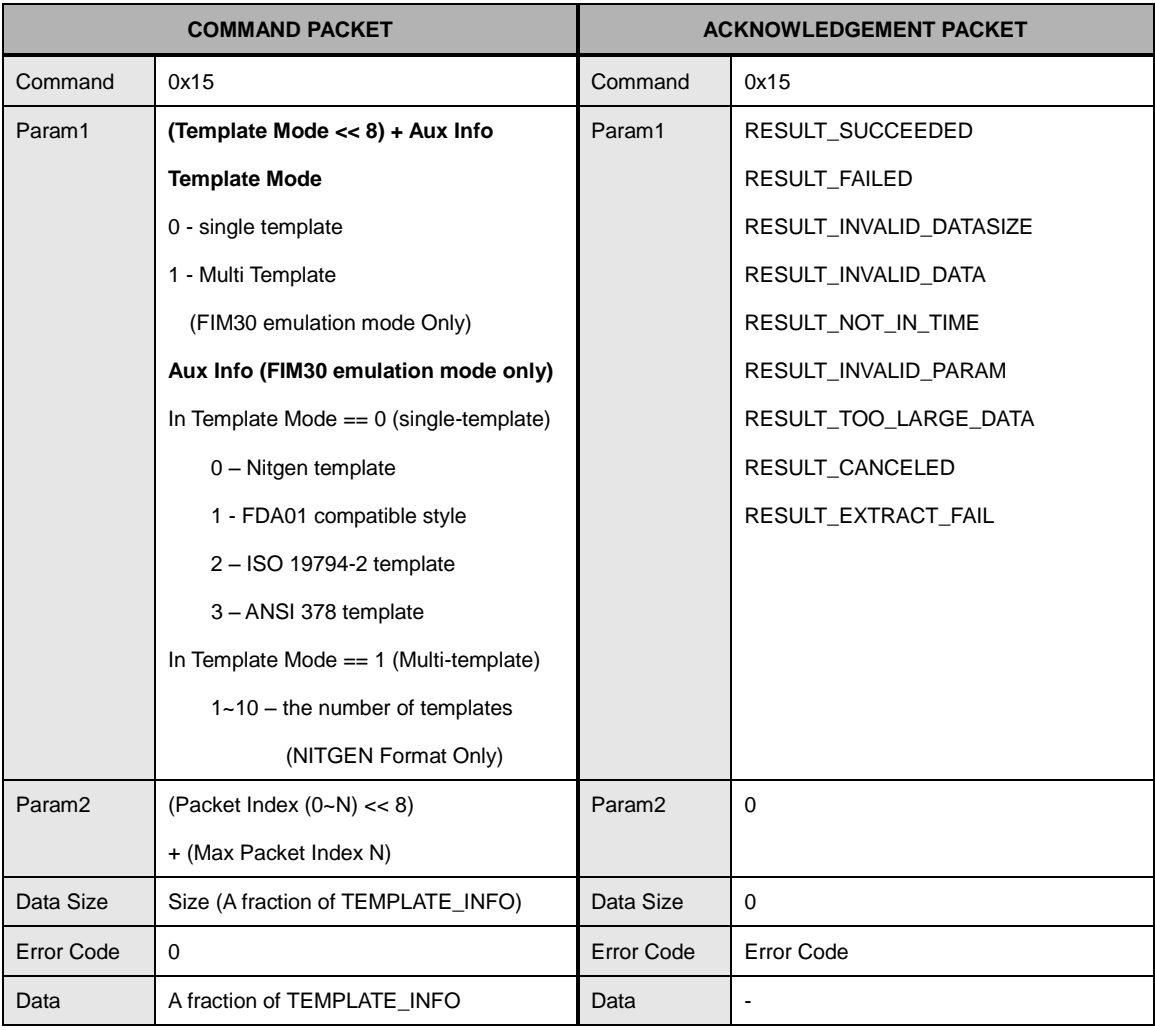

The template of FIM40/50 and FIM20 include format information of template in itself. By using this command, host can verify fingerprint with template data saved in host. The template data can be obtained form CMD\_GET\_TEMPLATE command.

**NITGEN \_\_\_\_\_\_\_\_\_\_\_\_\_\_\_\_\_\_\_\_\_\_\_\_\_\_\_\_\_\_\_\_\_\_\_\_\_\_\_\_\_\_\_\_\_\_\_\_\_\_\_\_\_\_\_\_\_\_\_\_ Pages 20**

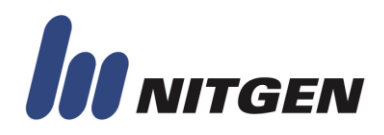

#### <span id="page-20-0"></span>**CMD\_GET\_TEMPLATE**

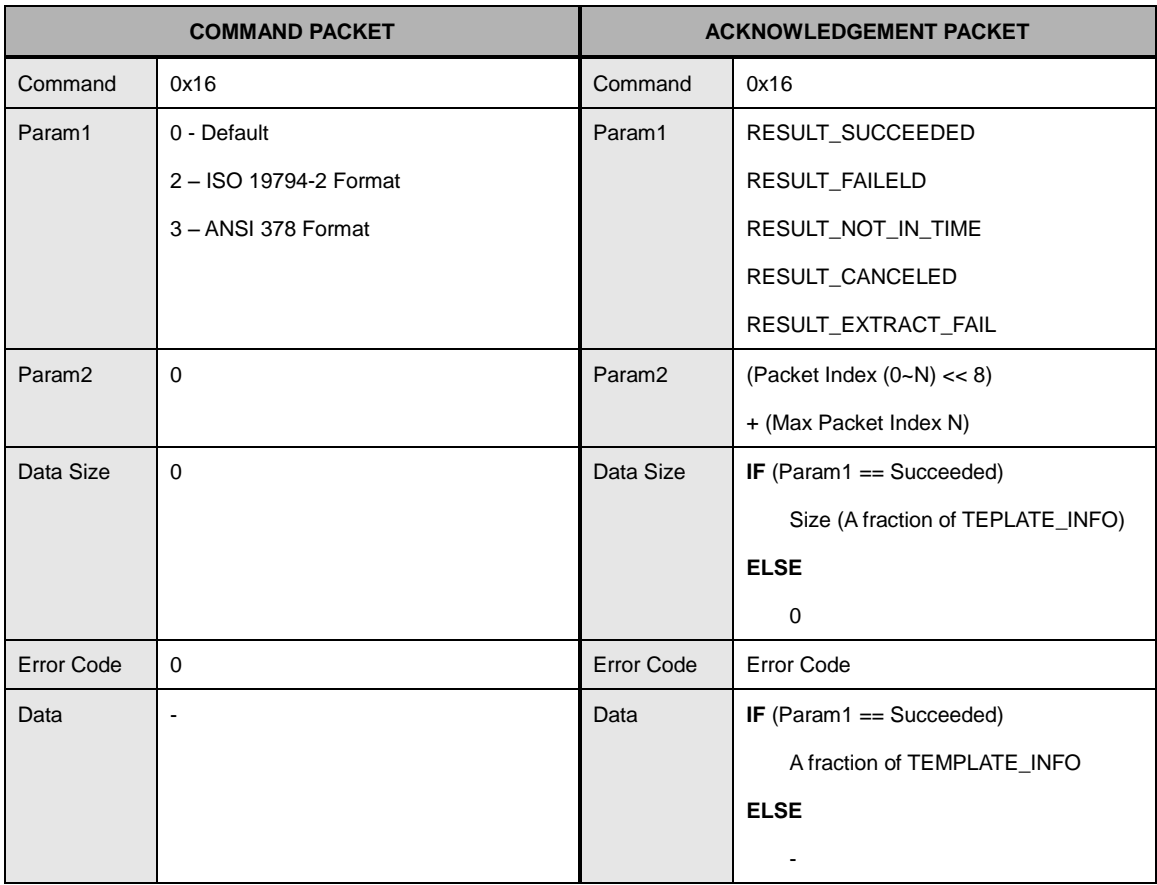

The structure of TEMPLATE\_INFO is explained in Appendix D.

This command returns template data of fingerprint. According to Param1 of command packet, ISO or ANSI format can be returned.

Template data is used for CMD\_INSTANT\_MATCHING.

**NITGEN \_\_\_\_\_\_\_\_\_\_\_\_\_\_\_\_\_\_\_\_\_\_\_\_\_\_\_\_\_\_\_\_\_\_\_\_\_\_\_\_\_\_\_\_\_\_\_\_\_\_\_\_\_\_\_\_\_\_\_\_ Pages 21**

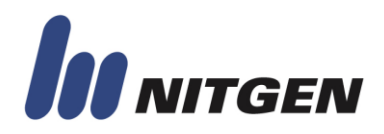

#### <span id="page-21-0"></span>**CMD\_CANCEL**

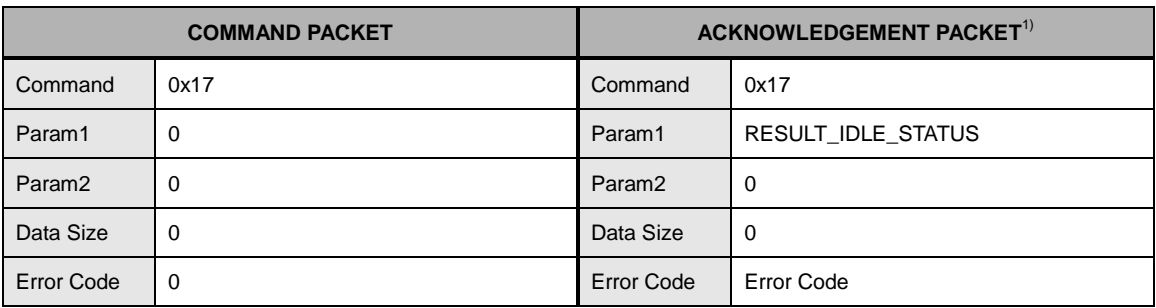

If the device received the CMD\_CANCEL command packet in idle, the device returns the CMD\_CANCEL acknowledge packet with RETURN\_CANCLE in paramter1. Otherwise, it stops the currently executing command and returns acknowledge packet with RESULT\_CANCLEDED.

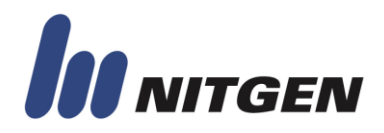

#### <span id="page-22-0"></span>**CMD\_INSTANT\_VERIFY**

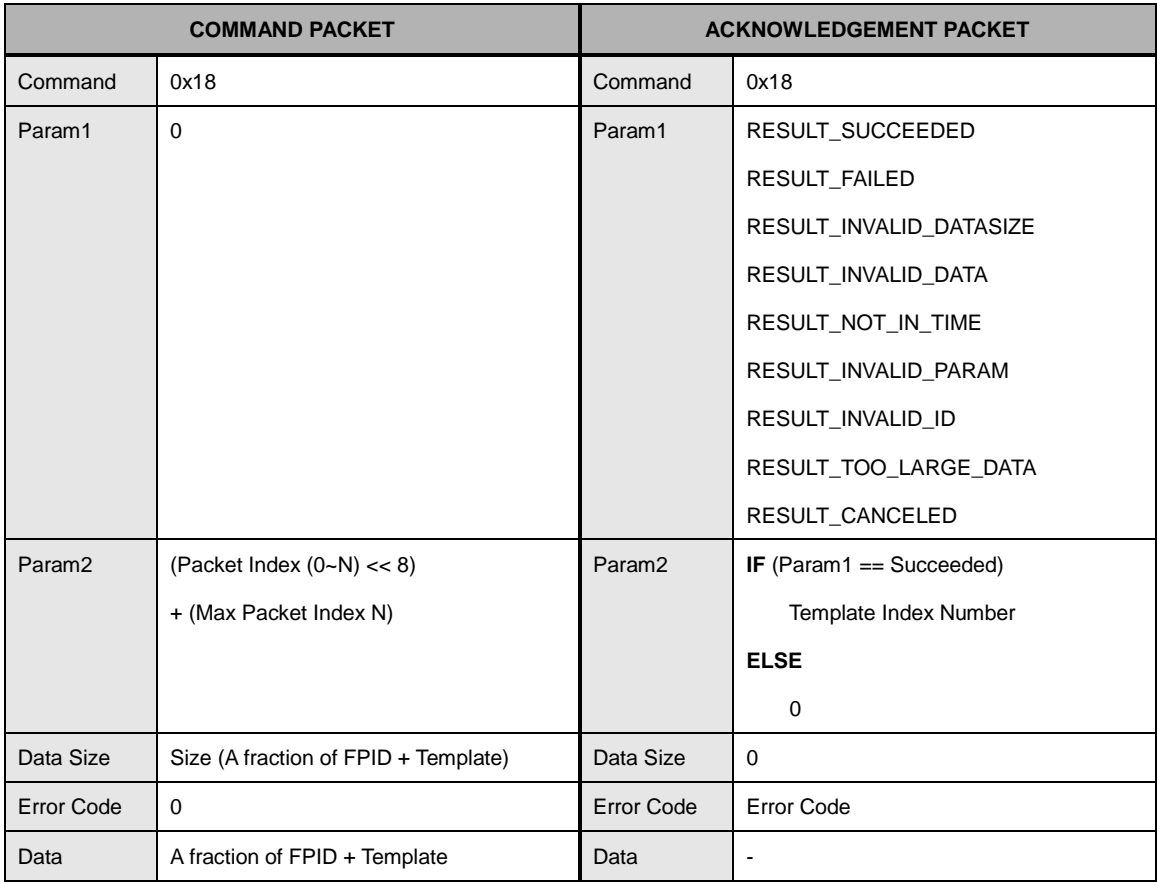

The structure of data is explained in Appendix D.

This command is only supported in FIM40/50 and FIM20 emulation mode.

This command verifies template data using user's ID. It is similar to verification except that template data form host instead of sensor.

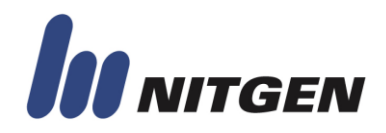

<span id="page-23-0"></span>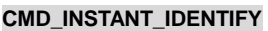

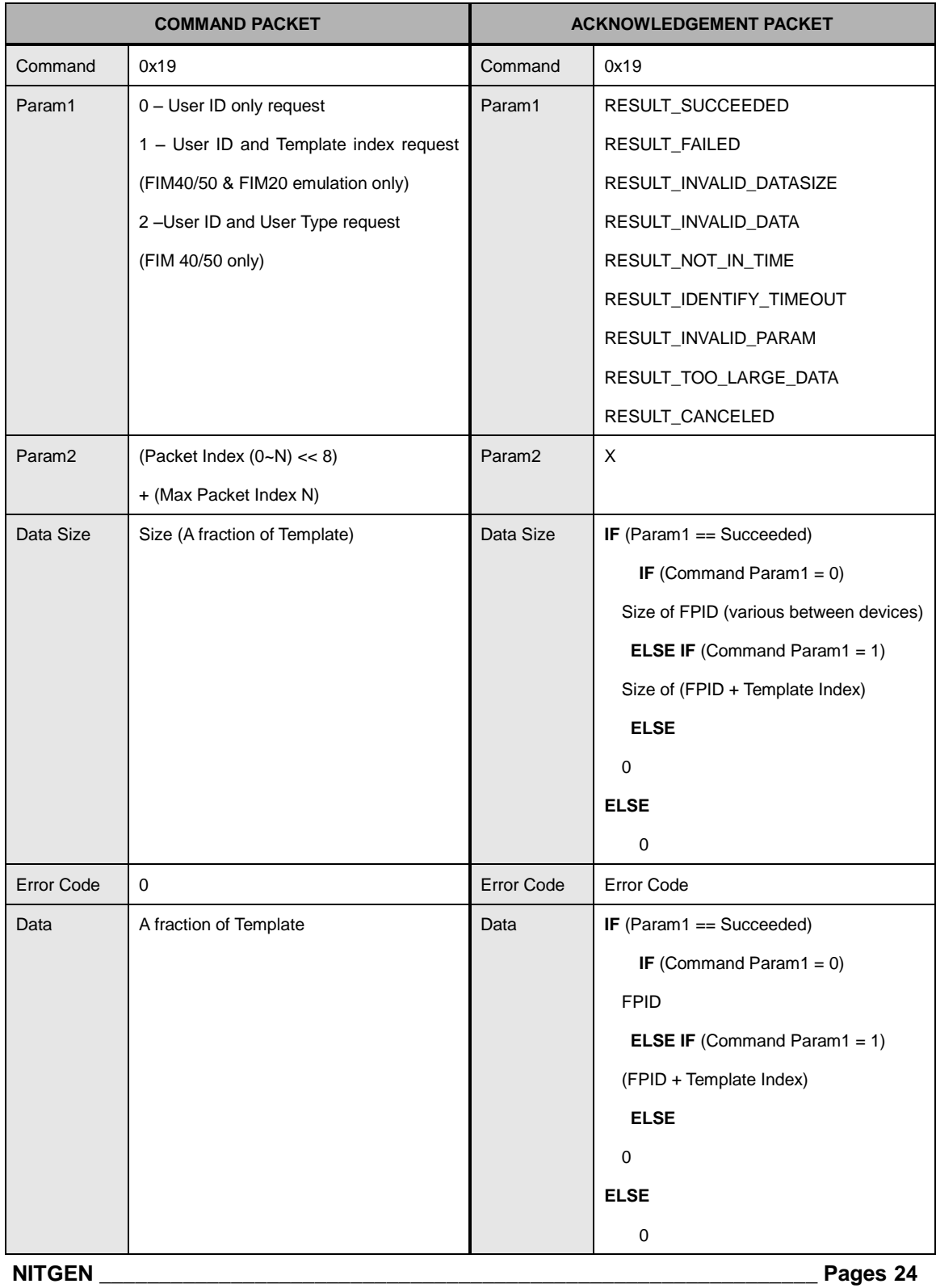

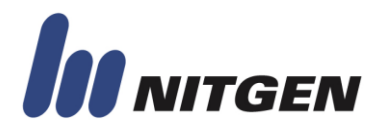

The structure of data is explained in Appendix D.

This command is only supported in FIM40/50 and FIM20 emulation mode.

This command identifies template data. It is similar to verification except that template data form host instead of sensor.

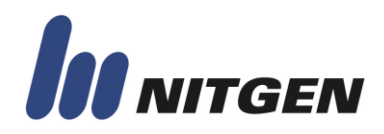

#### <span id="page-25-0"></span>**CMD\_AUTO\_IDENTIFY**

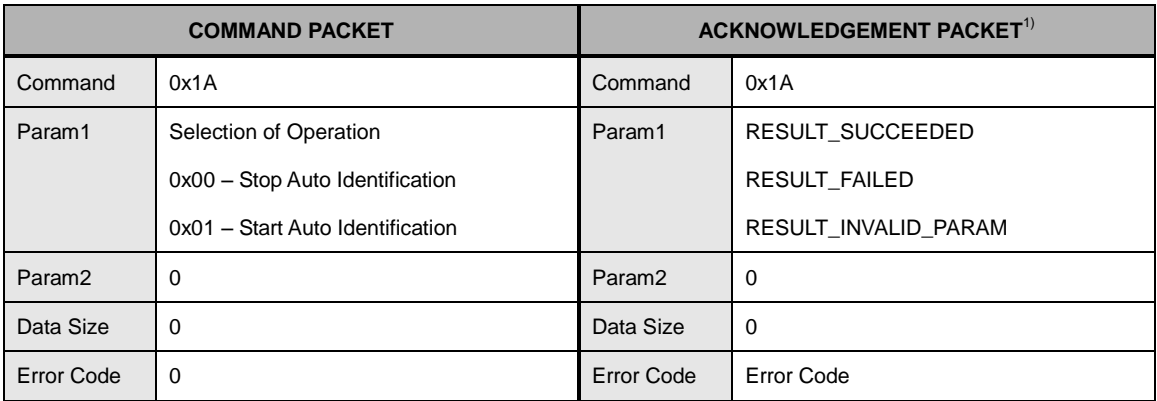

By using this command, you can change the mode of module to auto-identify mode.

In auto-identify mode, if user places finger on sensor, module returns result CMD\_AUTO\_IDENTIFY\_RSULT\_acknowledge\_packet. And module ignores other command except CMD\_AUTO\_IDENTIFY.

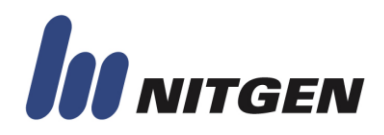

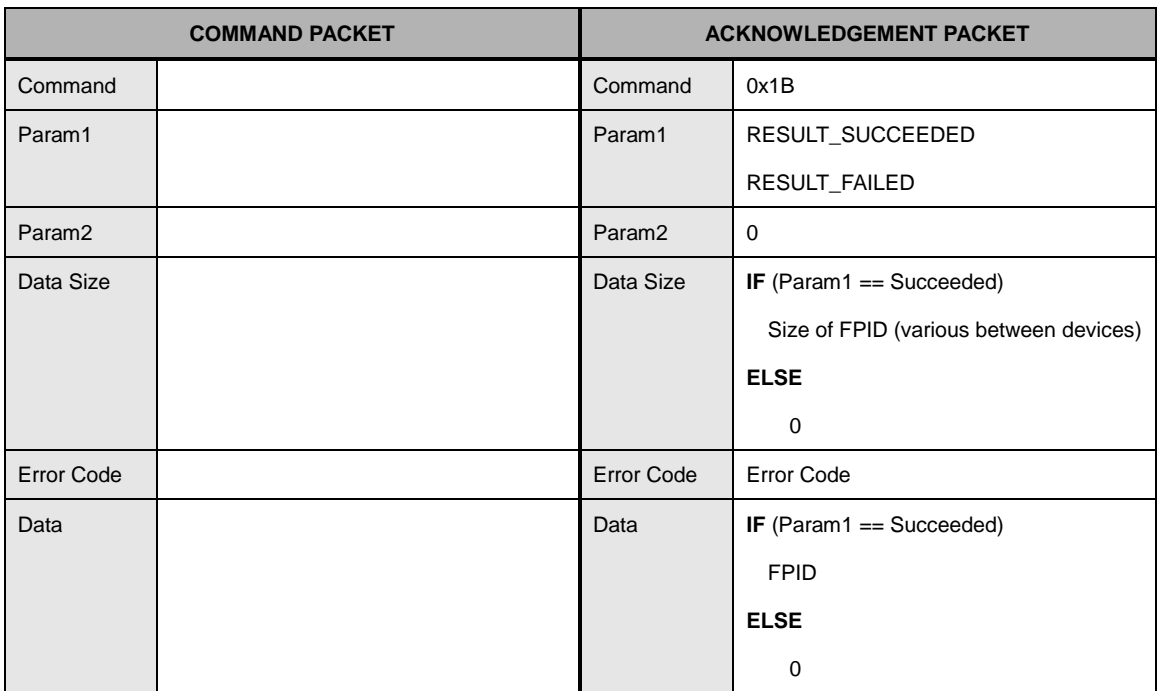

#### <span id="page-26-0"></span>**CMD\_AUTO\_IDENTIFY\_RESULT**

This command is used only for acknowledge packet. In auto-identify mode, module returns the result of identification using this packet.

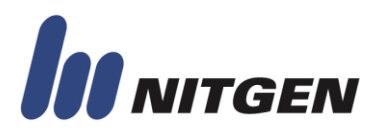

#### <span id="page-27-0"></span>**● DATABASE MANAGEMENT**

#### <span id="page-27-1"></span>**CMD\_DELETE\_FP**

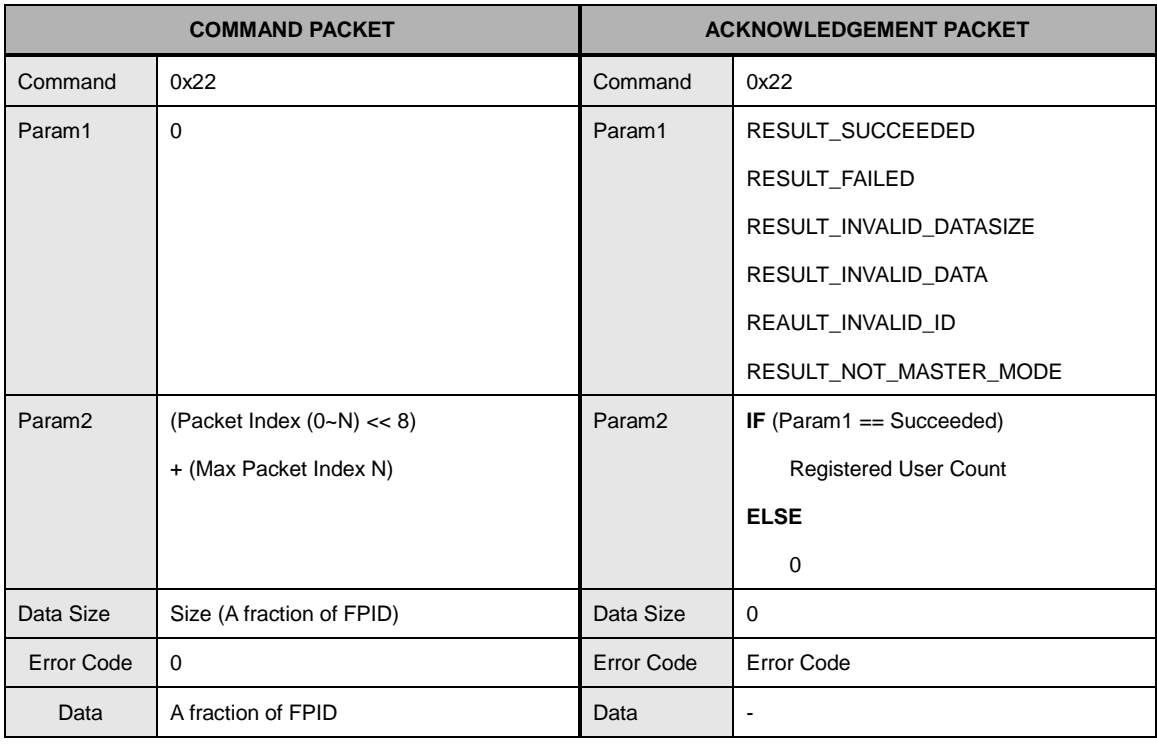

This command is only executed in master mode.

This command deletes user. If succeeded, currently remained user count is returned in Param2.

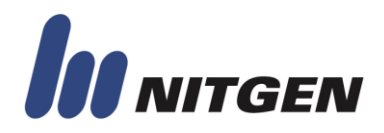

#### <span id="page-28-0"></span>**CMD\_DELETE\_ALL\_FP**

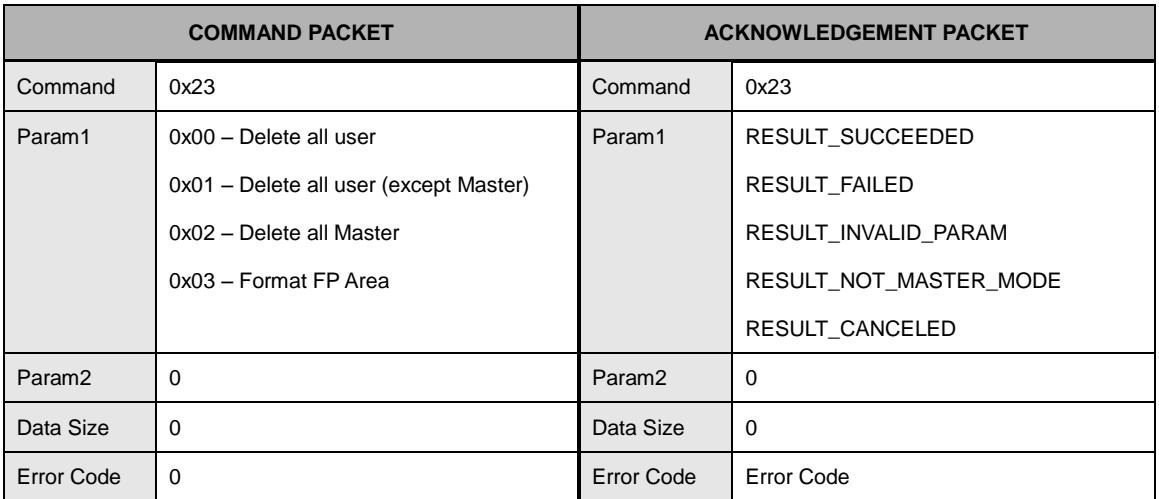

This command is only executed in master mode.

This command deletes users.

According to the Param1 of command packet, normal user or master users are deleted selectively.

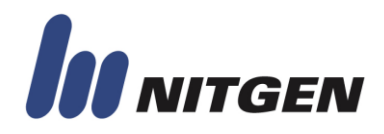

#### <span id="page-29-0"></span>**CMD\_SET\_MASTER**

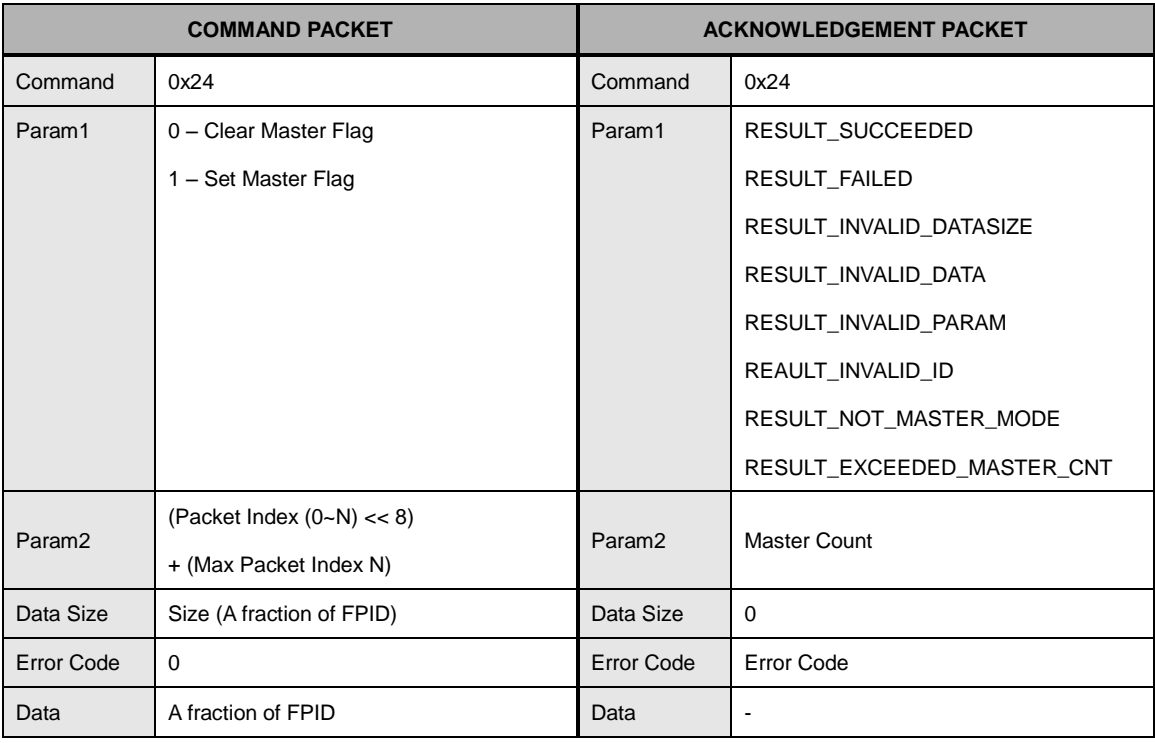

This command is only executed in master mode.

This command changes the privilege of user. Host can changes normal user to master or reversely.

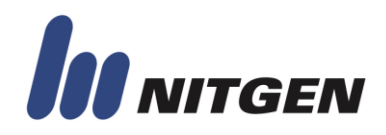

#### <span id="page-30-0"></span>**CMD\_LEAVE\_MASTER\_MODE**

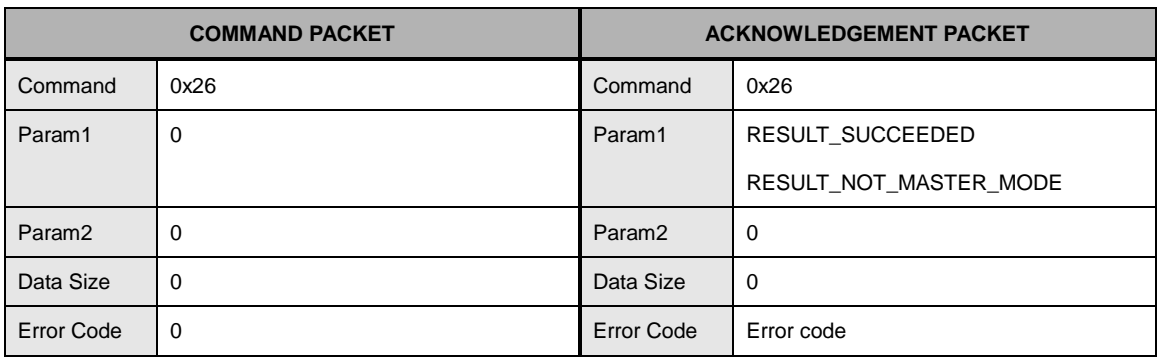

In FIM module, there are two operating mode – normal mode and master mode.

Host can request authentication such as verification, identification and so on in normal mode. But for changing system option and managing users, host need to enter the master operation mode.

This command is used to leave master operation mode. To enter master operation mode, use CMD\_ENTER\_MASTER\_MODE2 command.

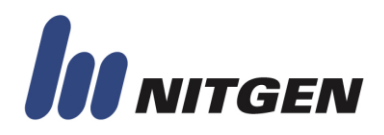

#### <span id="page-31-0"></span>**CMD\_SET\_MASTER\_PASSWORD**

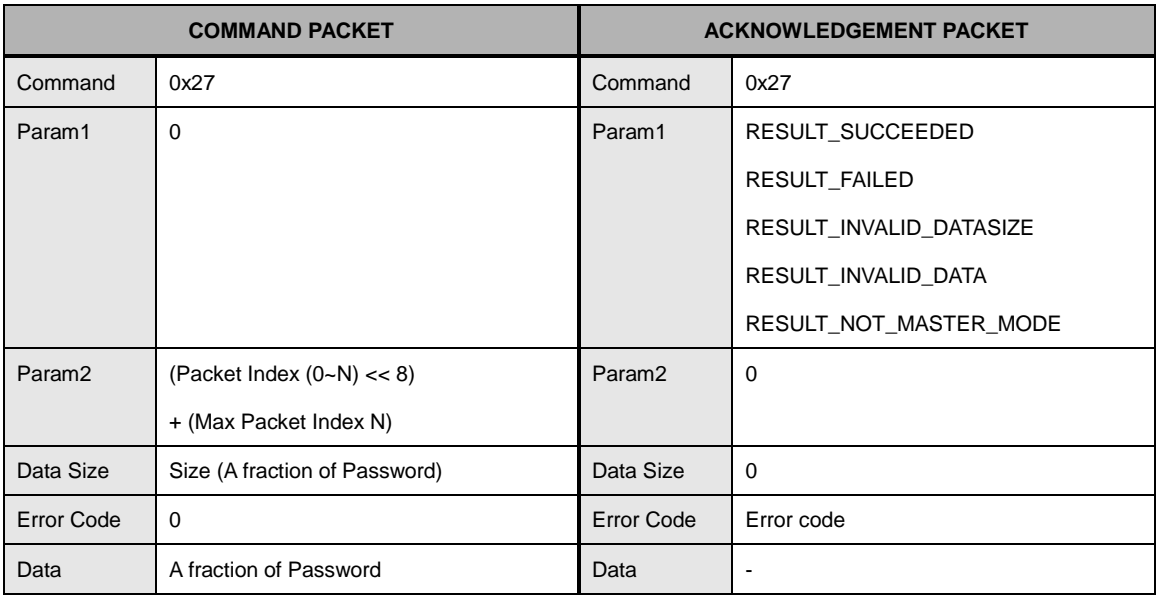

This command is only executed in master mode.

FIM provides board password. This board password provides another method to enter master operating mode.

In default system, this password is empty.

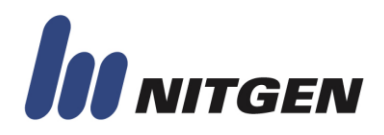

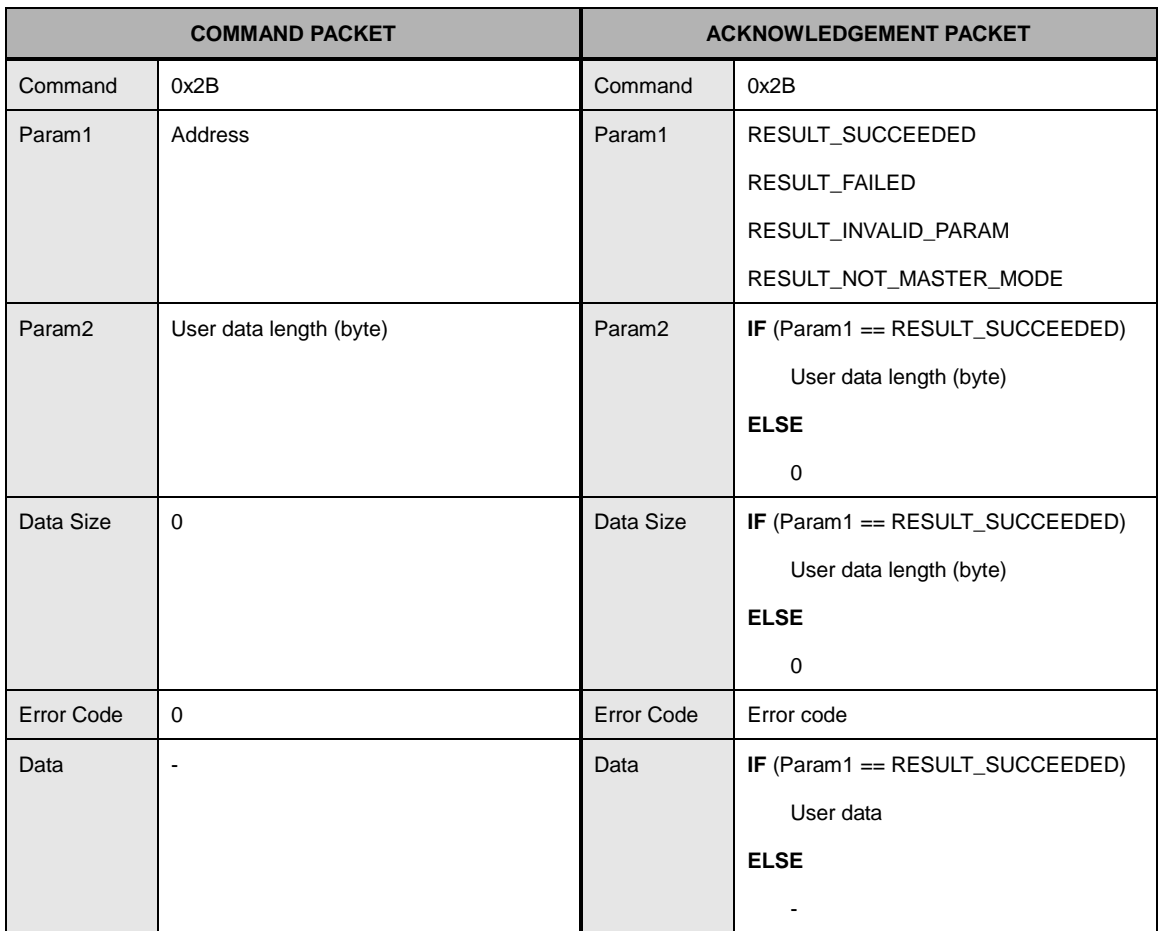

#### <span id="page-32-0"></span>**CMD\_READ\_USER\_DATA**

This command is only executed in master mode.

Host can read data in custom user area.

Custom user area is 64 Kbytes. The range of address is from 0x00000000 to 0x00010000.

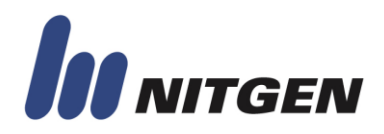

#### <span id="page-33-0"></span>**CMD\_WRITE\_USER\_DATA**

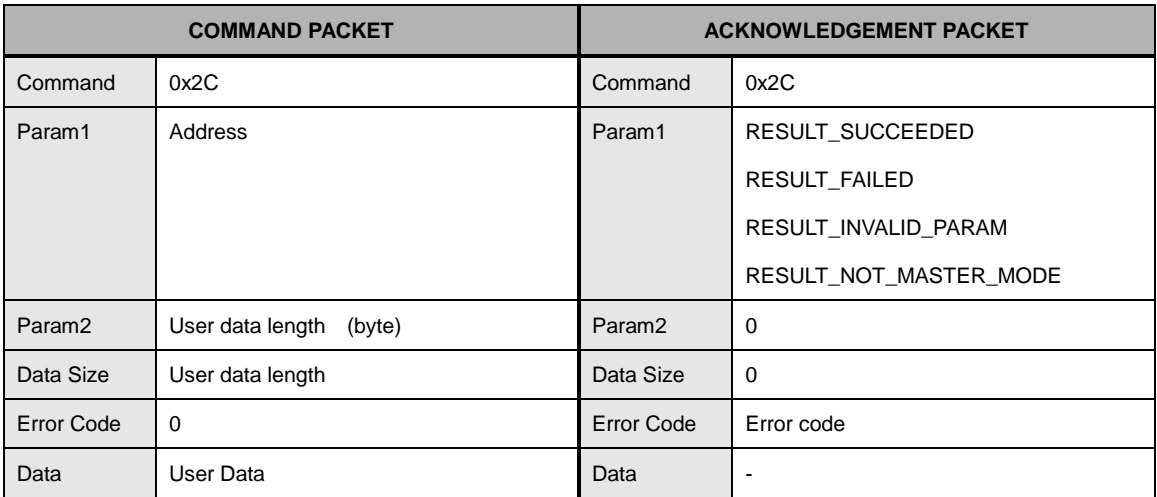

This command is only executed in master mode.

Custom user area is 64 Kbytes. The range of address is from 0x00000000 to 0x00010000.

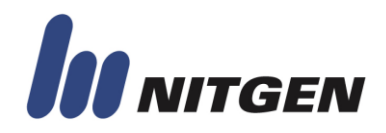

#### <span id="page-34-0"></span>**CMD\_ERASE\_USER\_DATA\_BLOCK**

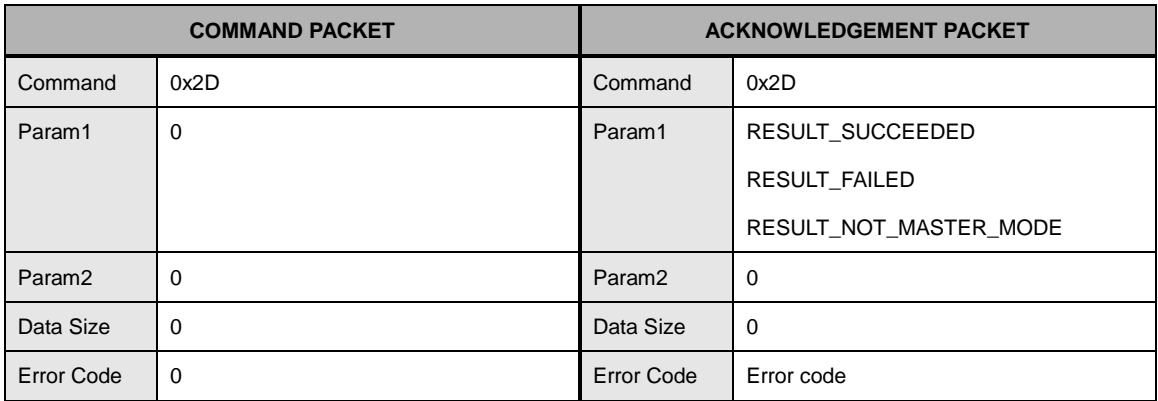

This command is only executed in master mode.

This command erases custom user area. The data in custom area is initialized to 0xFF.

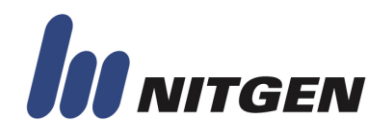

#### <span id="page-35-0"></span>**CMD\_DELETE\_MASTER\_PASSWORD**

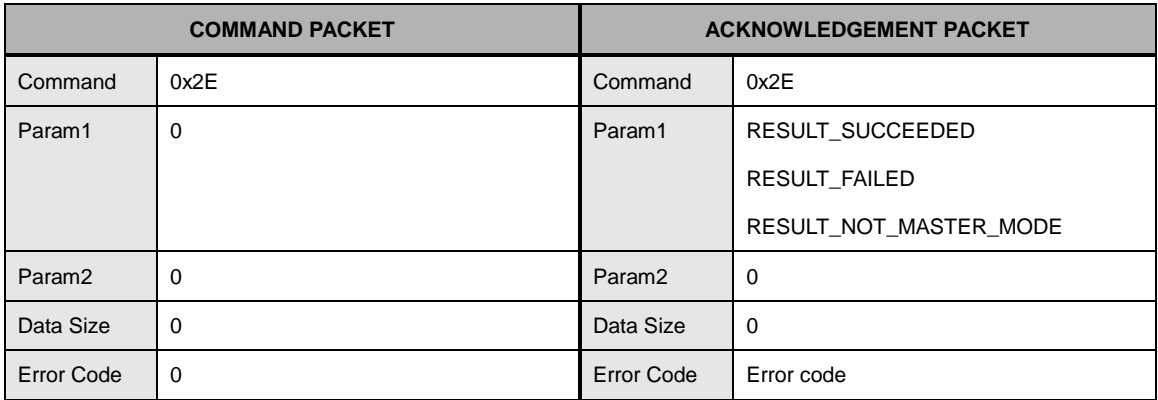

This command is only executed in master mode.

This command deletes board password set by CMD\_SET\_MASTER\_PASSWORD command.
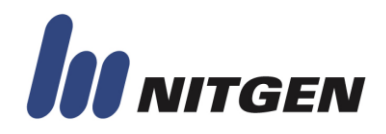

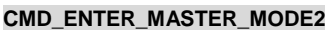

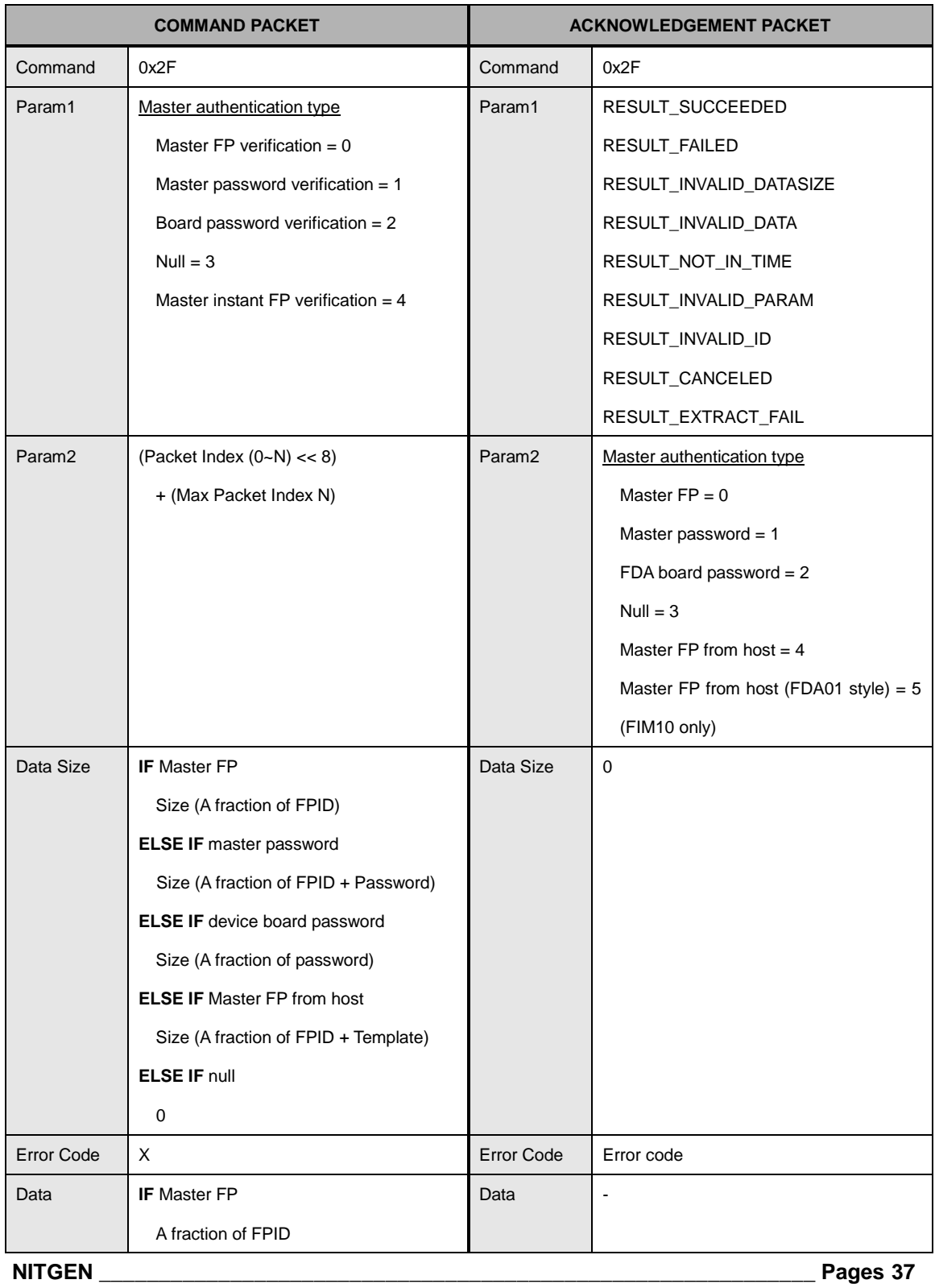

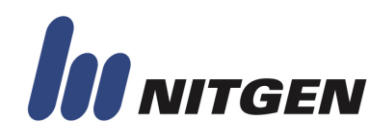

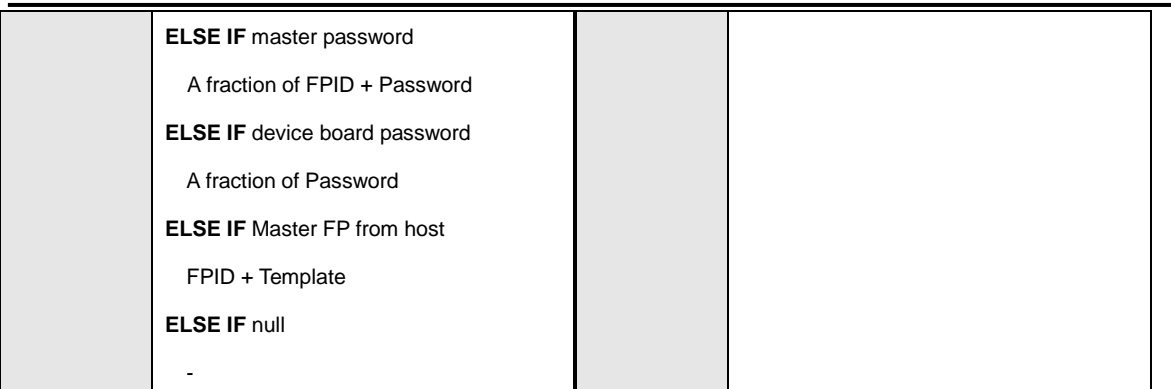

This command is used to enter master operation mode.

If one of the followings is satisfied, device requires master authentication.

- 1. User having master privilege exists
- 2. Board password is not null string.

Otherwise, host can enter master mode without authentication by setting Param1 of command packet to 3.

To enter master operation mode, host need to be authenticated. There are four methods.

- 1. Master user Fingerprint verification
- 2. Master user password verification
- 3. Board password verification
- 4. Master user instant verification

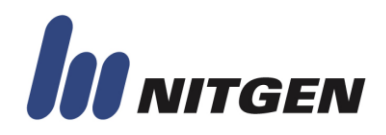

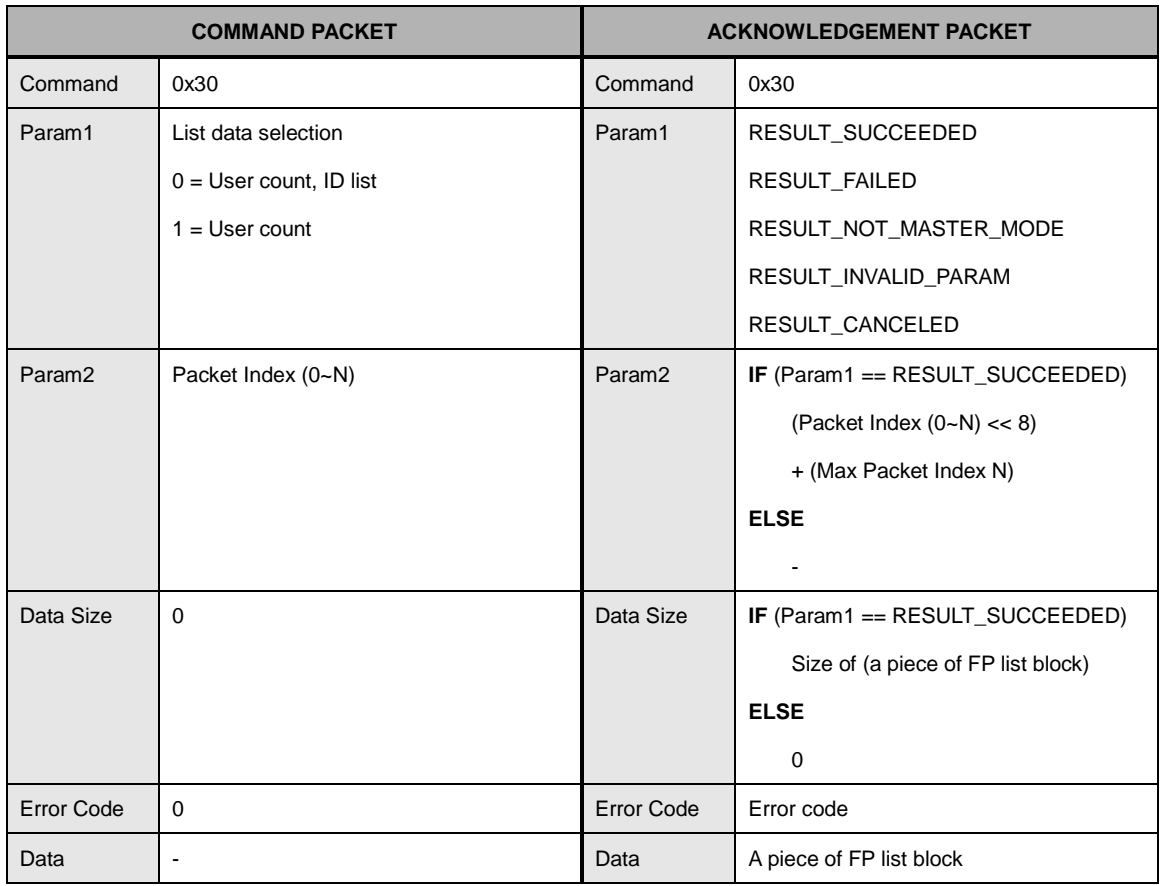

#### **CMD\_GET\_FP\_LIST2**

This command is only executed in master mode.

This command is used to get user list including masters.

The user list block may be different according to devices. Before using CMD\_GET\_FP\_LIST2

packet, check device information using CMD\_GET\_DEVICE\_INFO

User list block consists of the number of user, the size of FPID, and user list.

If **Param1** of command packet is '0', device returns the list of users.

If Param1 of command packet is '1', device returns only the number of users.

The structure of data is explained in Appendix D.

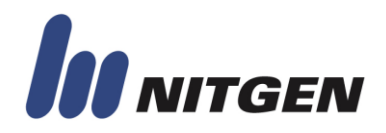

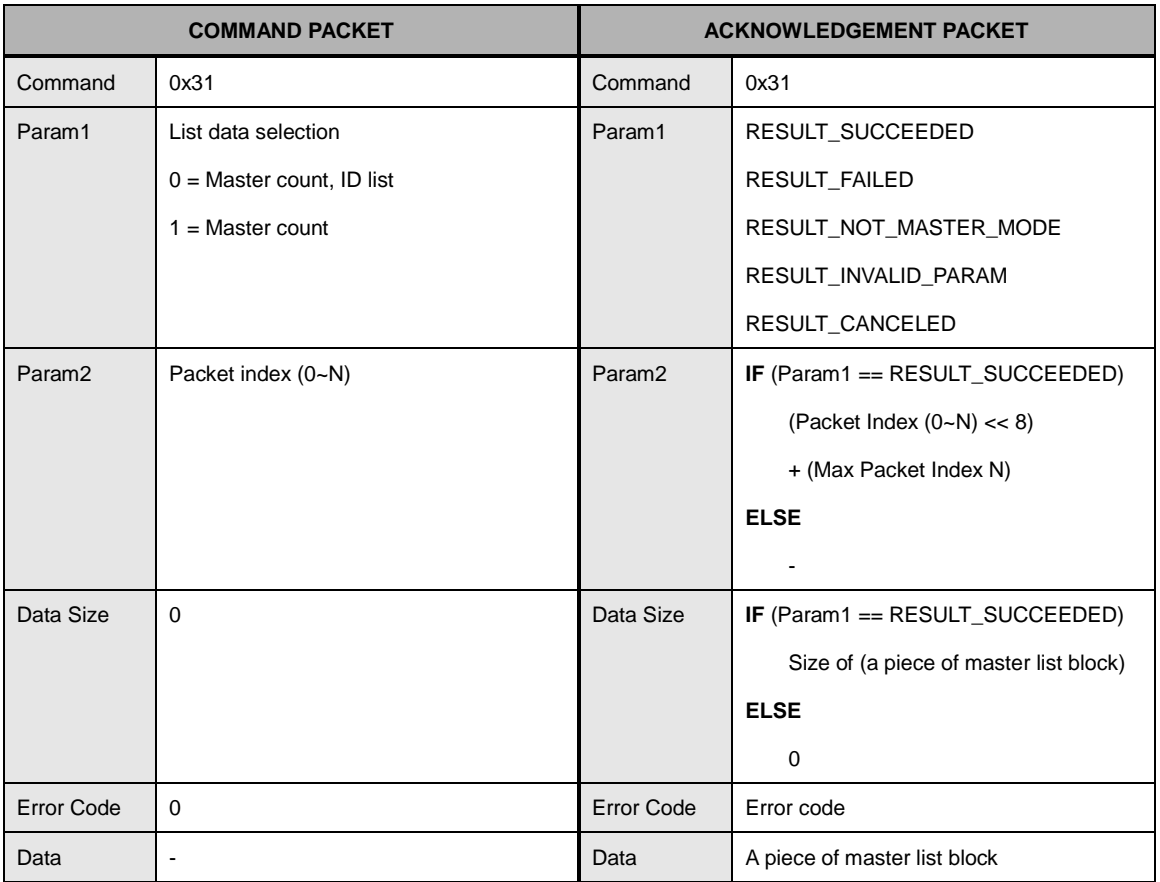

#### **CMD\_GET\_MASTER\_LIST2**

This command is only executed in master mode.

This command is used to get master list except normal users.

The Master list block may be different according to devices. Before using CMD\_GET\_MASTER\_LIST2 packet, check device information using CMD\_GET\_DEVICE\_INFO

Master list block consists of the number of master, the size of FPID, and master list.

If **Param1** of command packet is '0', device returns the list of masters.

If **Param1** of command packet is '1', device returns only the number of masters.

The structure of data is explained in Appendix D.

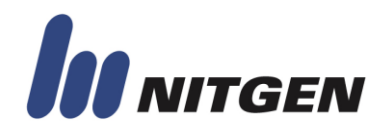

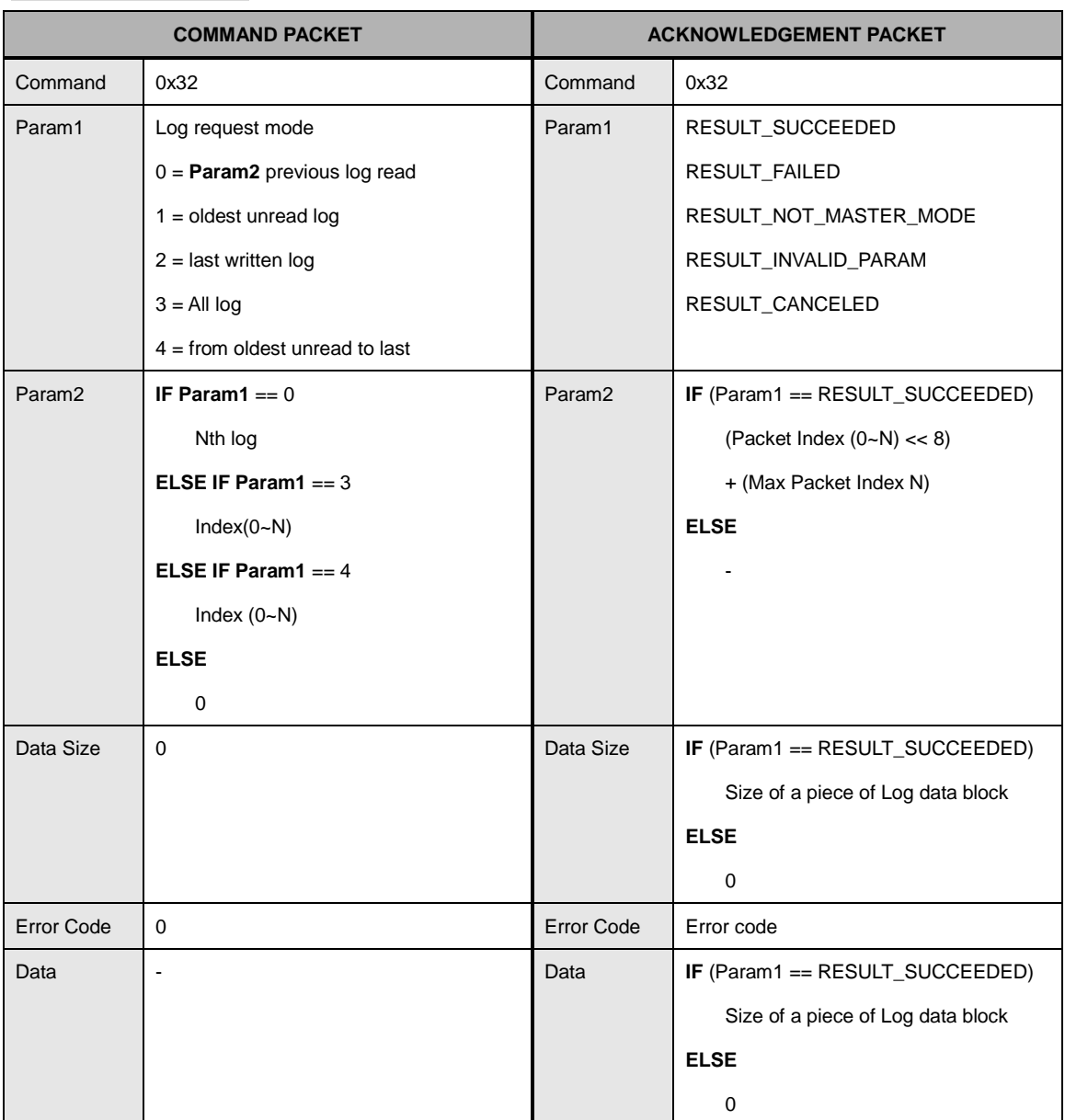

#### **CMD\_READ\_LOG\_DATA2**

This command is only executed in master mode.

Log data block consists of the number of returned log, the size of log, and log data The log data block may be different according to emulation modes. Before using CMD\_READ\_LOG2 packet, check device information using CMD\_GET\_SYSINFO

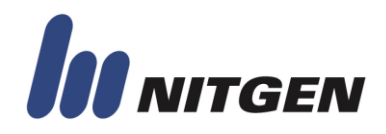

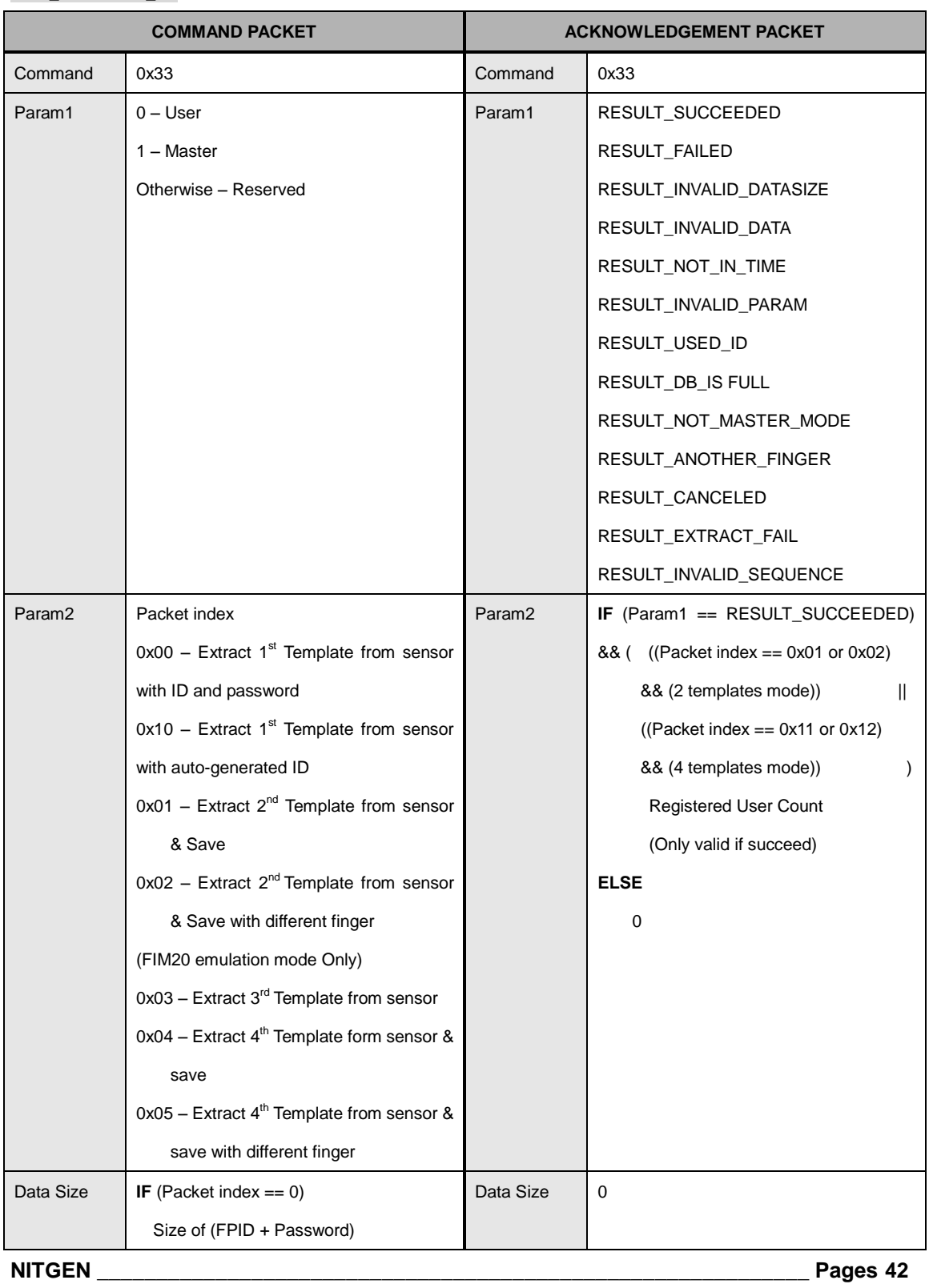

### **CMD\_REGISTER\_FP**

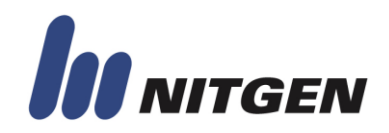

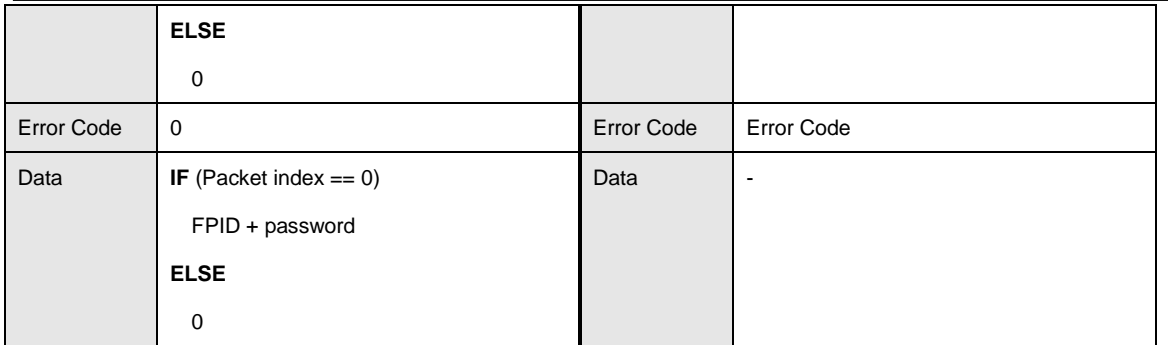

This command is only executed in master mode.

User"s privilege is set in **Param1** of command packet.

The DB of user is saved only after executing command packet with Param2 value such as 0x01 or 0x02 in 2 templates mode, or 0x04 or 0x05 in 4 templates mode.

FIM provides auto-generated ID function.

Auto-generated ID is 4 digits from "0000" to "9999". It makes ID from "0000".

FIM provides different finger mode.

FIM requires two fingerprint images for ensuring divergence of image.

In non-different finger mode, device checks whether input fingers are same finger or not.

If not, device returns fail.

In different finger mode, device registers user without checking. Therefore, host can register user with 2 different fingers in 2 templates mode or 4 fingers in 4 templates mode.

For registration, host process two stages in 2 templates mode.

Firstly send CMD\_REGISTER\_FP with 0x00 (send ID) or 0x10 (auto-generated ID) in **Param2**. Secondly send CMD REGISER FP with 0x01 (same fingers) or 0x02 (different fingers) in **Param2**.

The 4 templates mode is supported in FIM20 emulation mode.

For using FIM40/50 more efficiently, use CMD\_REGISTER\_MULTI\_FP command instead of this command. This command is provided for compatibility of old modules such as FIM20 and FIM30.

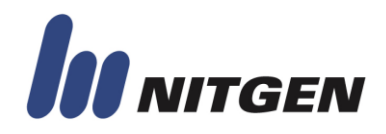

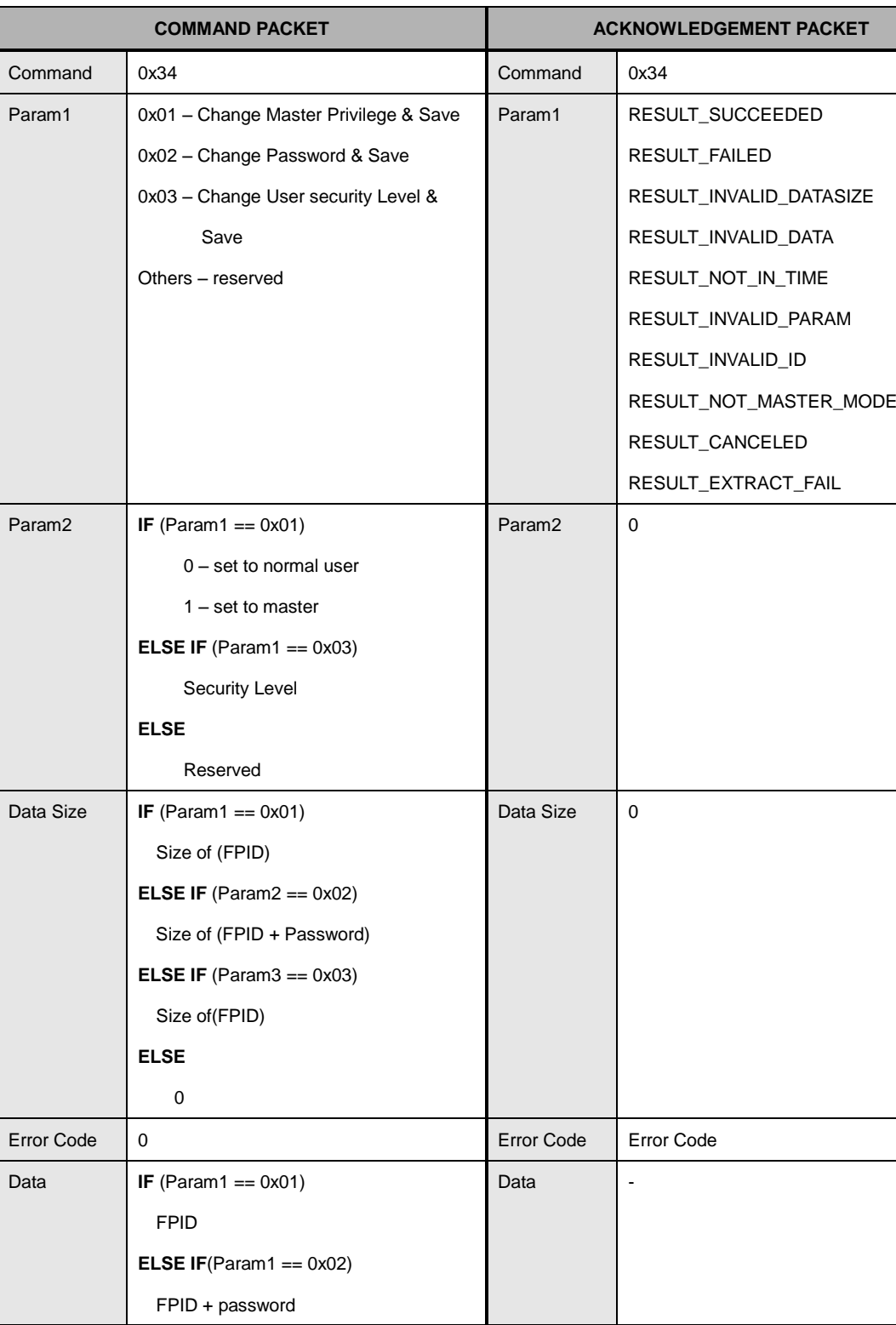

### **CMD\_CHANGE\_FP**

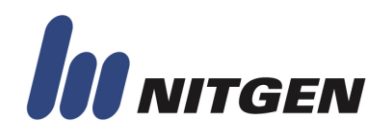

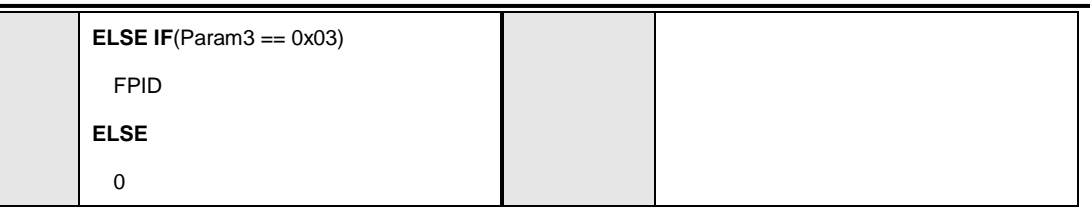

This command is only executed in master mode.

The structure of data is explained in Appendix D.

This command is only supported in FIM40/50 and FIM20 emulation mode.

Host can change user's privilege, password and verification security level. When user is registered, verification security is not set and system verification security level is applied. By changing user"s security level, host can verify user with individual security level.

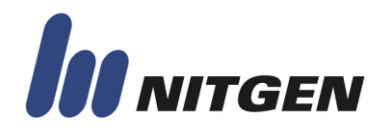

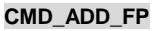

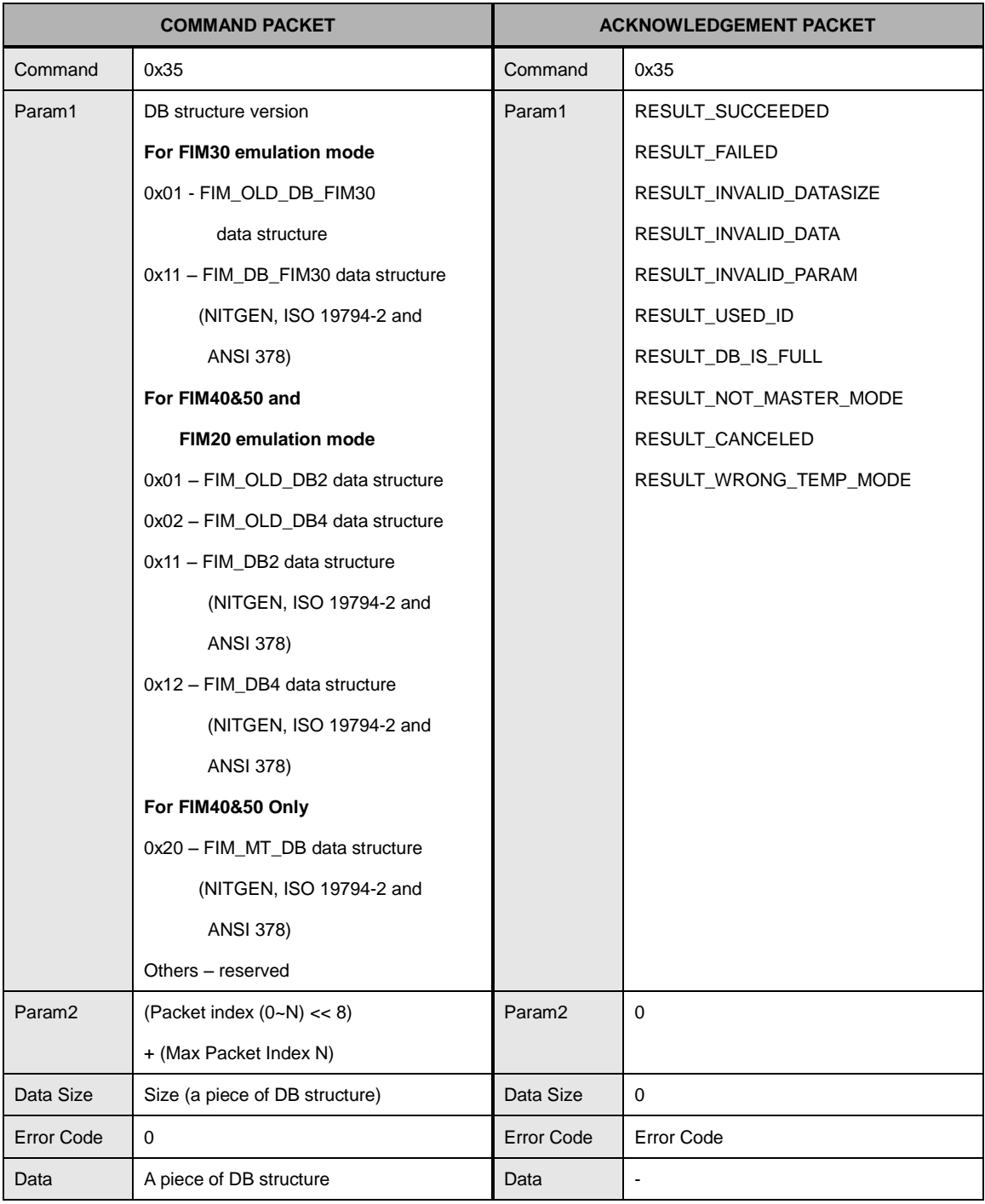

This command is only executed in master mode.

The structure of data is explained in Appendix D.

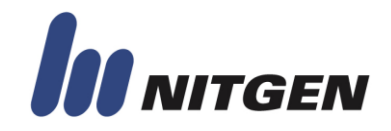

This command is used for adding new user's DB to device.

Caution is needed because different data structures are used according to emulation mode

(FIM30, FIM20 and none emulation mode) and template format (NITGEN, ISO and ANSI).

User"s DB can be obtained by using CMD\_GET\_FP command.

FIM30 cannot accept DB which is made in FIM5110, FIM5120.

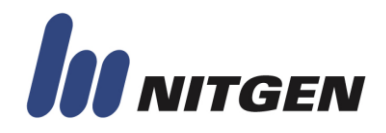

### **CMD\_GET\_FP**

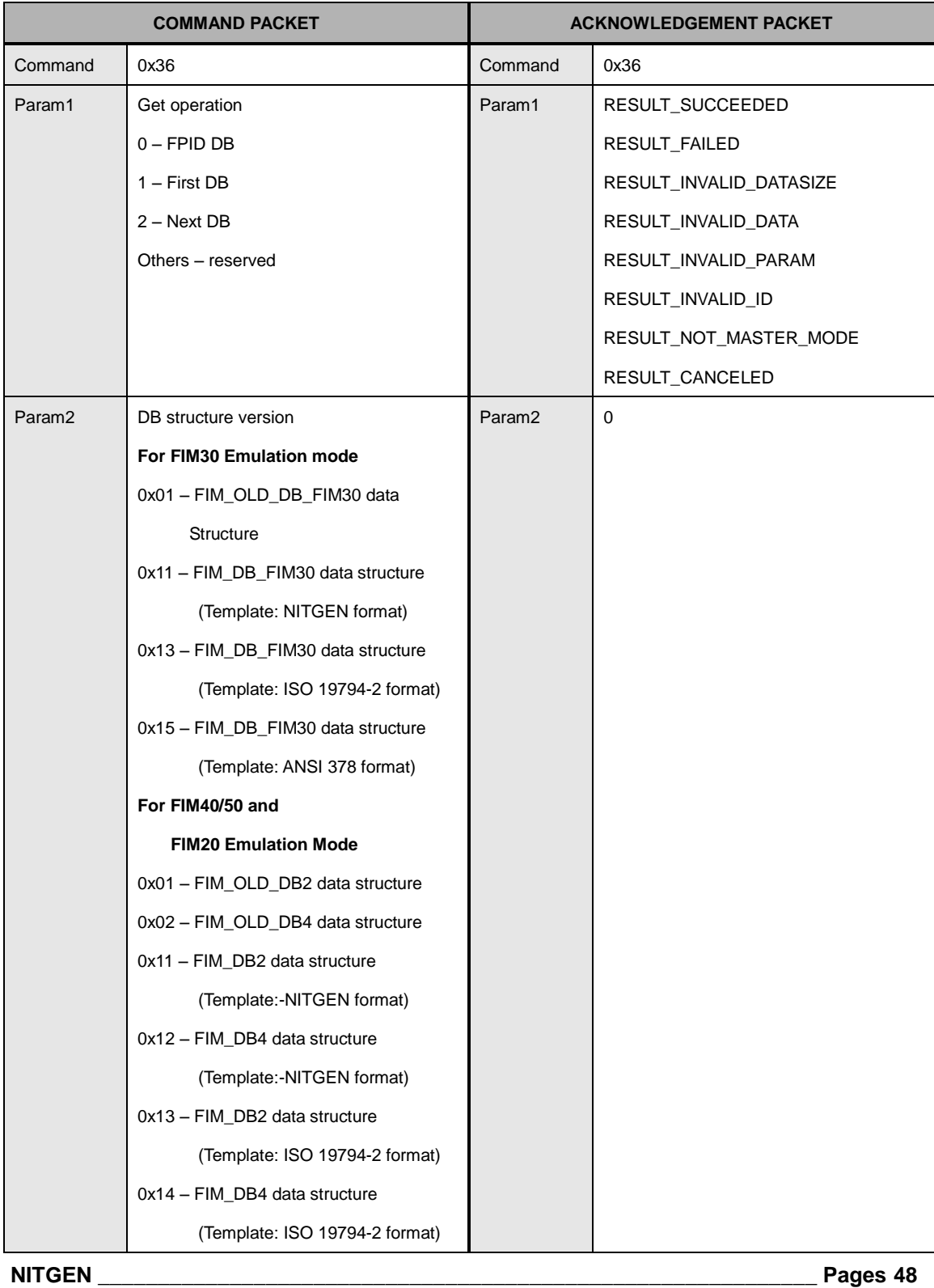

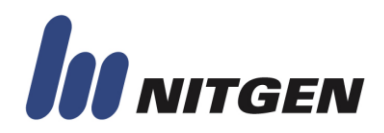

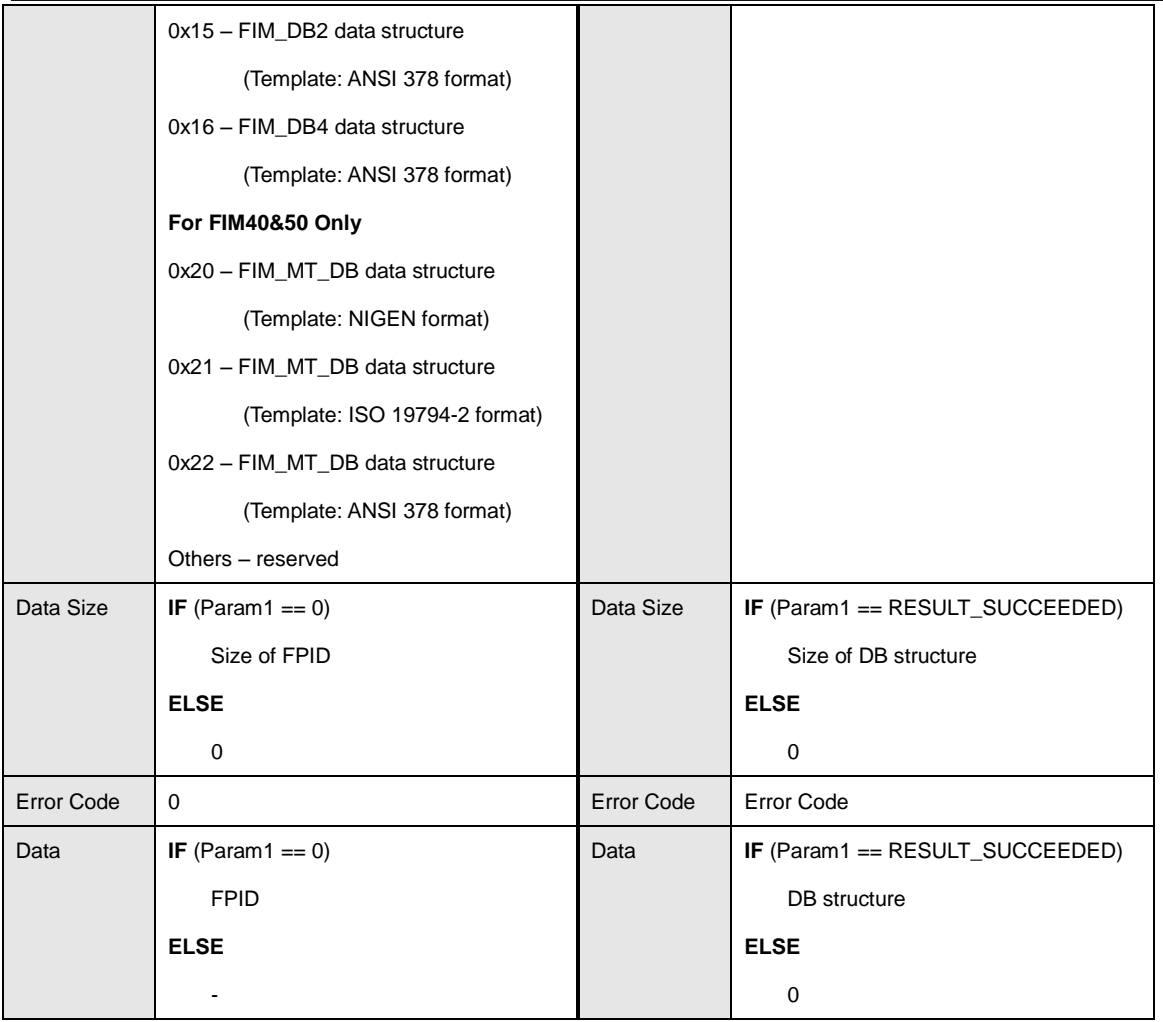

This command is only executed in master mode.

The structure of DB is explained in Appendix D.

Caution is needed because different data structures are used according to emulation mode (FIM30, FIM20 and none emulation mode) and template format (NITGEN, ISO and ANSI). User"s DB can be added by using CMD\_ADD\_FP command.

There are two ways to get users" DB.

The first way is the request with user ID (Param1  $==$  0). Device returns user's DB having matching ID. If not find, return error.

The second way is request with sequential order using Param1 of command packet.

In first request, get first DB (Param1 ==  $1$ ).

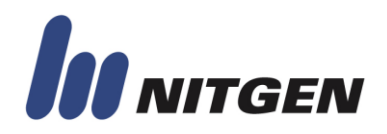

And get next DB (Param1 == 2) until error is returned.

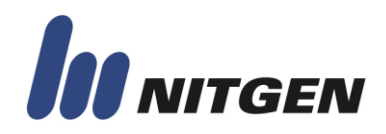

### **CMD\_DELETE\_ALL\_LOG**

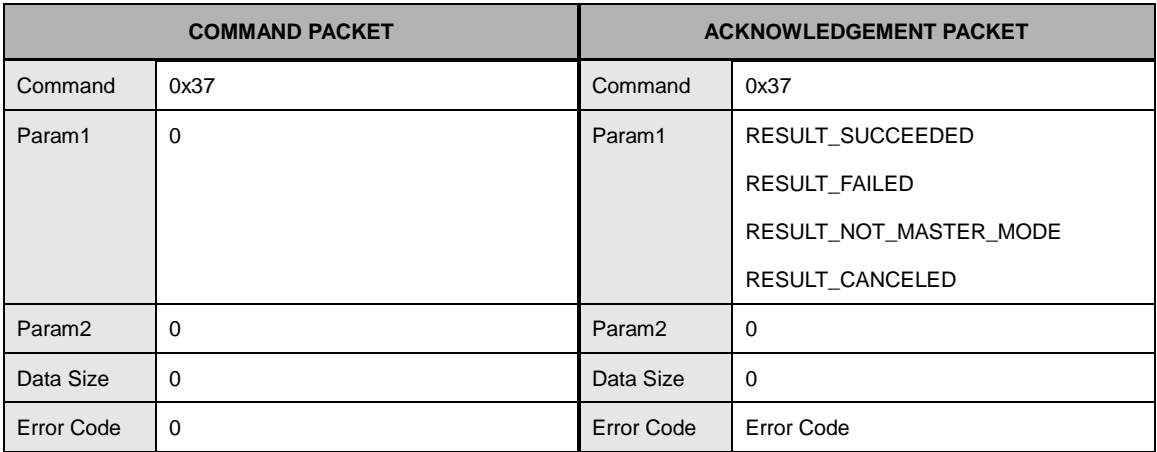

This command is only executed in master mode.

This command deletes all log data. Once deleted, there is no way to recover.

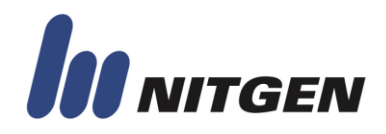

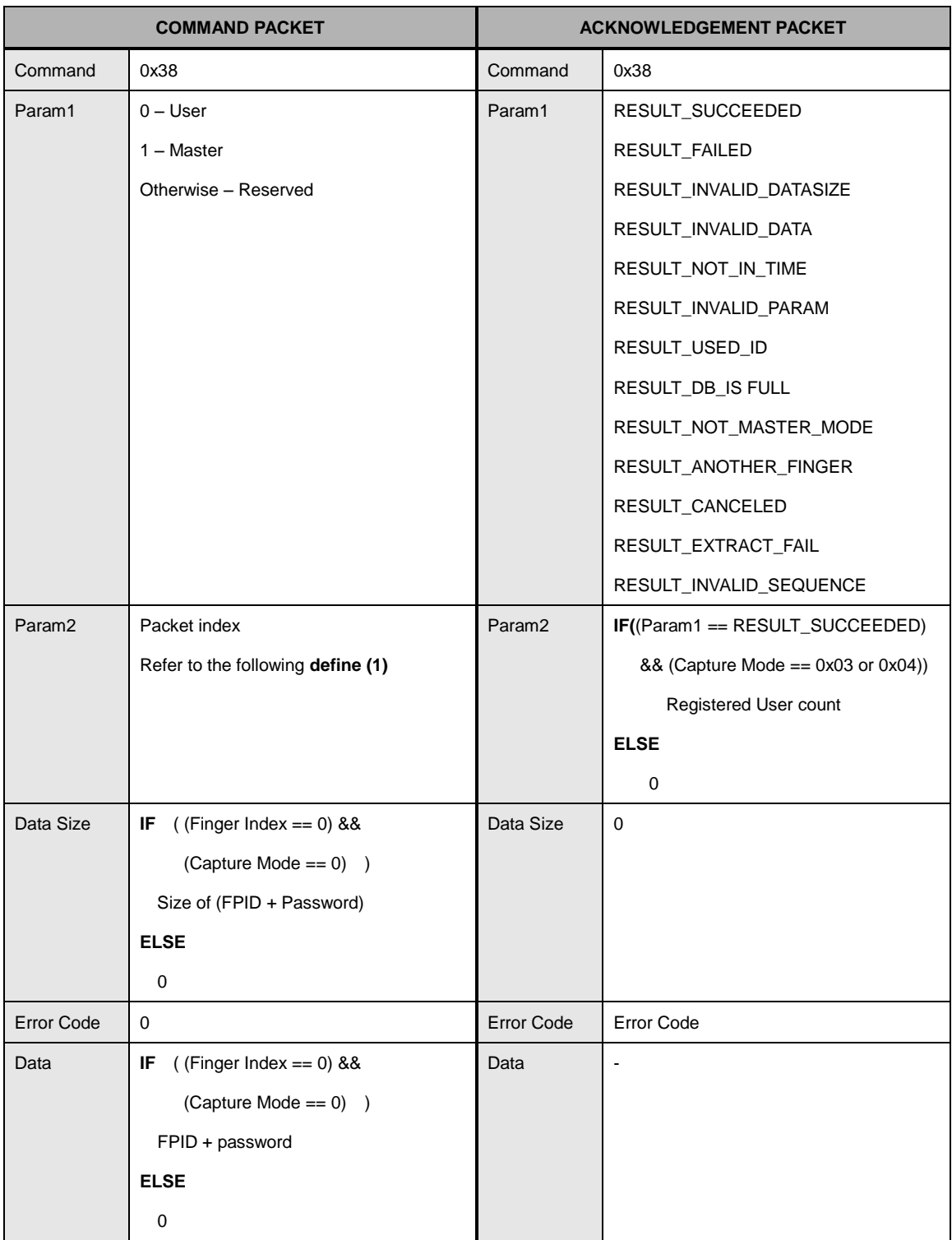

### **CMD\_REGISTER\_MULTI\_FP**

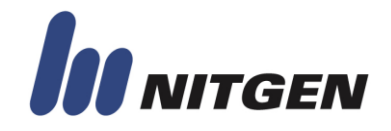

This command is only executed in master mode.

This command is only supported in FIM40/50.

In FIM40/50, 1 ID multi-template function is newly added. For supporting this function, this command is added. When user is added, host can insert up to 10 fingers for one user and save.

### **Define (1) – Packet index**

Bit

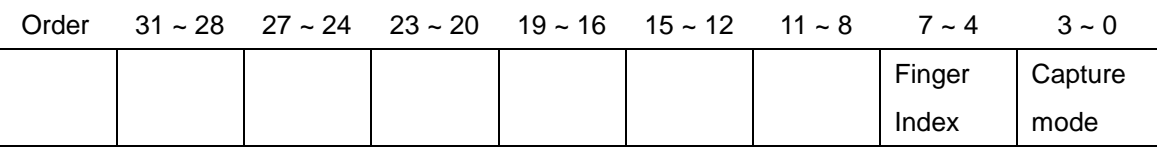

Finger Index: 0x0 ~ 0x9

The index of finger

Capture Mode: 0x0 – First Capture with User ID and Password

0x1 – First Capture with Auto ID

0x2 – Second Capture and Continue

0x3 – Second Capture and Save

0x4 – Save

Auto ID is generated to 4-digits.

Packet Index Sample

Save 1 template for User with User ID and Password

0x00 -> 0x03

Save 2 templates for User with User ID and Password

 $0x00 \rightarrow 0x02 \rightarrow 0x10 \rightarrow 0x13$ 

Save 1 template for User with Auto-Generated ID

 $0x01 -> 0x03$ 

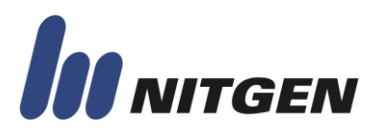

### **● CONFIGURATION**

### **CMD\_SET\_OPP\_OPTION**

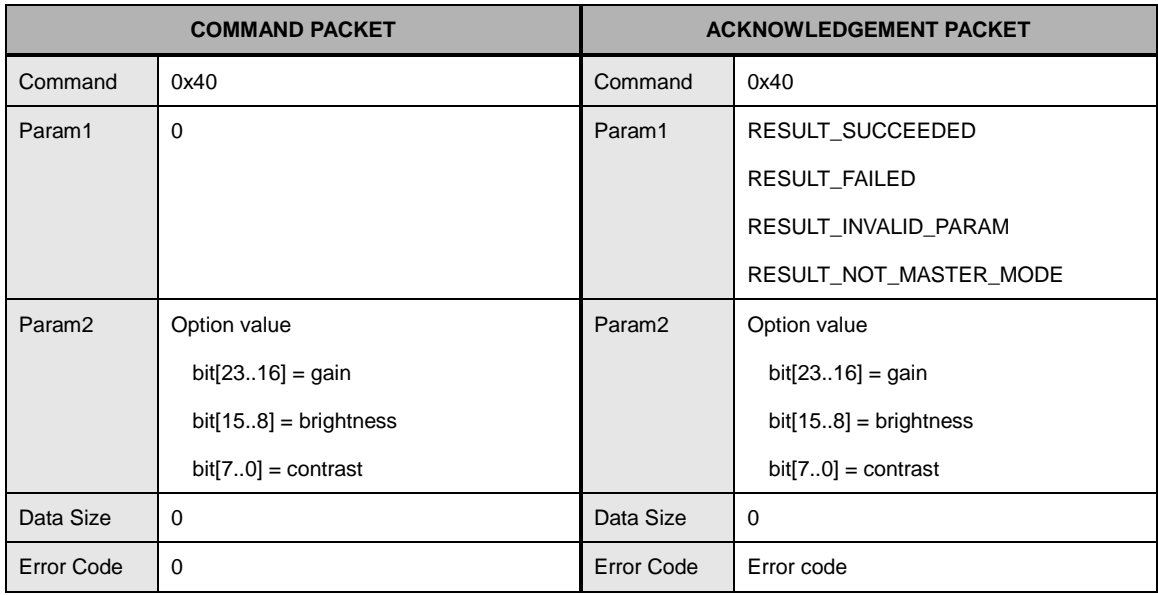

This command is only executed in master mode.

This command is only supported in FIM30 emulation mode.

Default Value

 $Gain = 2$  Brightness = 45 Contrast = 20

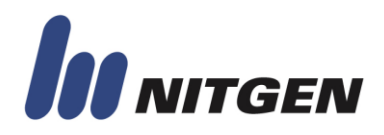

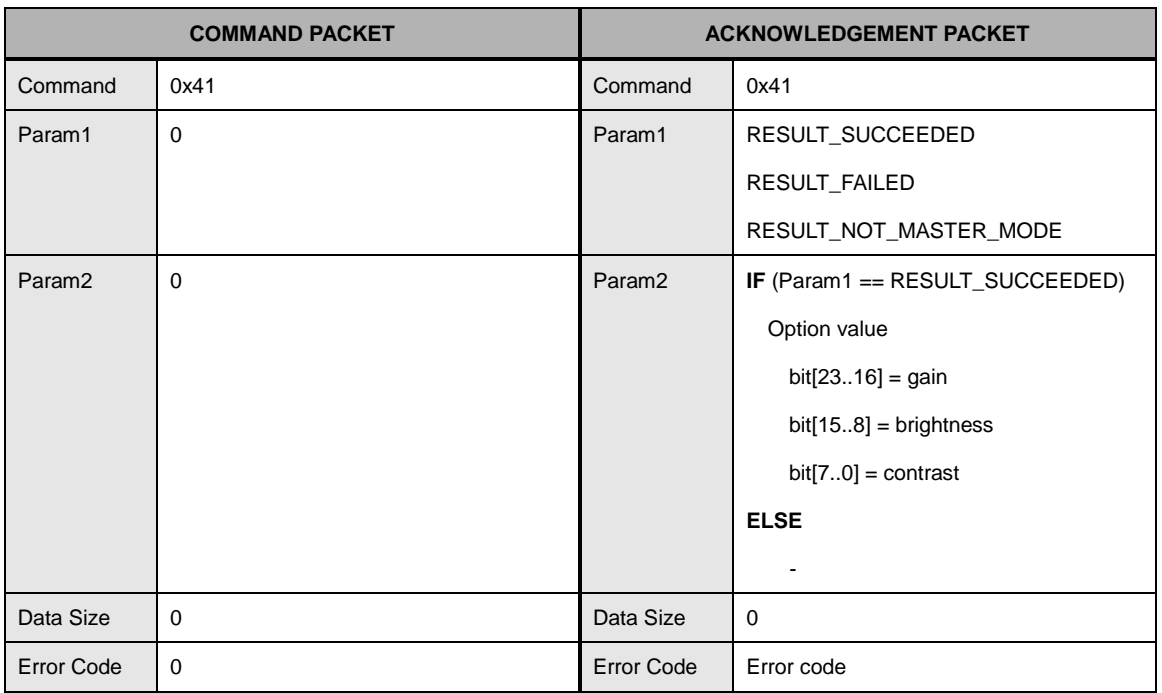

#### **CMD\_GET\_OPP\_OPTION**

This command is only executed in master mode.

This command is only supported in FIM30 emulation mode.

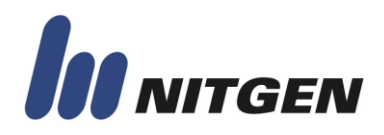

### **CMD\_SET\_SECURITY\_LEVEL**

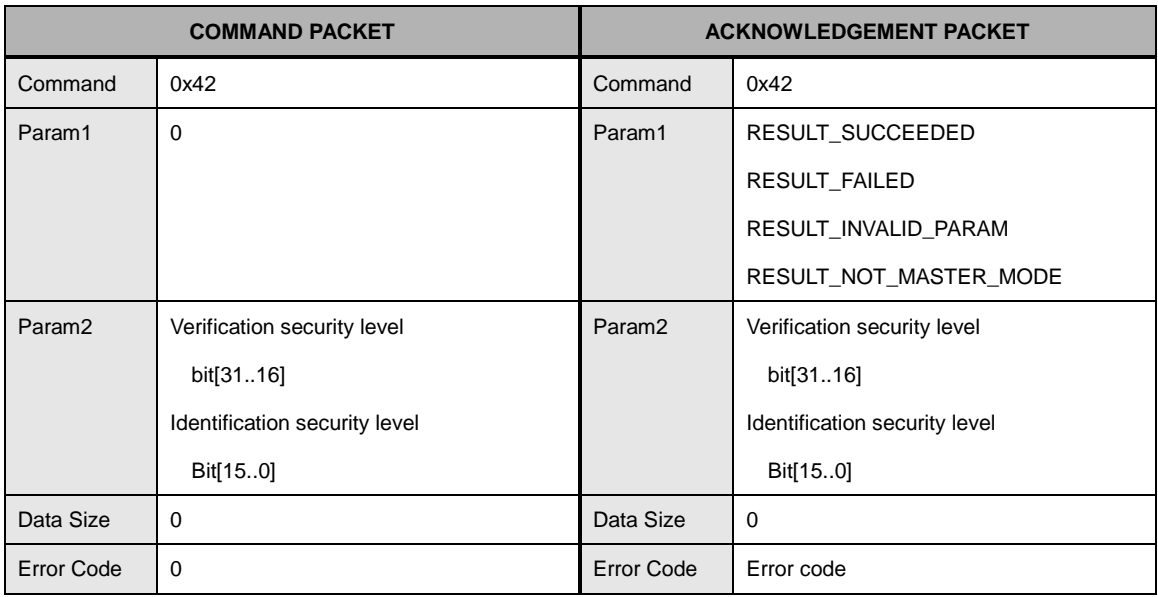

This command is only executed in master mode.

This command is only supported in FIM30 emulation mode.

Default Value

Verification security level: 8

Identification security level: 5

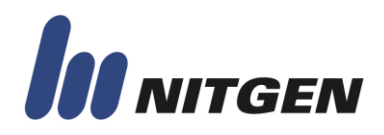

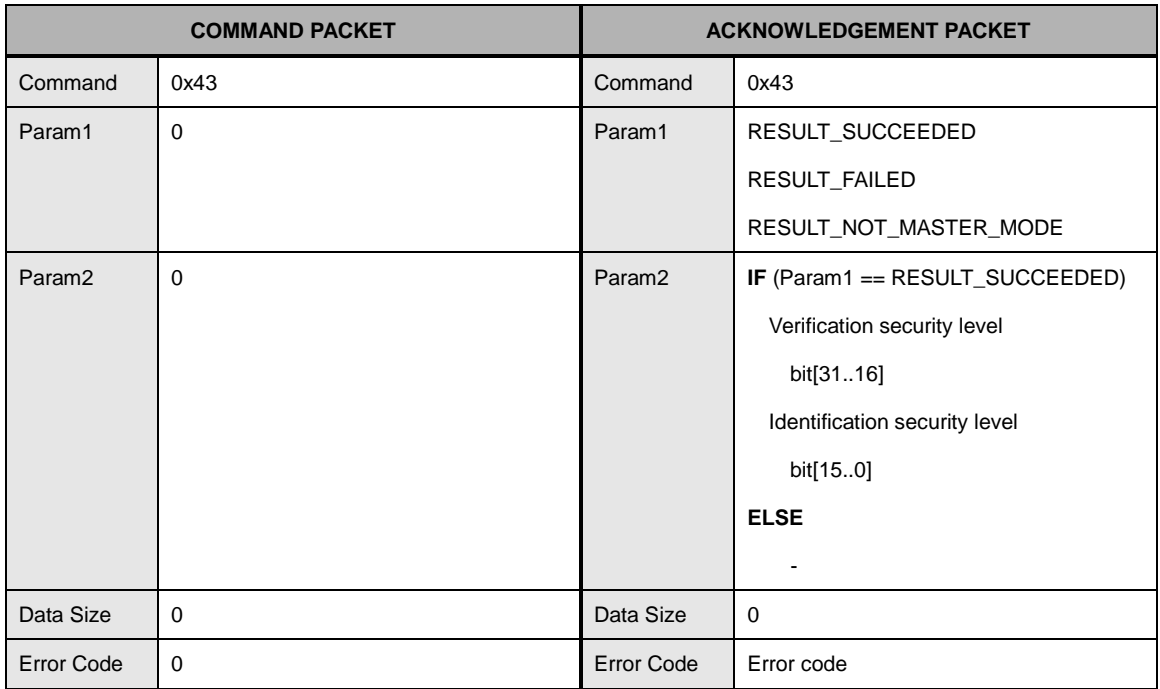

#### **CMD\_GET\_SECURITY\_LEVEL**

This command is only executed in master mode.

This command is only supported in FIM30 emulation mode.

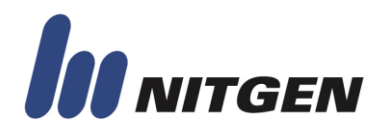

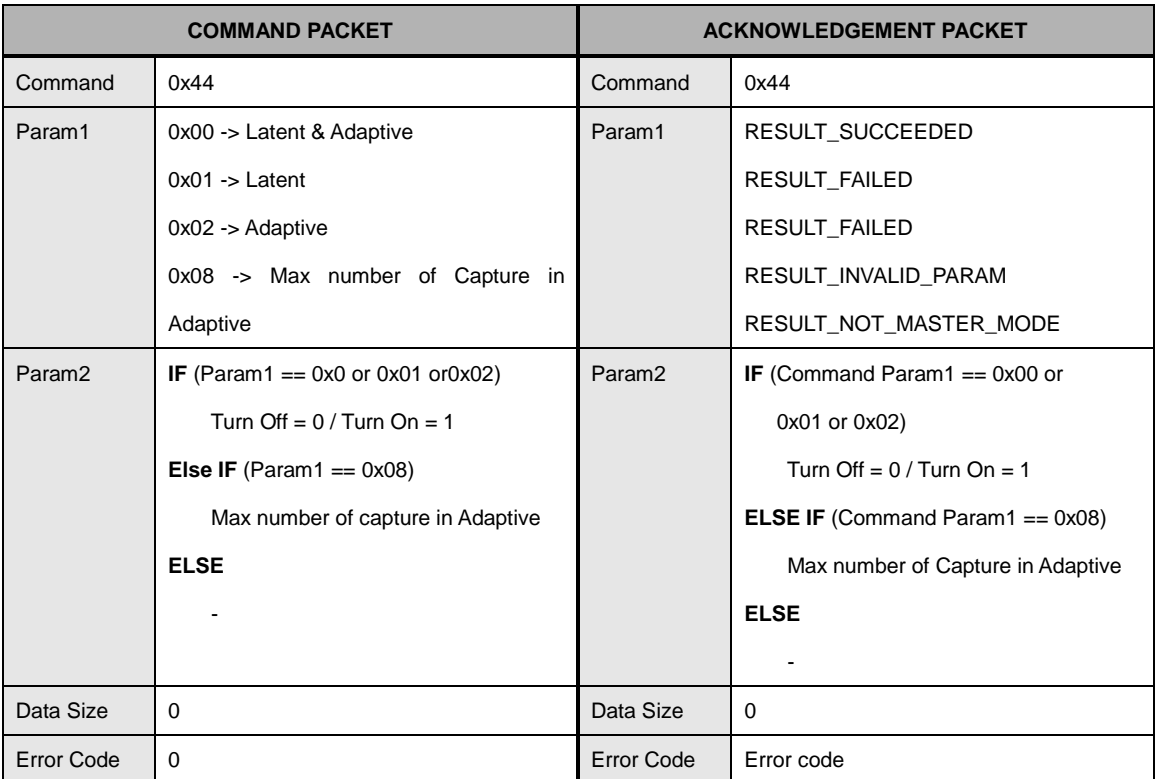

### **CMD\_SET\_CAPTURE\_OPTION**

This command is only executed in master mode.

This command is only supported in FIM30 emulation mode.

The latent option does not return error, but does not used. The range of Max Number of Capture is from 0 to 255.

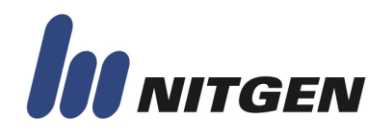

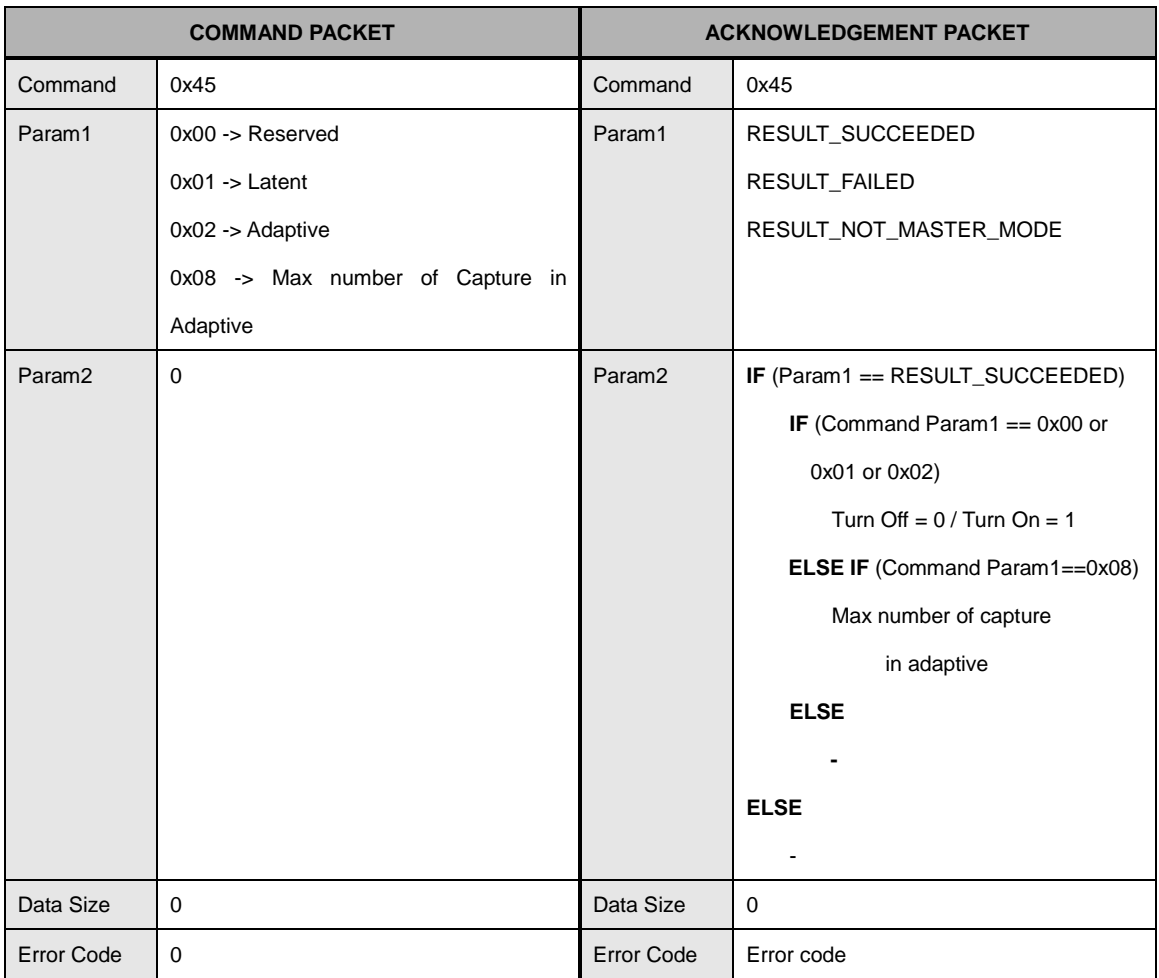

### **CMD\_GET\_CAPTURE\_OPTION**

This command is only executed in master mode.

This command is only supported in FIM30 emulation mode.

The latent option does not return error, but does not used.

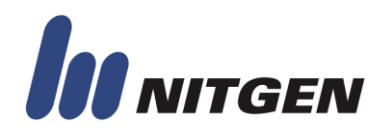

### **CMD\_SET\_LOG\_OPTION**

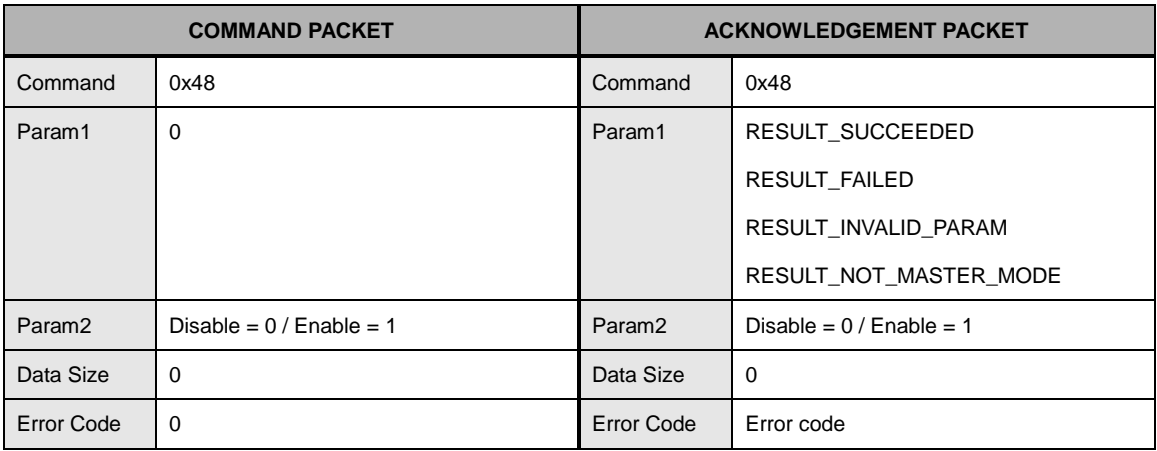

This command is only executed in master mode.

This command is only supported in FIM30 emulation mode.

Default Value

Disable

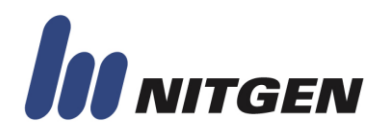

### **CMD\_GET\_LOG\_OPTION**

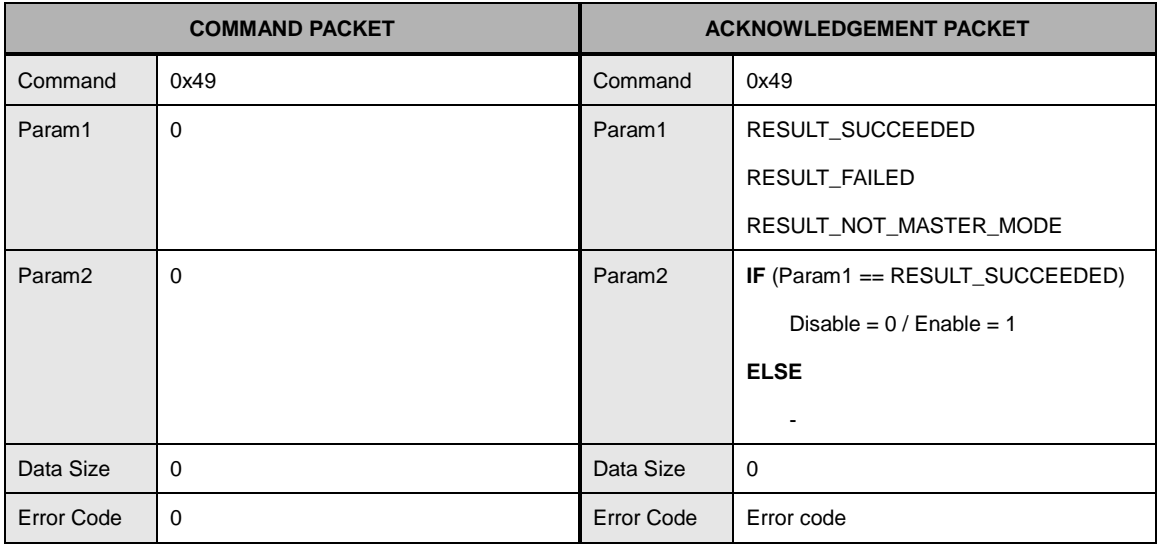

This command is only executed in master mode.

This command is only supported in FIM30 emulation mode.

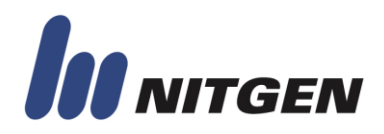

#### **CMD\_SET\_CAPTURE\_PERIOD**

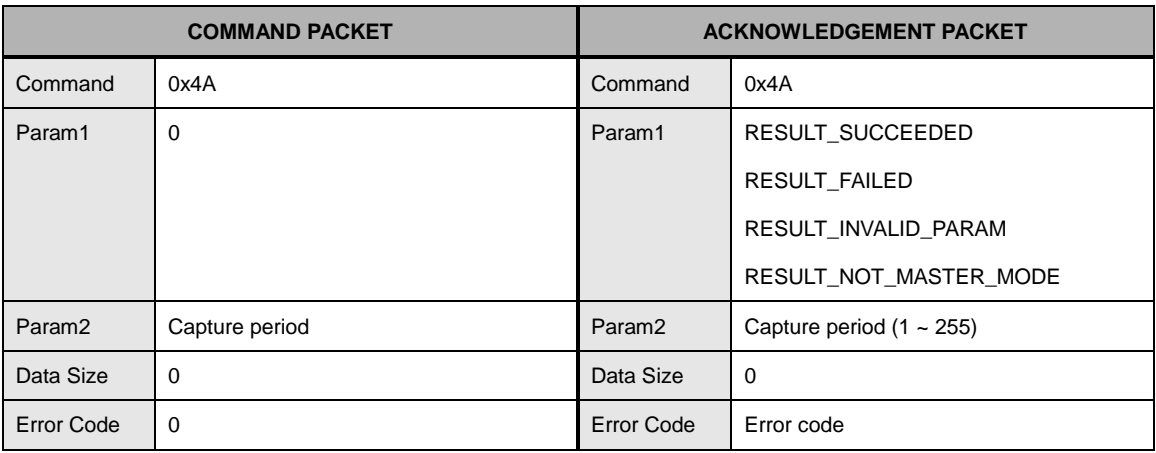

This command is only executed in master mode.

This command is only supported in FIM30 emulation mode.

Capture period means 100 ms tick count.

When capturing fingerprint, device try to capture until tick count reaches to capture period time.

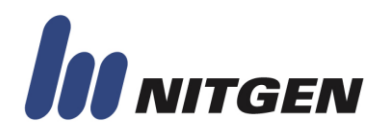

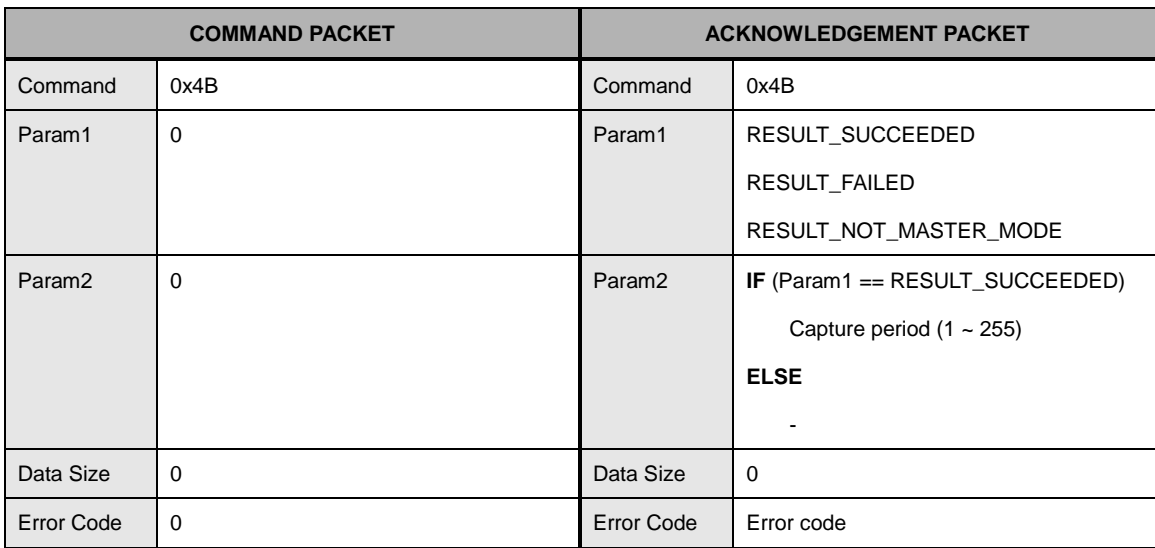

#### **CMD\_GET\_CAPTURE\_PERIOD**

This command is only executed in master mode.

This command is only supported in FIM30 emulation mode.

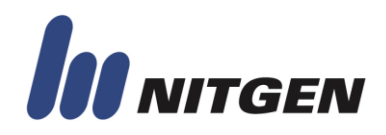

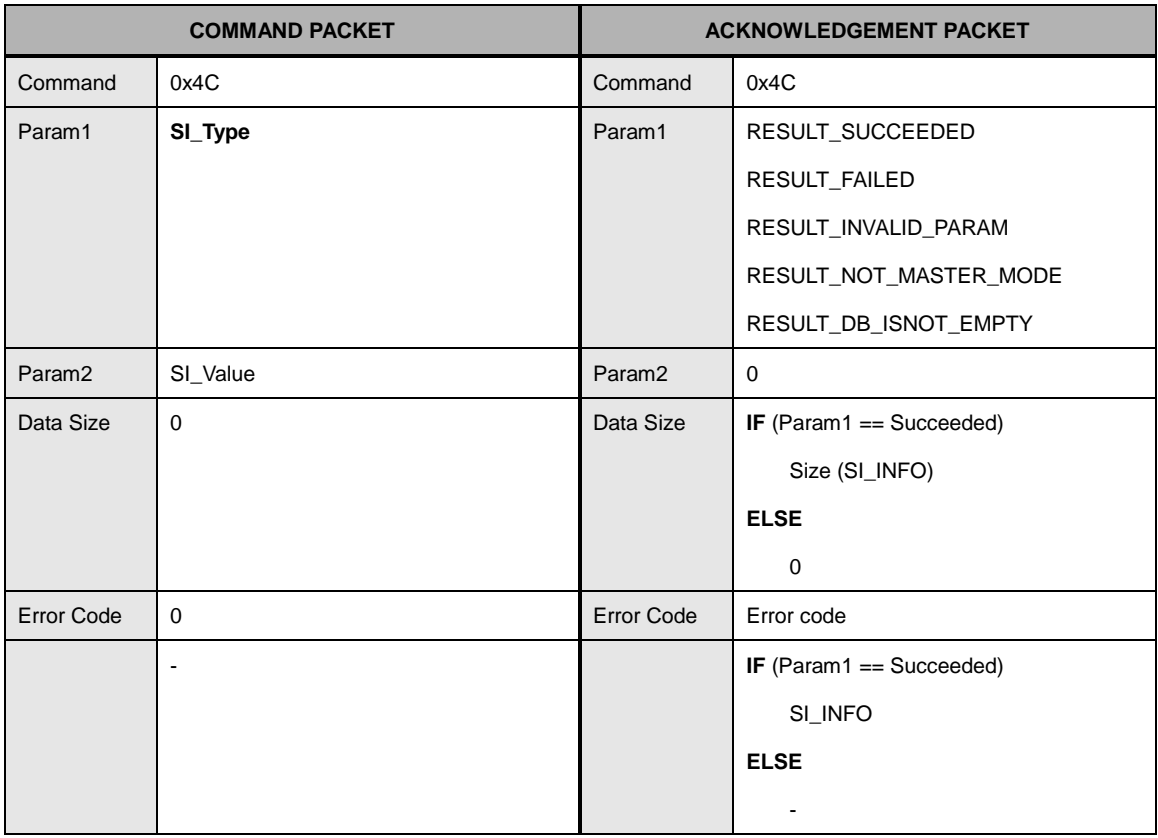

#### **CMD\_SET\_SYSINFO**

This command is only executed in master mode.

### **SI TYPE** and **SI INFO** are defined in Appendix D.

**Caution**: Option value is changed temporary by this command. After power off, this value is changed to the previous value. If you want to keep new option value, send CMD\_SAVE\_SYSINFO command after changing option value.

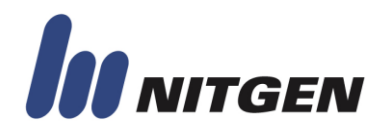

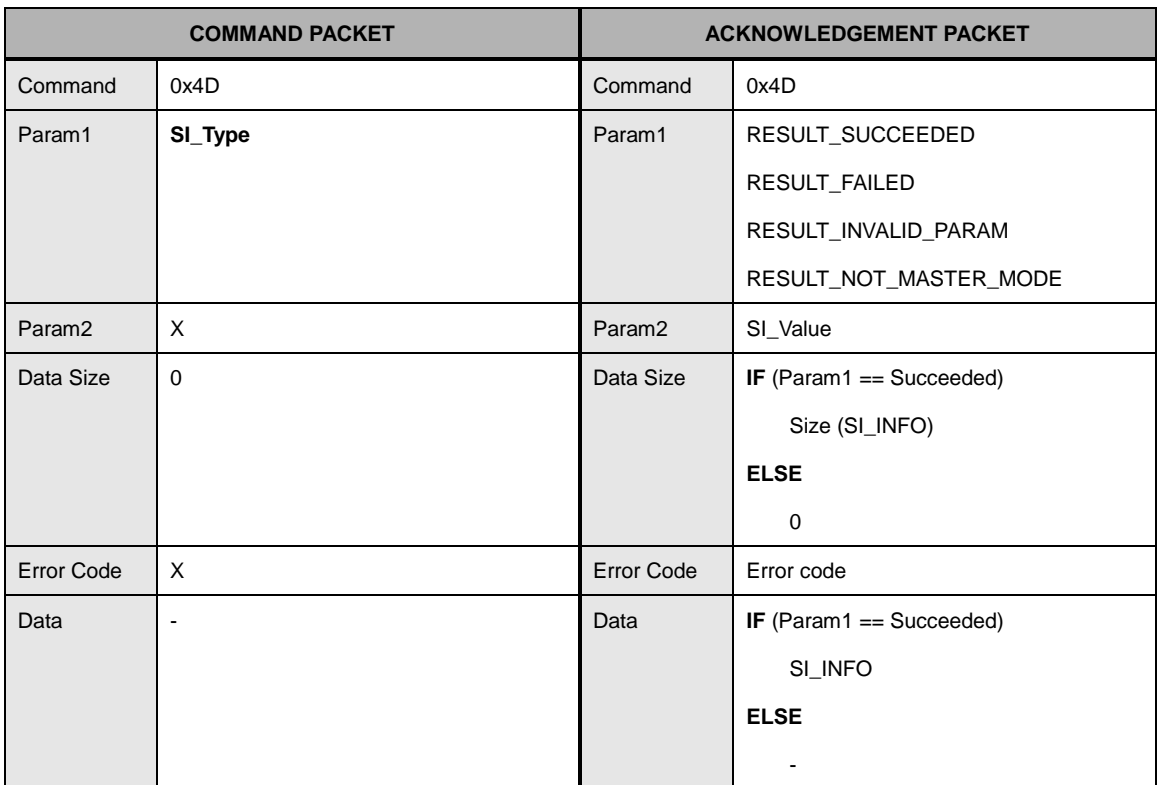

### **CMD\_GET\_SYSINFO**

**SI\_TYPE** and **SI\_INFO** are defined in Appendix D.

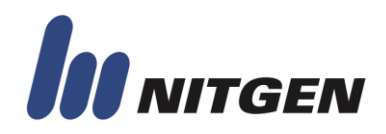

### **CMD\_SAVE\_SYSINFO**

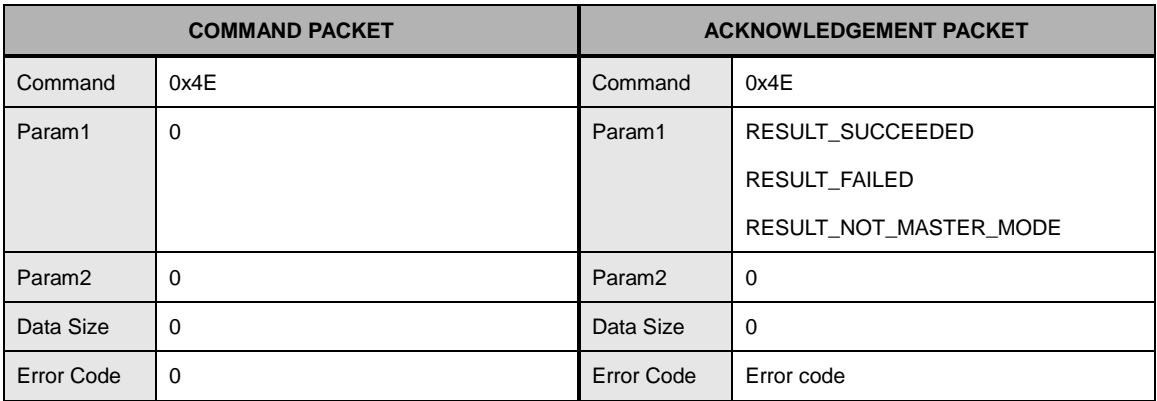

This command is only executed in master mode.

This command is used to save current system option to non-volatile memory. After executing this command, system options are restored when power-on.

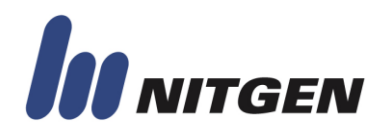

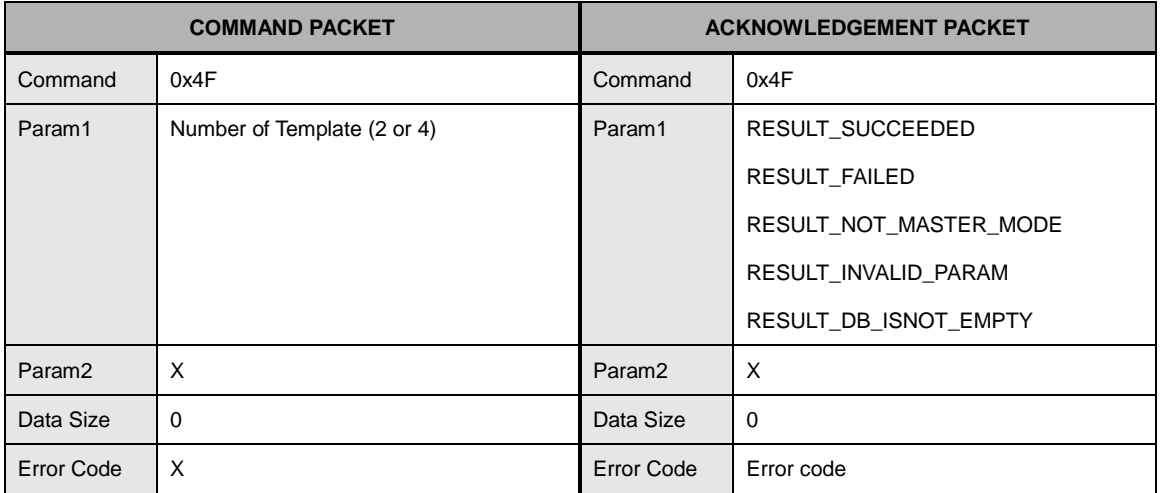

#### **CMD\_CHG\_NUM\_OF\_TEMP**

This command is only executed in master mode.

This command is supported in FIM20 emulation mode

This command is used to change template mode (2 templates or 4 templates). When executing this command, there must be no user in device. If not, error is returned.

After executing this command, option is saved by force because non-saved option causes problem in next power-on.

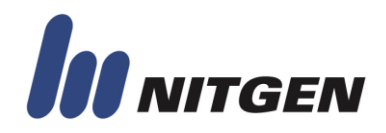

#### **CMD\_SET\_DEFAULT\_SYSINFO**

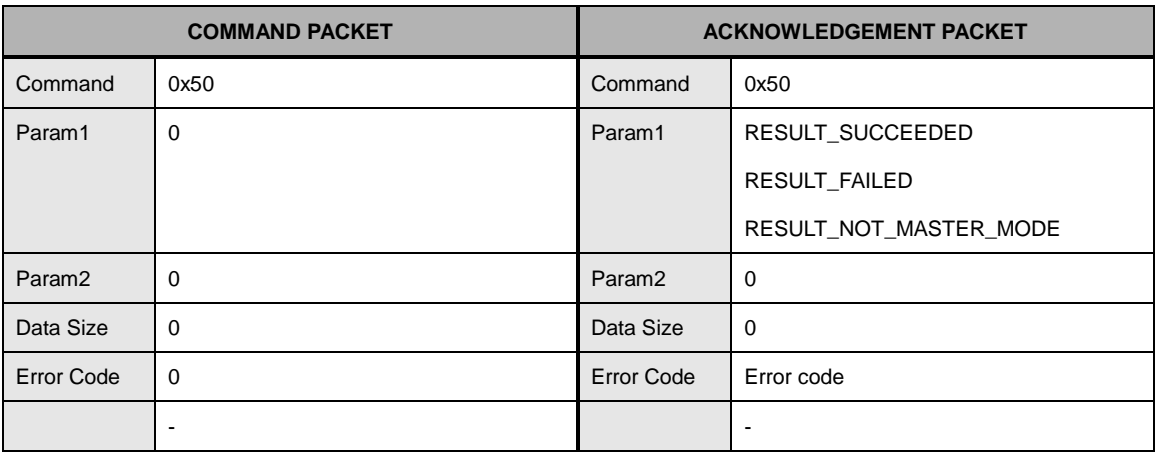

This command is only executed in master mode.

This command changes all options to default value except the following options.

- SI\_NUM\_OF\_TEMP
- SI\_CHANNEL0\_BAUDRATE
- SI\_CHANNEL1\_BAUDRATE
- SI\_LENGTH\_OF\_USER\_ID
- SI\_EMULATION\_MODE

This command changes programmable GPIO configuration.

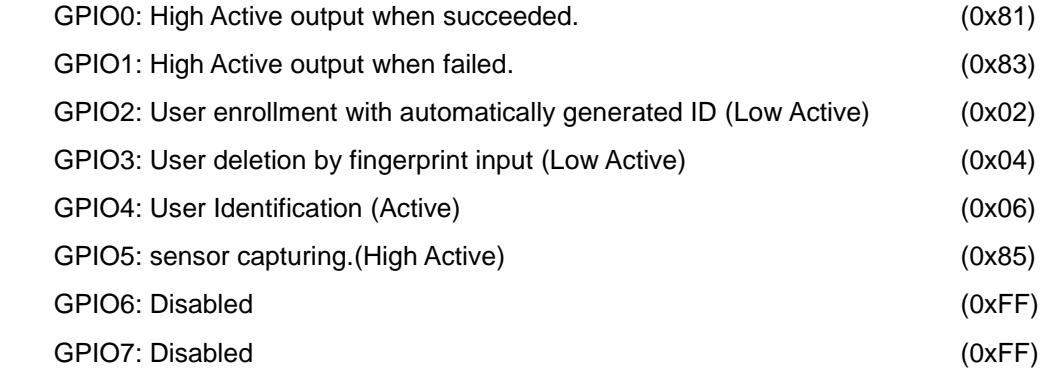

**Caution**) This command does not save the changed option value. So to save options, use CMD\_SAVE\_SYSINFO.

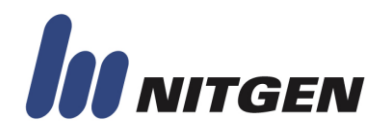

### **CMD\_CHG\_EMULMODE**

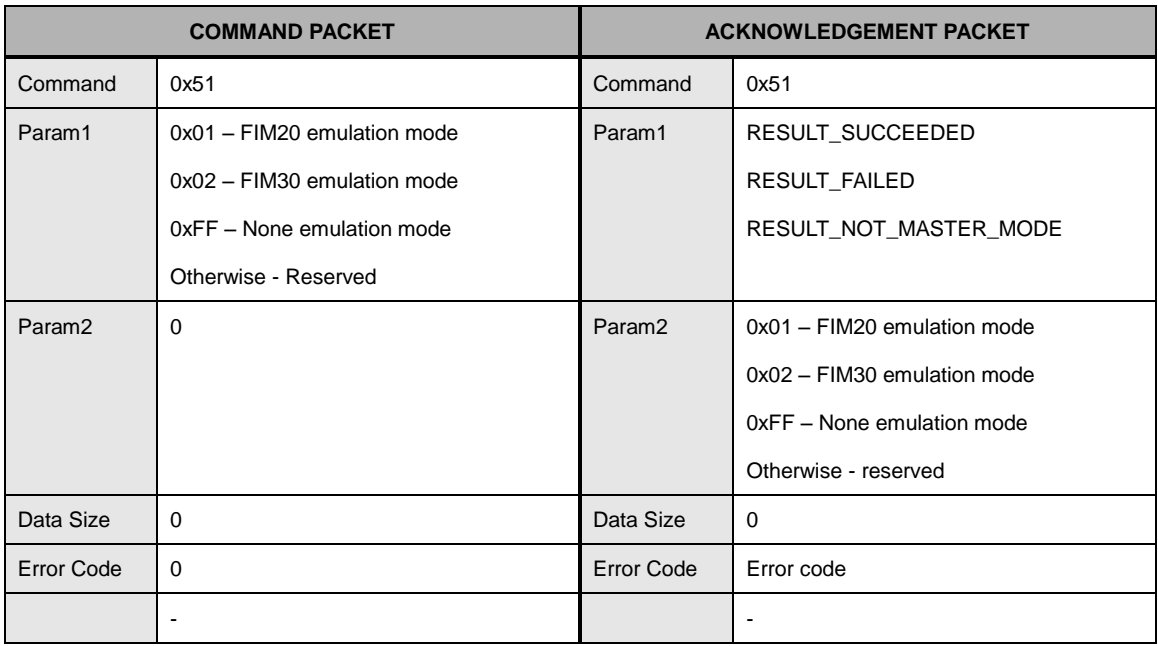

This command is only executed in master mode.

When this command is executed, length of user ID (system option) is also changed because FIM20 or FIM30 mode has fixed length of user ID.

After executing this command, option is saved by force because non-saved option causes problem in next power-on

The default system mode is none-emulation mode.

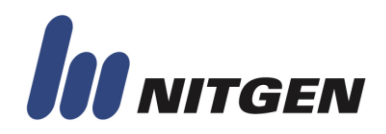

#### **CMD\_CHG\_LENGTH\_OF\_USERID**

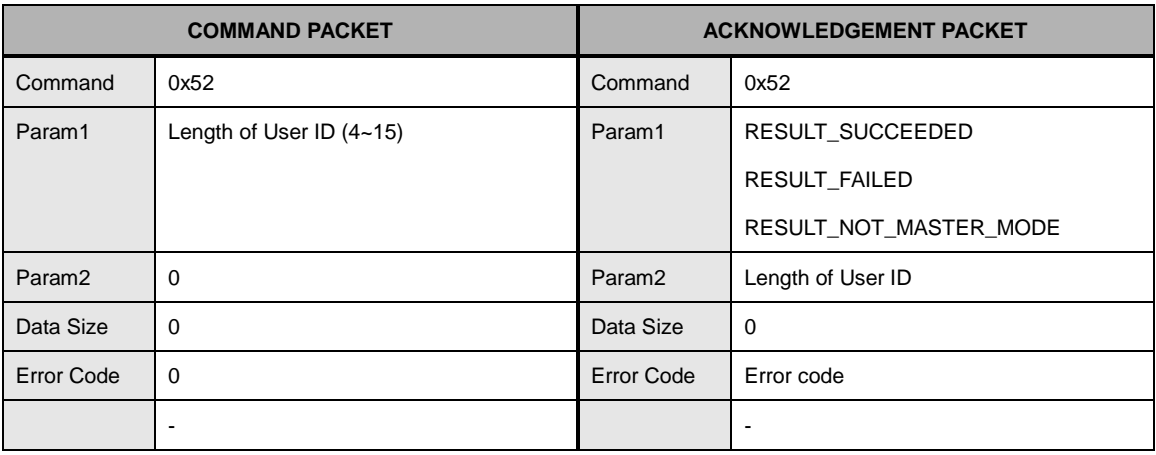

This command is only executed in master mode.

If this system option is changed, other commands using user ID, such as CMD\_VERIFY\_FP, CMD\_ADD\_FP, and so on, is changed to accommodate length of user ID.

After executing this command, option is saved by force because non-saved option causes problem in next power-on

The default system mode is none-emulation mode.

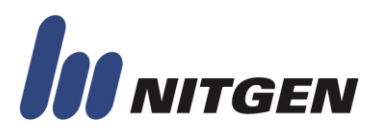

### **● SYSTEM MANAGEMENT**

### **CMD\_STATUS\_CHECK**

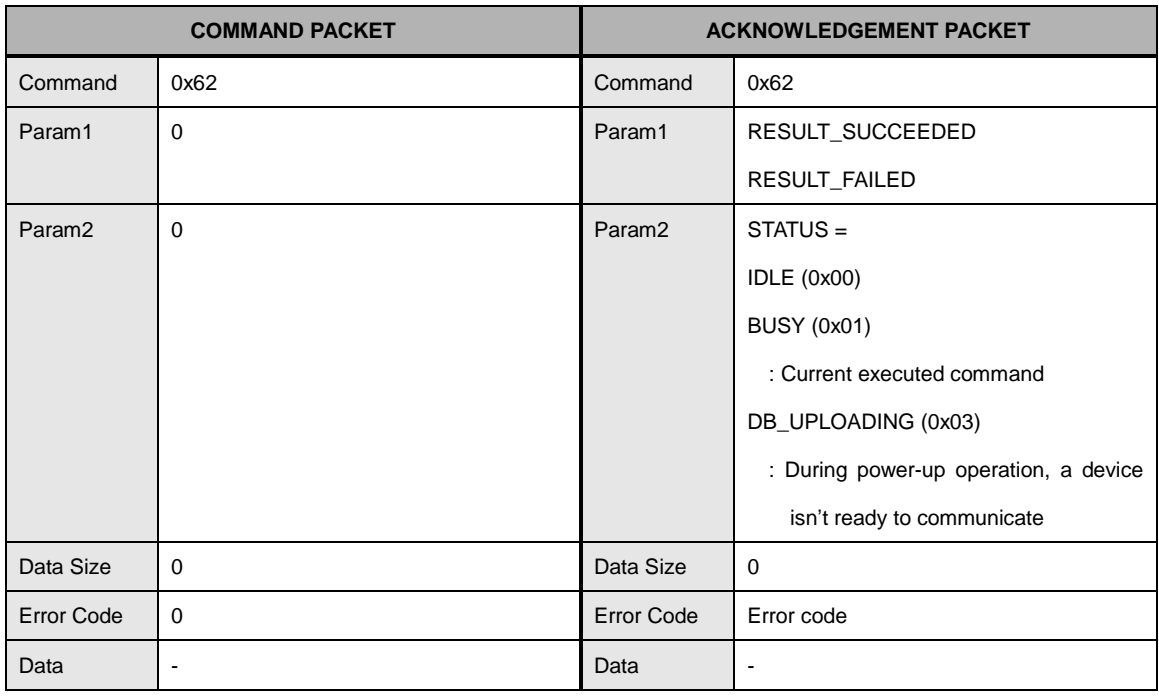

This command is used to check the status of device.

If device is busy in processing command, it returns BUSY status.

If not, it returns IDLE status.

DB\_UPLOADING status is returned when device is uploading user's DB in boot-up.

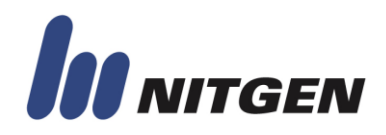

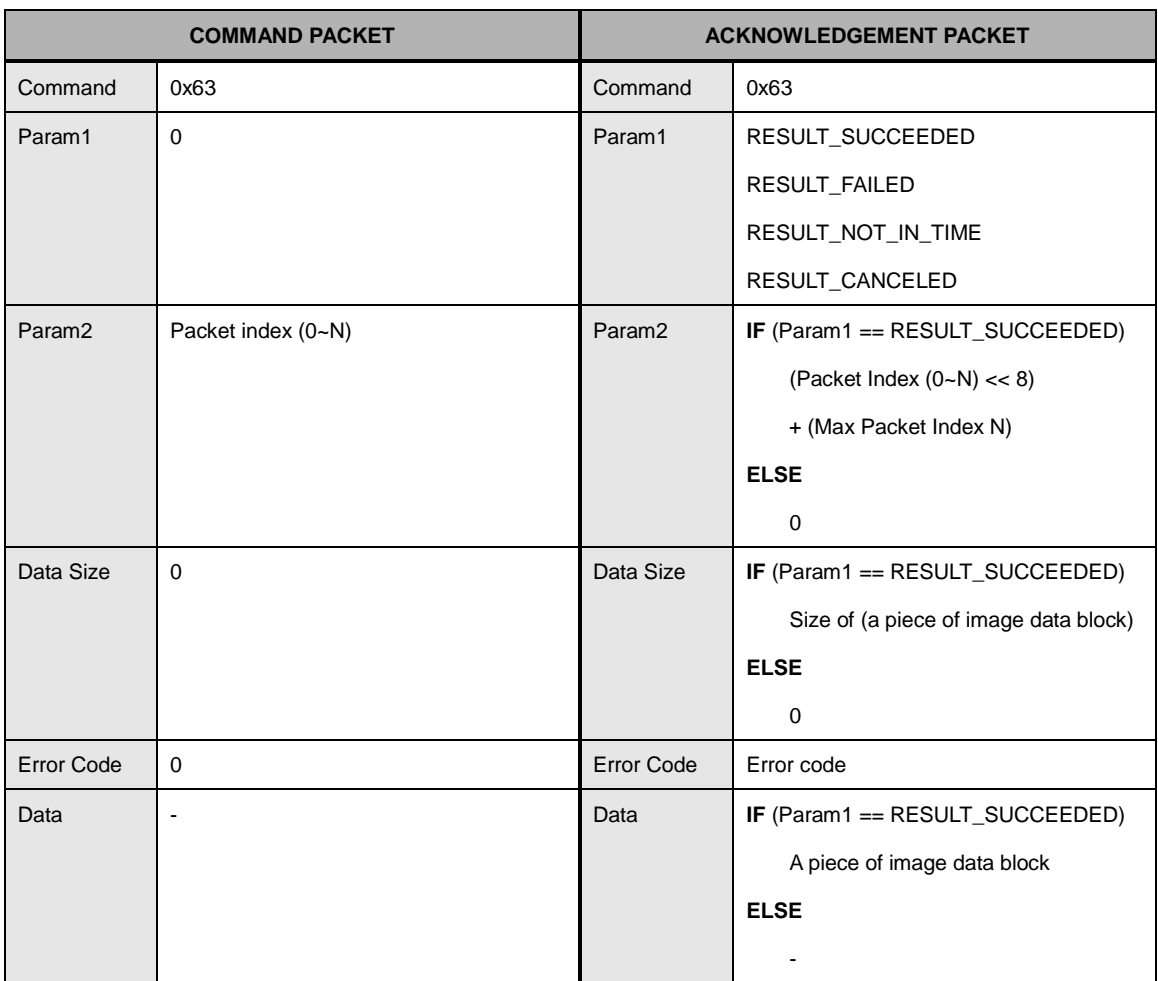

### **CMD\_GET\_FP\_IMAGE2**

This command is used to get fingerprint image.
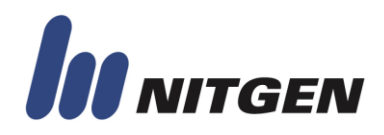

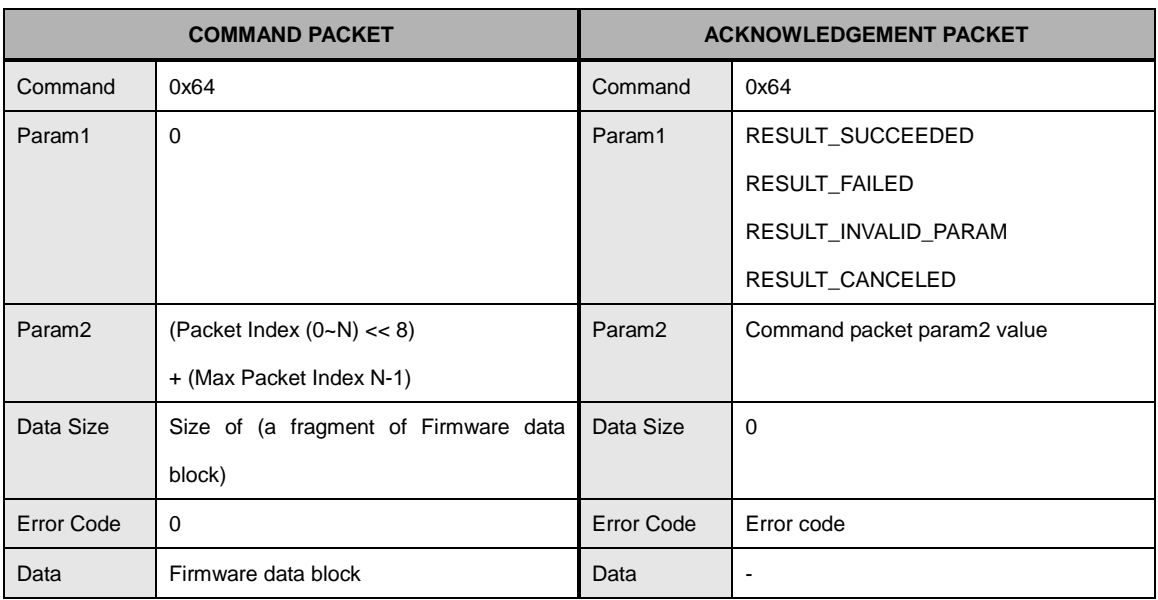

#### **CMD\_UPGRADE\_FIRMWARE2**

Each firmware data block consists of the total size of firmware and a portion of firmware data. (Refer to Appendix D)

There need a caution .If wrong data is written to device, device can be out of order. This damage cannot be fixed in user.

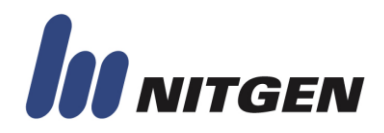

#### **CMD\_SET\_TIME**

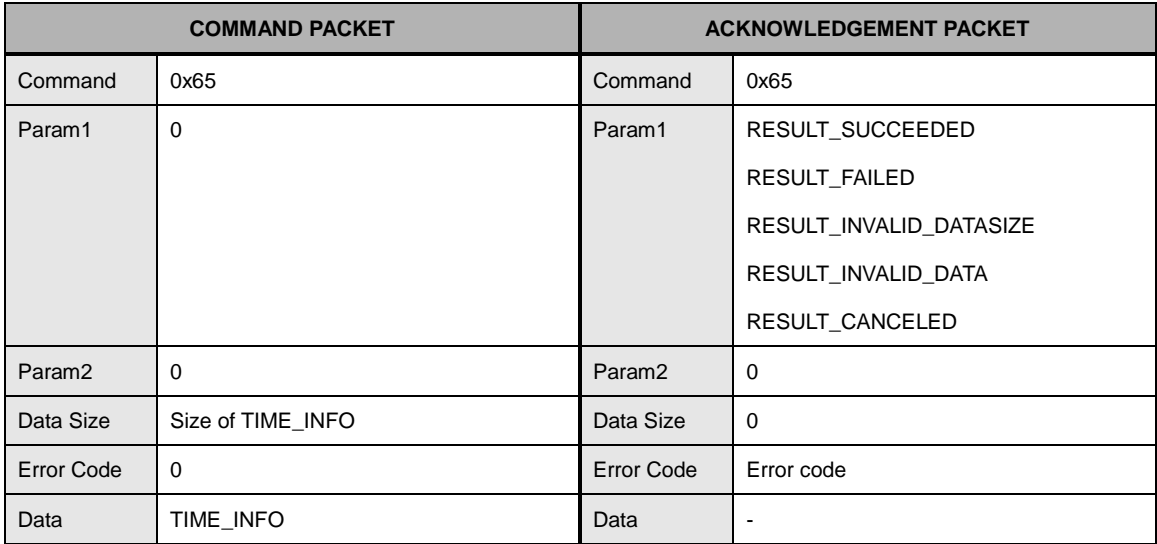

TIME\_INFO data structure is defined in Appendix D

This command is used to set device RTC (real time clock).

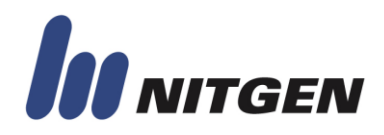

#### **CMD\_GET\_TIME**

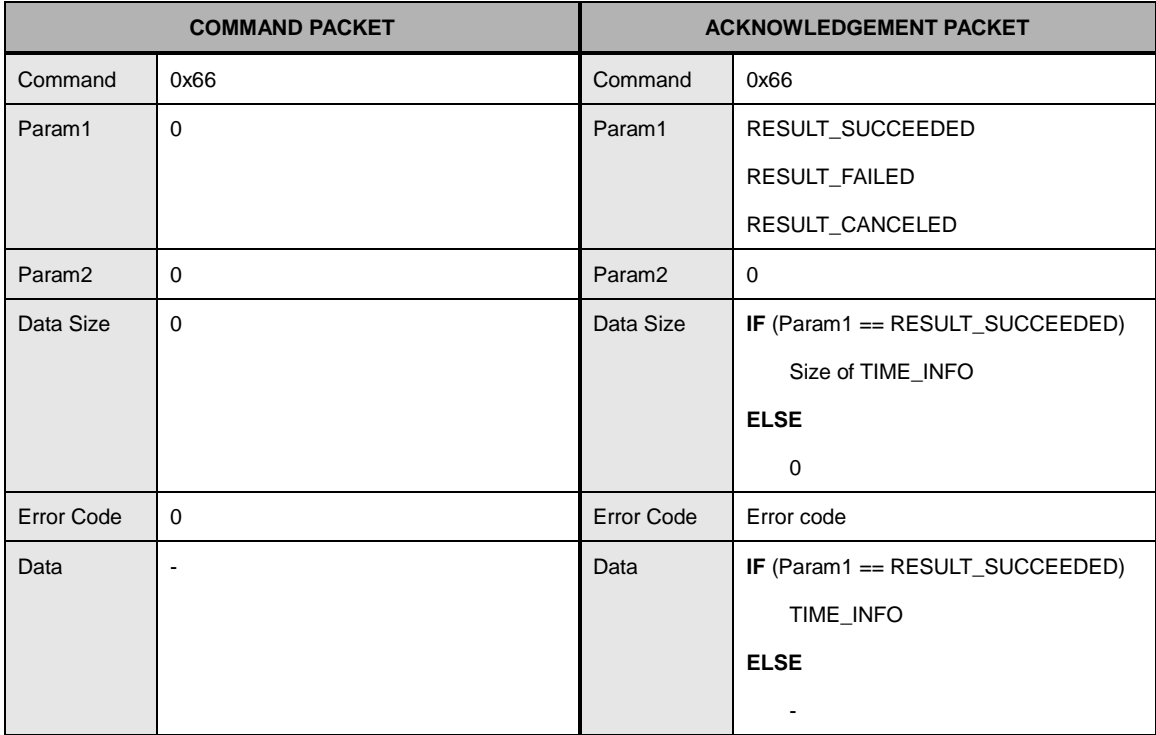

TIME\_INFO data structure is defined in Appendix D

This command is used to set device RTC (real time clock).

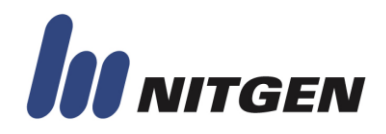

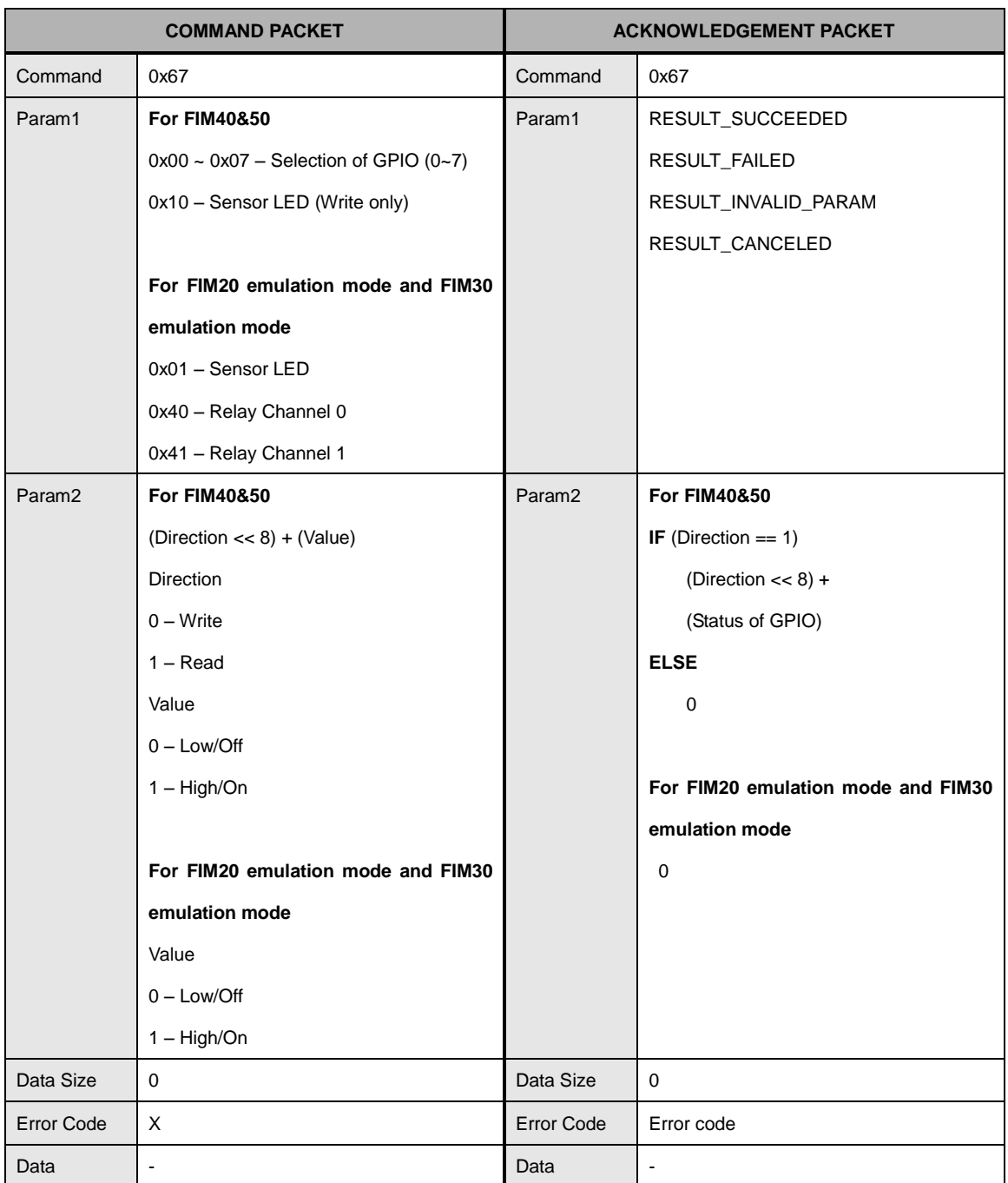

#### CMD\_CTL\_IO

In order to read the value of GPIO through this command, selected GPIO should be configured as "Normal Input".

Also "Normal Output" should be configured to write the value.

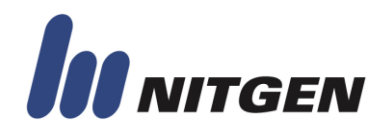

#### **CMD\_GET\_IMAGE\_QUALITY**

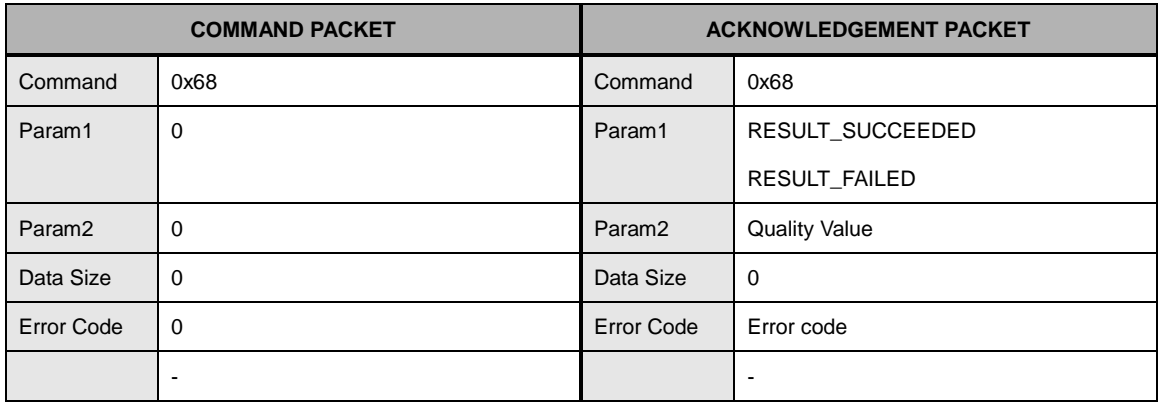

This command returns image quality after using the following commands.

CMD\_VERIFY\_FP CMD\_IDENTIFY\_FP CMD\_INSTANT\_MATCHING CMD\_GET\_TEMPLATE CMD\_GET\_FP\_IMAGE2 CMD\_ENTER\_MASTER\_MODE2 CMD\_REGISTER\_FP CMD\_CHANGE\_FP CMD\_FEGISTER\_MULTI\_FP

For other commands, the value of image quality is invalid. The quality range is from 0 (low quality) to 100 (high quality).

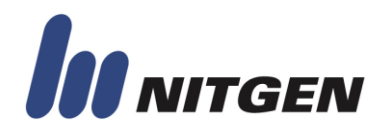

#### CMD\_CFG\_IO

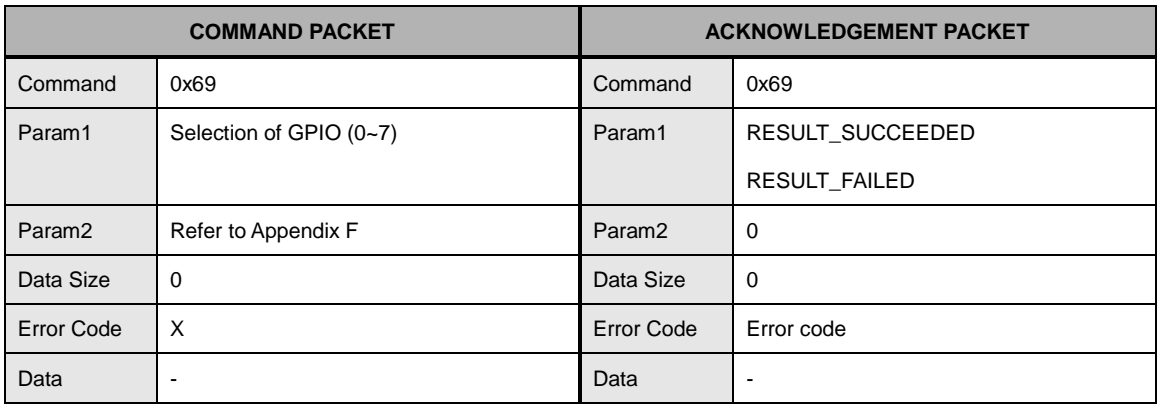

The configuration of GPIO can be initialized by CMD\_SET\_DEFAULT\_SYSINFO (0x50).

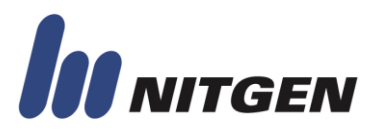

### **APPENDIX A. LOG DATA BLOCK**

The log data block consists of index, type, event, and information, and the size of a log data block is 28 bytes. The following table shows the organization of a log data block. The max number of log data to be supported is different according to devices.

#### ■ Log Data Format

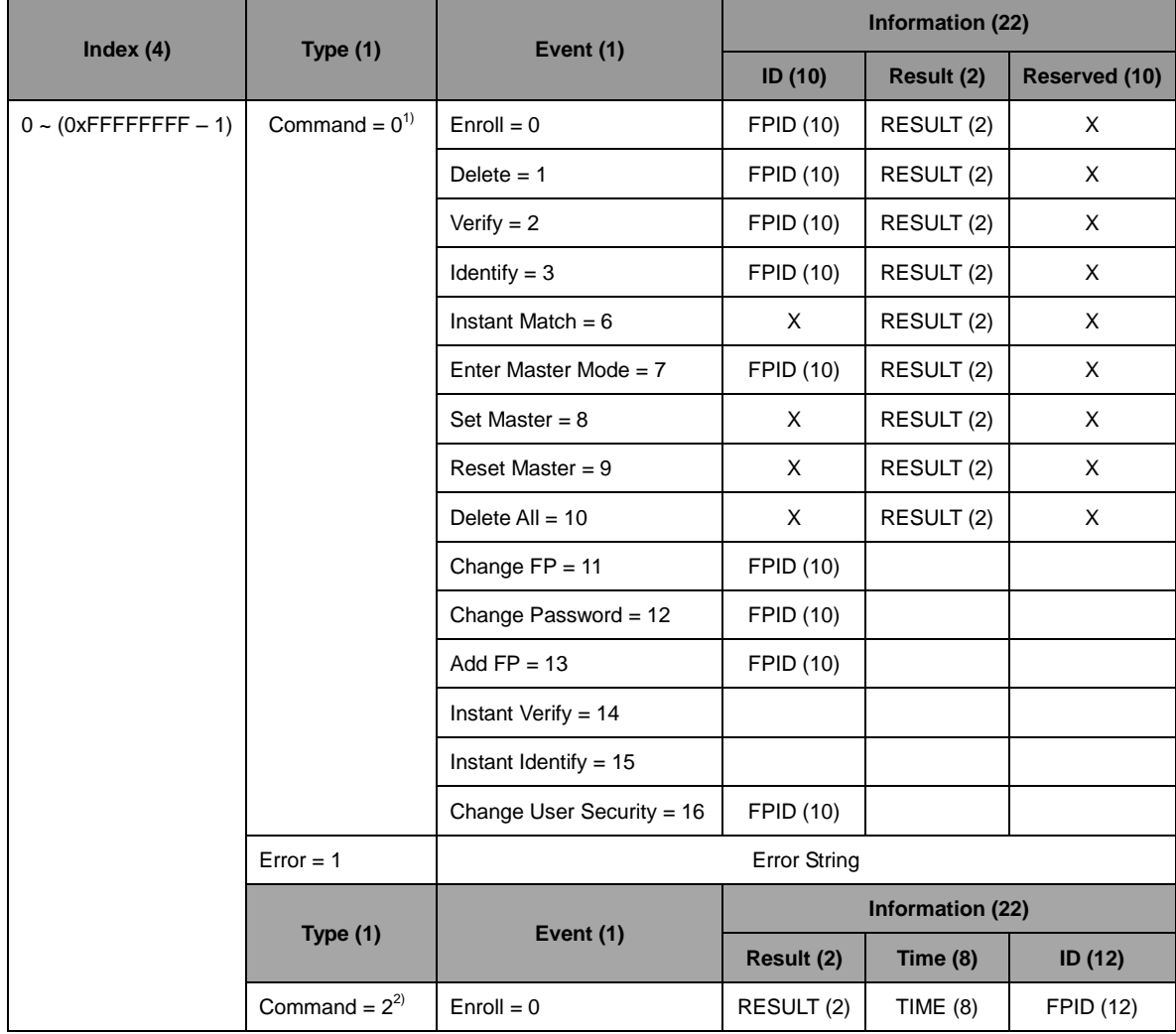

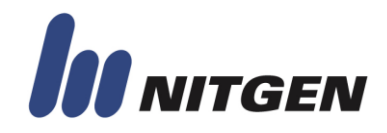

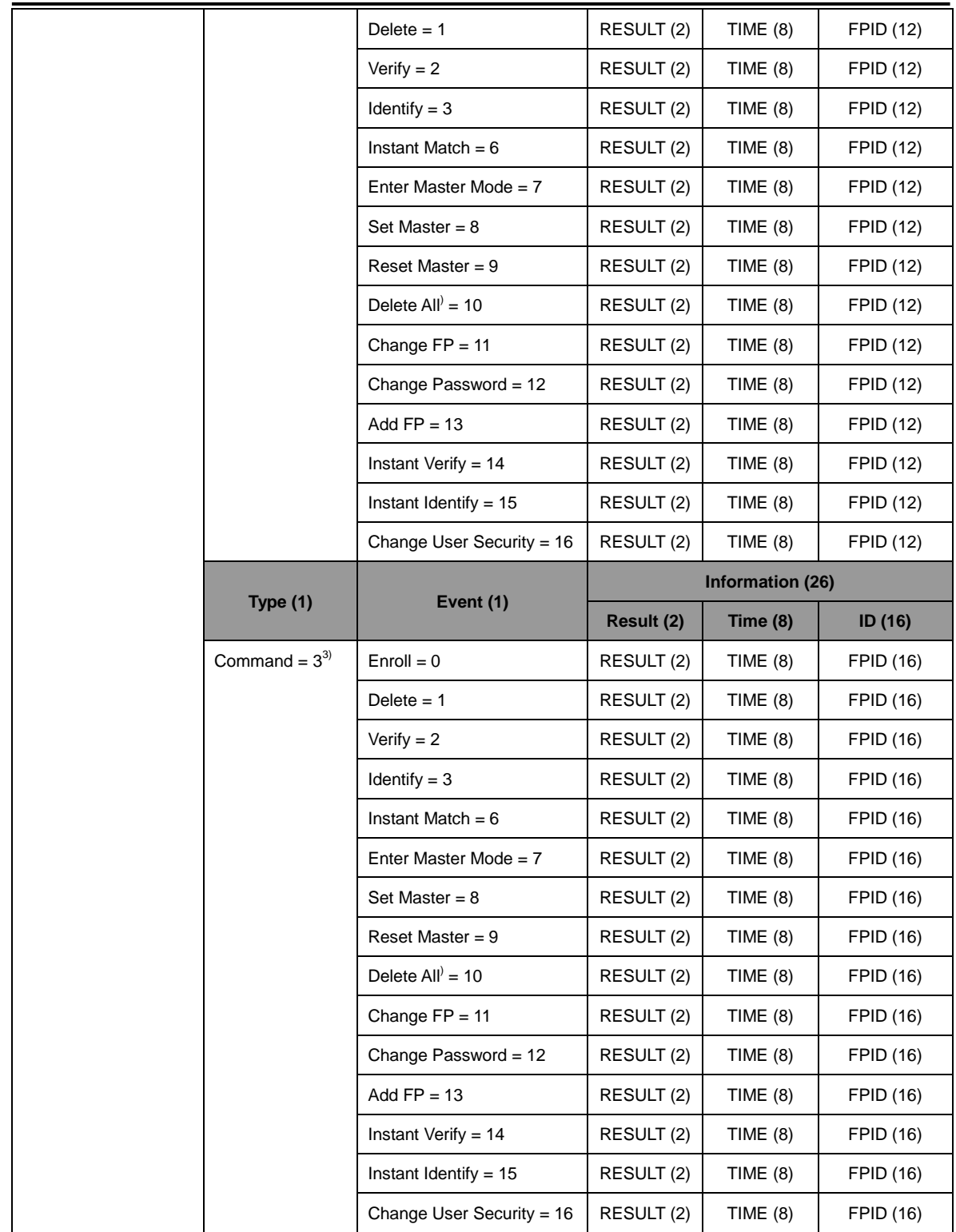

1) This type is supported in FIM30 Emulation Mode.

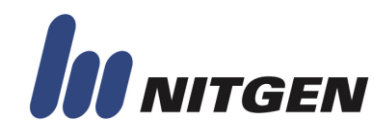

- 2) This type is supported in FIM20 Emulation Mode.
- 3) This type is supported in FIM40/50 None Emulation Mode.

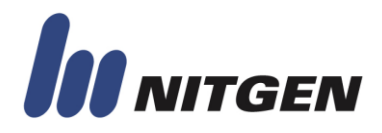

The following table lists log events.

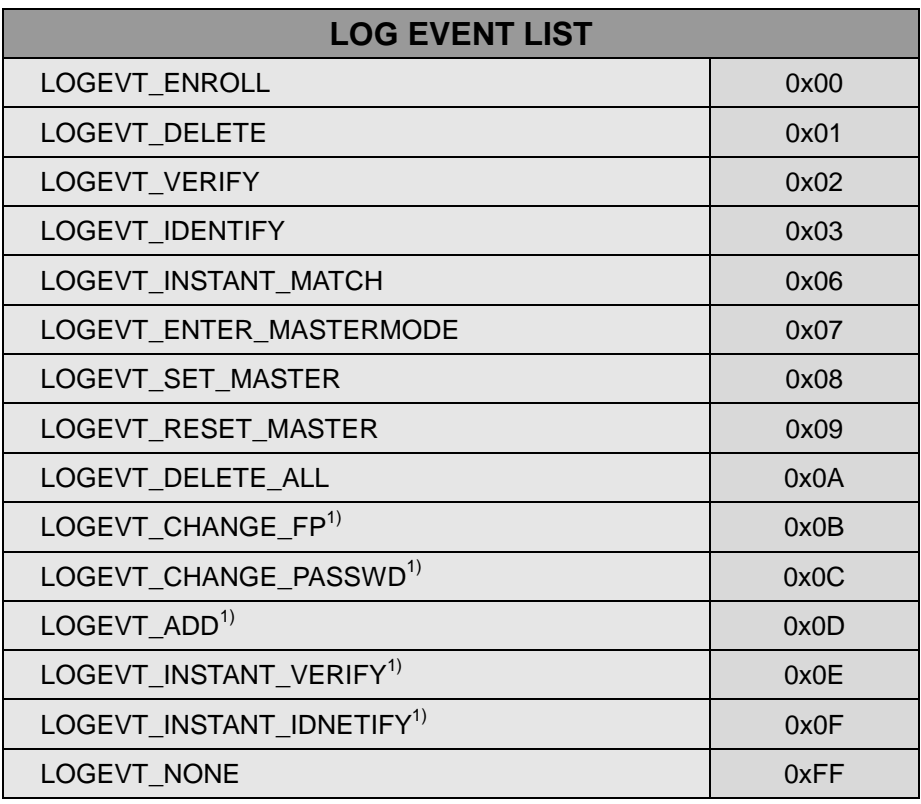

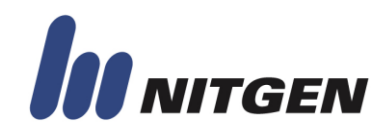

### **APPENDIX B. Emulation mode Command Table**

This chapter describes commands used in Emulation mode.

#### ■ **FIM20 Emulation Command**

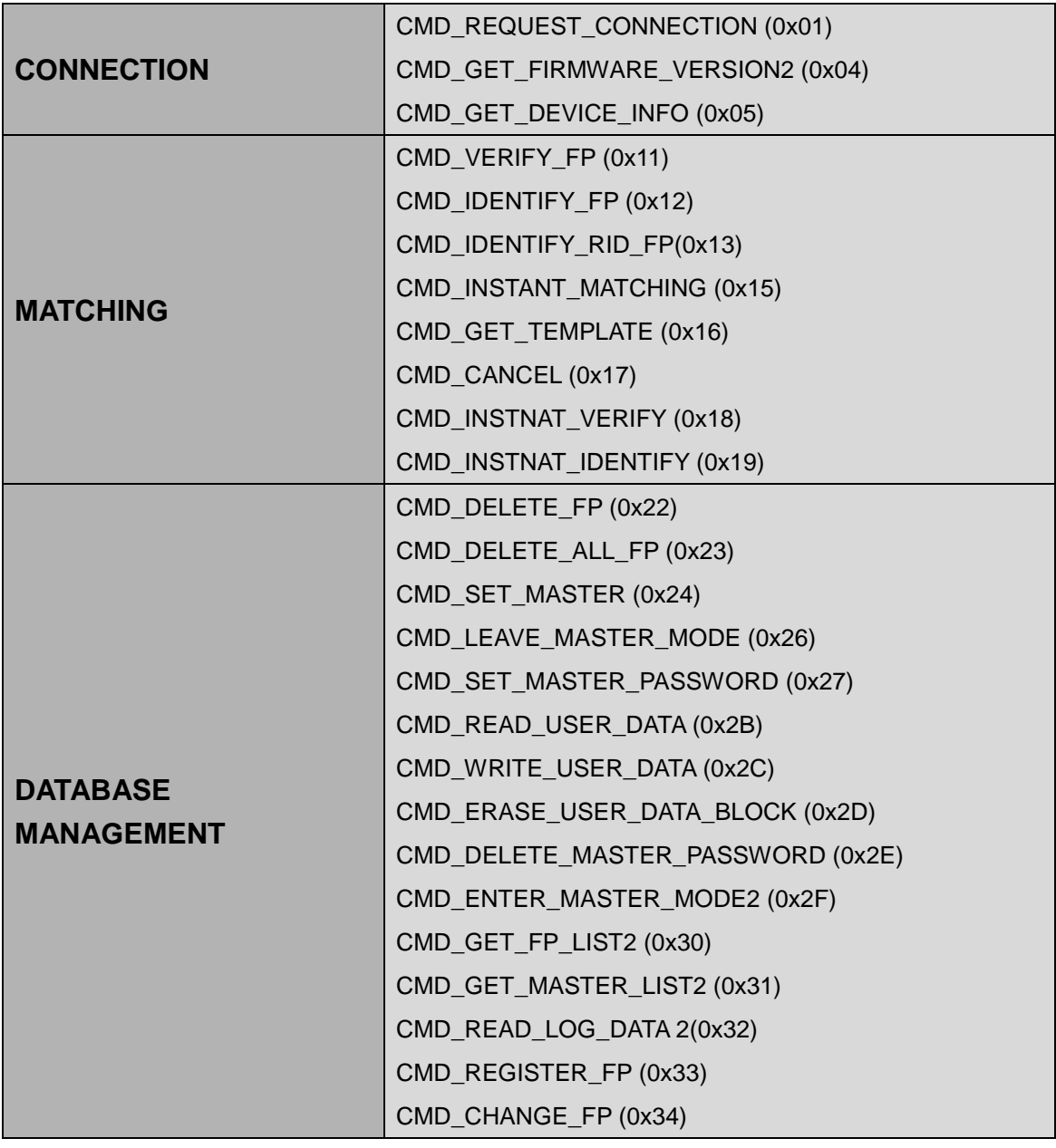

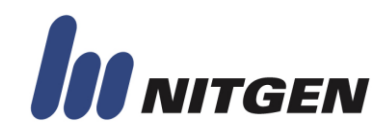

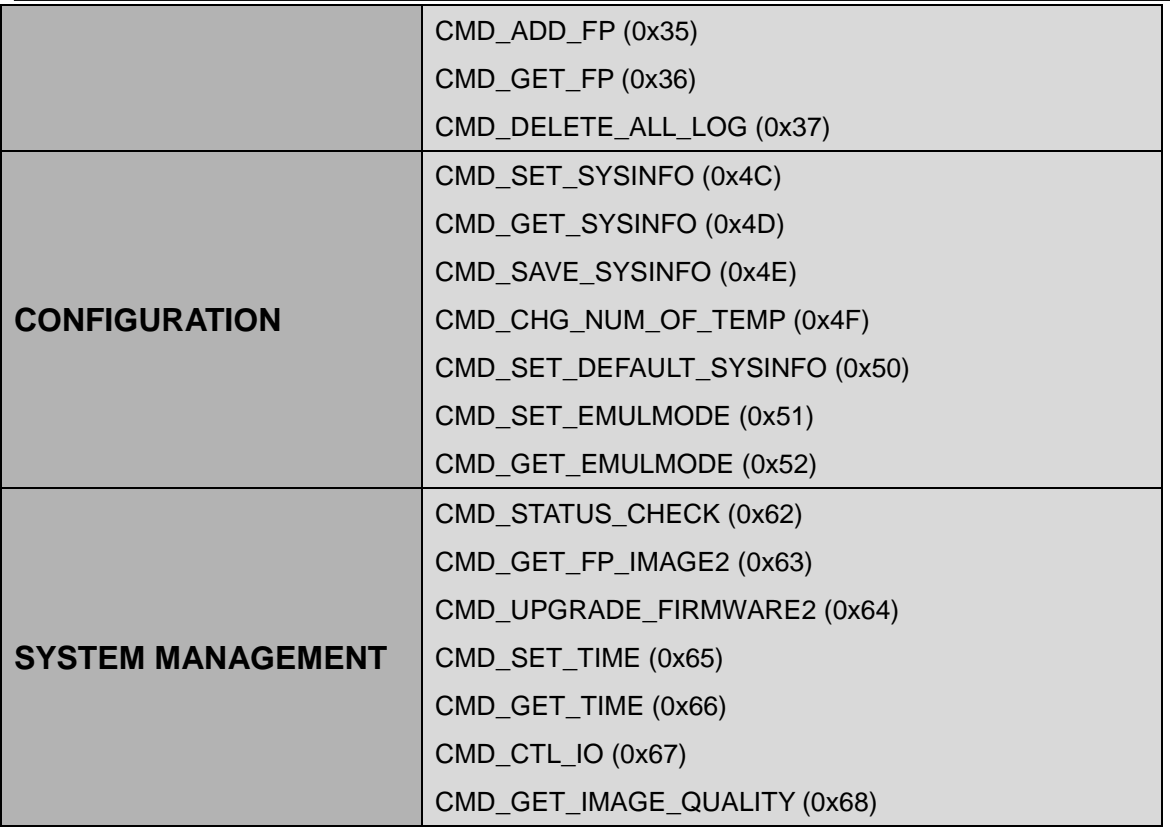

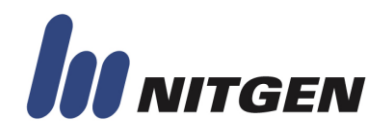

#### **■ FIM30 Emulation Command**

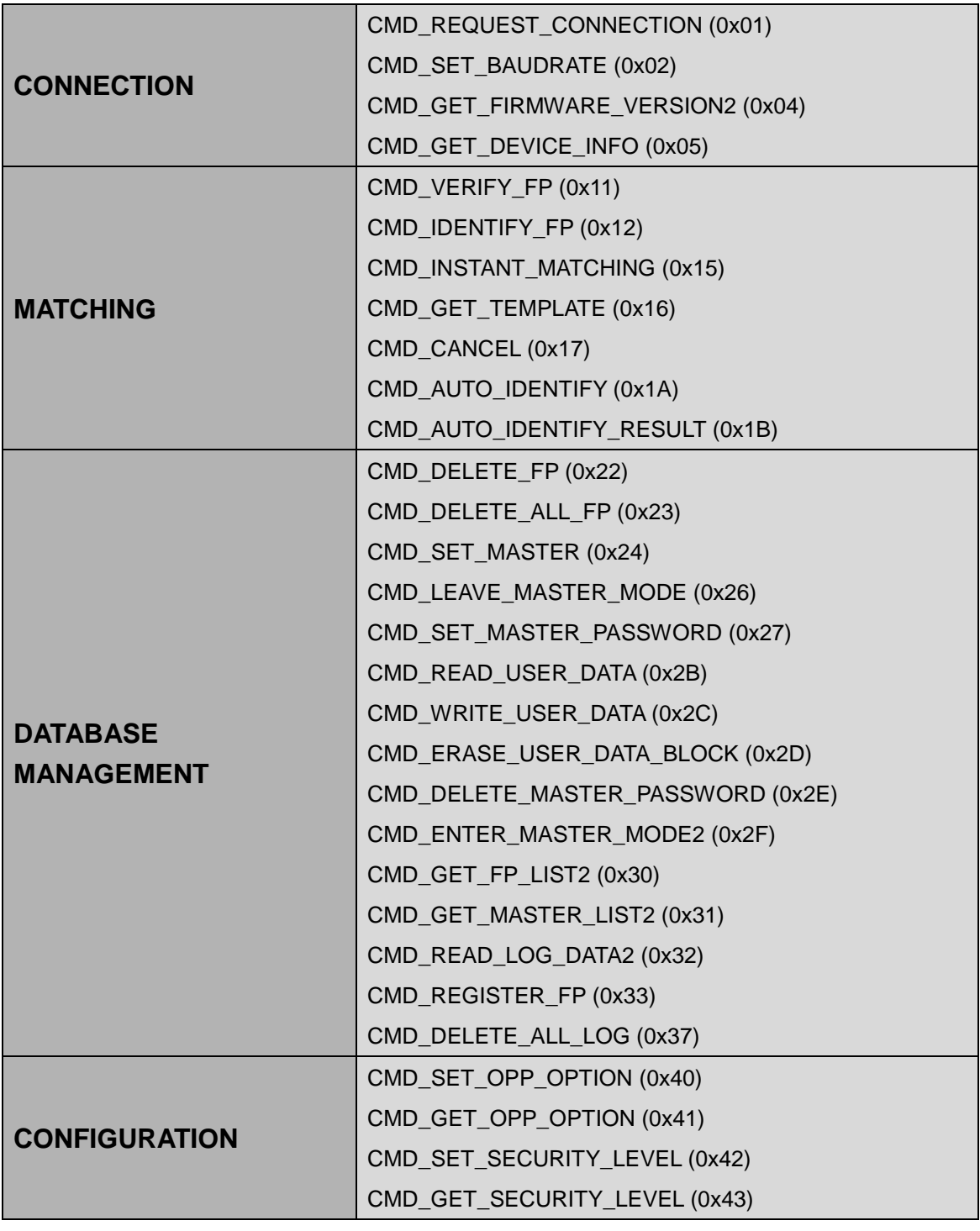

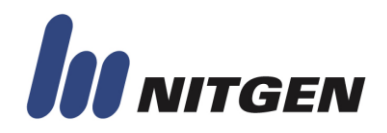

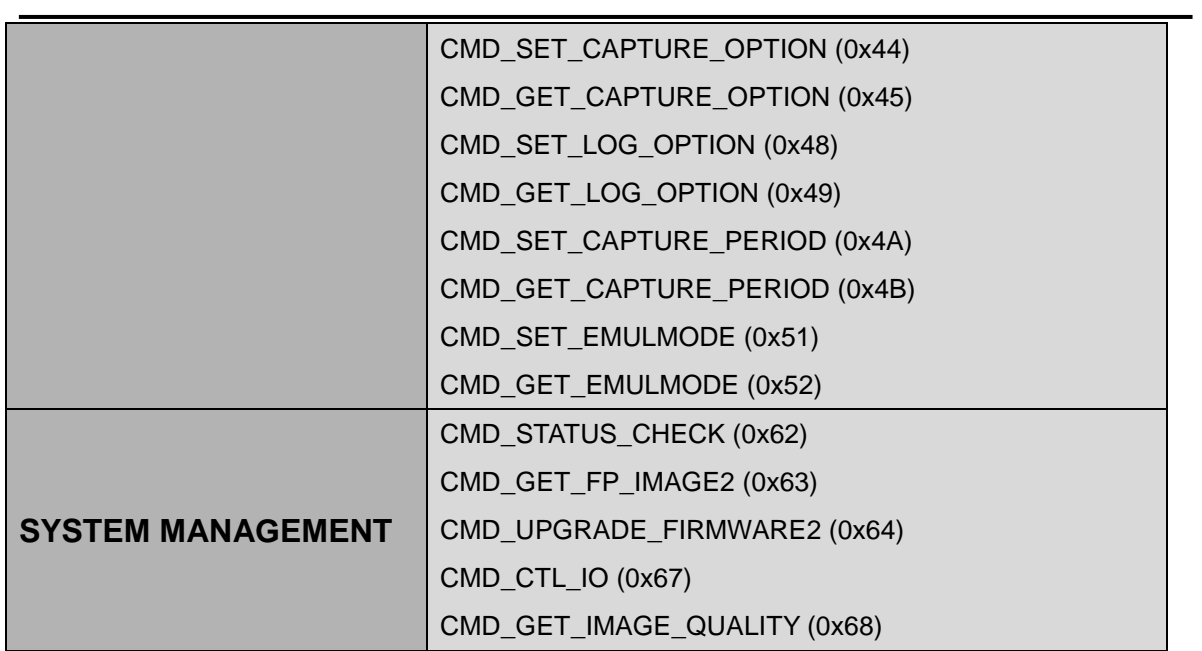

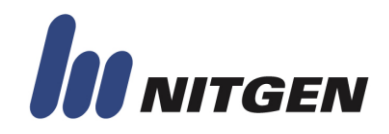

### **APPENDIX C. PACKET RESULT LIST**

The following table lists return code in acknowledge packet.

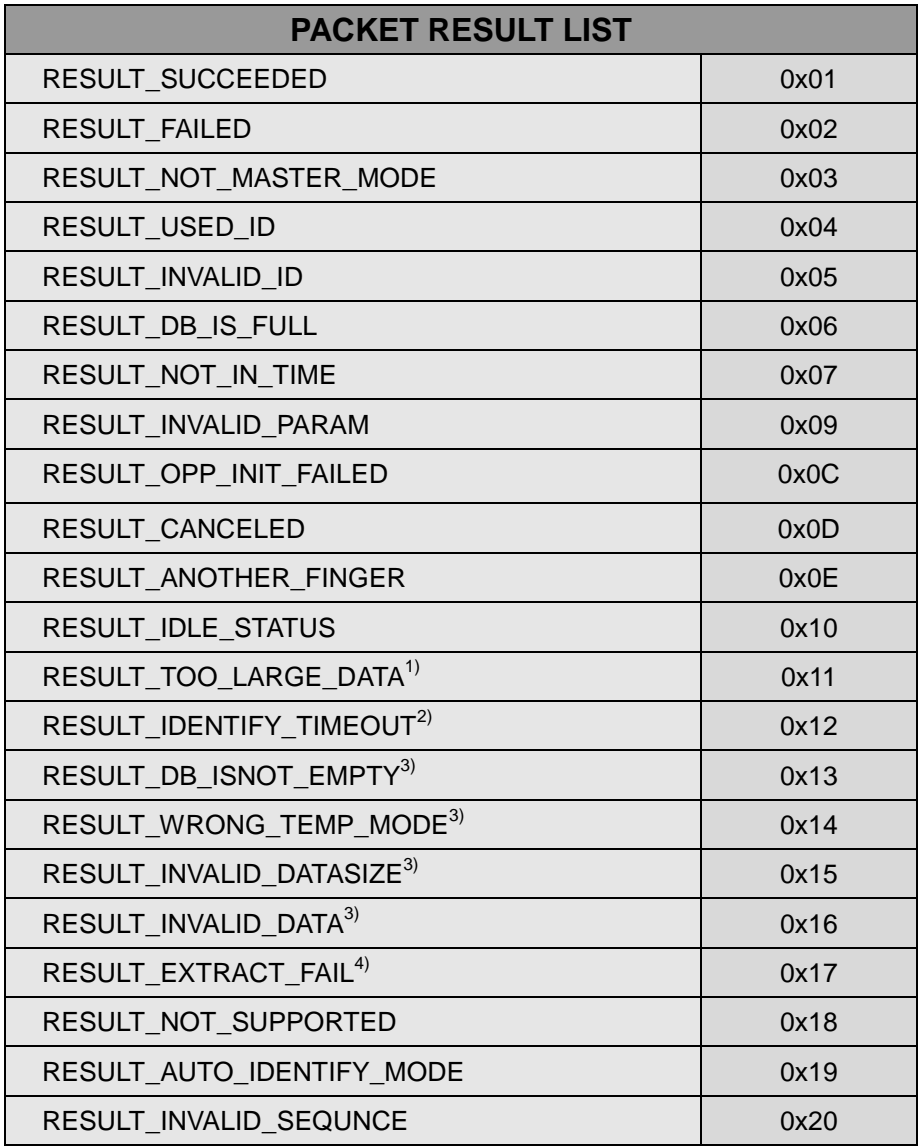

#### **RESULT\_SUCCEEDED**

This code is returned when the command is executed successfully.

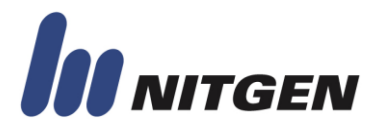

#### **RESULT\_FAILED**

This code is returned when the command cannot be executed for unknown reason.

#### **RESULT\_NOT\_MASTER\_MODE**

This code is returned when the command that requires the master privilege is executed in normal mode.

#### **RESULT\_USED\_ID**

This code is returned when ID in command packet already exists.

#### **RESULT\_INVALID\_ID**

This code is returned when the ID in command packet is invalid.

#### **RESULT\_DB\_IS\_FULL**

This code is returned when there is no space for new user.

#### **RESULT\_NOT\_IN\_TIME**

This code is returned when the fingerprint image can not be captured in capture timeout.

#### **RESULT\_INVALID\_PARAM**

This code is returned when parameters of the command packet are invalid. Normally, value out of range is used.

#### **RESULT\_OPP\_INIT\_FAILED**

This code is returned when the initialization of the sensor is failed for hardware problem.

#### **RESULT\_CANCELED**

This code is returned when cancel command is transferred during executing a previous command.

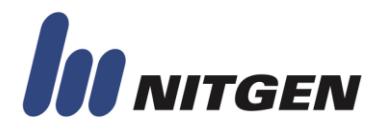

#### **RESULT\_ANOTHER\_FINGER**

This code is returned when the first input finger of a user is not equal to the second one in registration process.

#### **RESULT\_IDLE\_STATUS**

This code is returned when there is no executed command for the cancel command.

#### **RESULT\_TOO\_LARGE\_DATA**

This code is returned when the size of data is greater than the size of pre-defined data structure.

#### **RESULT\_IDENTIFY\_TIMEOUT**

This code is returned when identification process (1:N matching) can"t be finished until pre-defined identification timeout.

#### **RESULT\_DB\_ISNOT\_EMPTY**

This code is returned when the command requires empty DB, but there exists user or users.

#### **RESULT\_WRONG\_TEMP\_MODE**

This code is returned when the template mode that required by command is different from the current template mode.

#### **RESULT\_INVALID\_DATASIZE**

This code is returned when the size of data needed is different from the size of data sent.

#### **RESULT\_INVALID\_DATA**

This code is returned when the transferred data cannot be comprehended.

#### **RESULT\_EXTRACT\_FAIL**

This code is returned when device cannot extract template data from image.

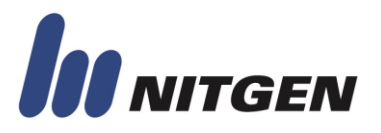

#### **RESULT\_NOT\_SUPPORTED**

This code is returned when unsupported command is sent.

#### **RESULT\_AUTO\_IDENTIFY\_MODE**

The code is returned when any commands are executed in Auto Identification mode.

#### **RESULT\_INVALID\_SEQUENCE**

This value is returned if wrong parameter is sent in sequential commands like CMD\_REGISTER\_FP or CMD\_REGISTER\_MULTI\_FP.

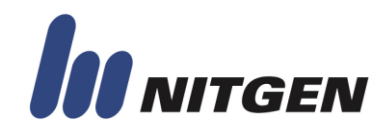

### **Appendix D. DATA STURCTURE**

In this chapter, the structure of data block to be transmitted is explained.

According to the device, the variables are defined as the following.

#### **FIM30 emulation mode**:

LENGTH OF  $FPID = 10$ LENGTH\_OF\_PASSWD = 16 LENGTH\_OF\_TEMPLATE\_HEADER=0 LENGTH\_OF\_TEMPLATE\_DATA = 400

#### **FIM20 emulation mode**:

LENGTH\_OF\_FPID = 11 LENGTH\_OF\_PASSWD = 16 LENGTH\_OF\_TEMPLATE\_HEADER=4 LENGTH\_OF\_TEMPLATE\_DATA = 400

#### FIM40/50 none emulation mode:

LENGTH OF FPID = 11 (default value, can be changed) LENGTH\_OF\_PASSWD = 16 LENGTH\_OF\_TEMPLATE\_HEADER=4 LENGTH\_OF\_TEMPLATE\_DATA = 400

Caution) FPID and Password are string. So the last byte is null (0x00). The available size of FPID is (LENGTH\_OF\_FPID – 1), and the available size of password is (LENGTH\_OF\_PASSWD – 1).

#### 1. The structure of a FPID

**Structure { UINT8 FPID[LENGTH\_OF\_FPID]; } ID\_INFO**

2. The structure of a password

**Structure {**

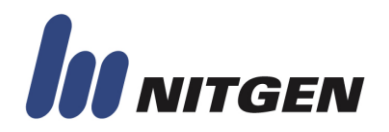

**UINT8 FPPassword[LENGTH\_OF\_PASSWD]; } PASSWORD\_INFO**

3. The structure of TEMPLATE\_INFO

TEMPLATE\_INFO consists of TEMPLATE Header and Template Data.

#### **For NITGEN Format:**

**Structure {**

### **UINT8 Header[LENGTH\_OF\_TEMPLATE\_HEADER]; UINT8 Data[LENGTH\_OF\_TEMPLATE\_DATA]; } TEMPLATE\_INFO**

**For ISO 19794-2 Format:**

**Structure {**

### **UINT8 Header[LENGTH\_OF\_TEMPLATE\_HEADER]; UINT8 Data[Length of ISO data];**

#### **} TEMPLATE\_INFO**

"Length of ISO data" varies according to the length of ISO template data.

Template Header is defined as followings:

 0x00 0x00 0x00 0x03 : NITGEN Data Format 0x00 0x00 0x01 0x00: ISO 17974-2 Format 0x00 0x00 0x02 0x00: ANSI 378 Format

4. The structure of a "FPID + Password"

**Structure {**

**ID\_INFO FPID;**

**PASSWORD\_INFO FPPassword;**

**}**

5. The structure of a "FPID + Template"

**Structure {**

**ID\_INFO FPID;**

**TEMPLATE\_INFO FPTemplate;**

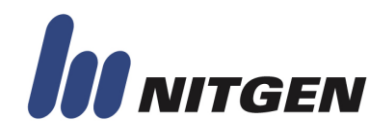

**}**

6. The structure of a "FPID + Template Index"

**}**

**Structure {**

**ID\_INFO FPID; UINT8 Template\_Index;**

7. The structure of a "FPID + User type"

**Structure { ID\_INFO FPID; UINT8 Right; // Normal User:0 Master: 1 }**

8. The structure of a list block used in CMD\_GET\_FP\_LIST2, CMD\_GET\_MASTER\_LIST2

```
if Param1 == 0
       Structure {
                      UINT16 User_Number; // for example, N
                      UINT16 ID_Size; // FIM30 emulation mode: 10
                                             // FIM40/50 or FIM20 emulation mode: 
                                             11
                      ID_INFO FPID_1;
                      ID_INFO FPID_2;
                             …
                      ID_INFO FPID_N;
                  }
else if Param1 == 1
       Structure {
                      UINT16 User_Number; // for example, N
                    }
```
User\_Number and ID\_Size are big endian format.

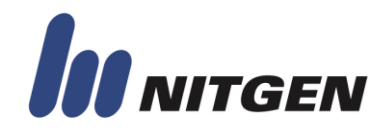

9. The structure of a log block used in CMD\_READ\_LOG\_DATA2

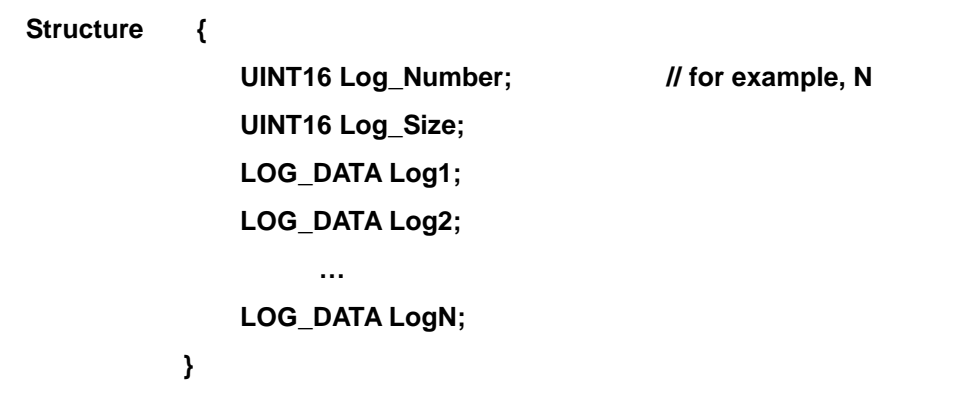

Log\_Number and Log\_Size are big endian.

#### **For FIM30 Emulation Mode (28 Bytes)**

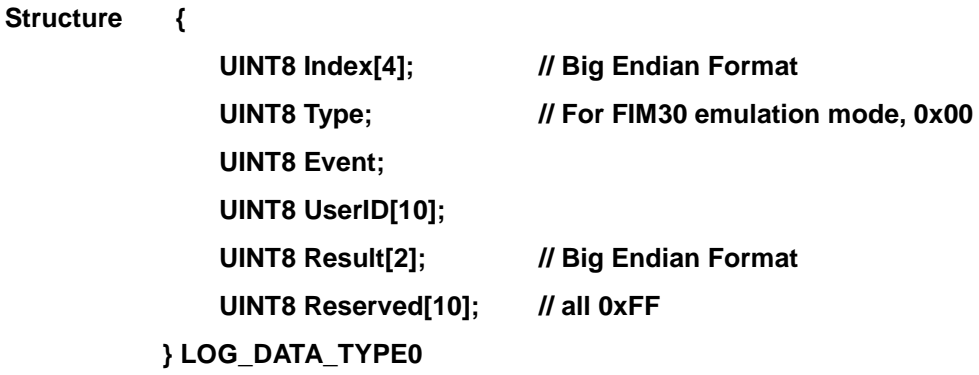

**For FIM20 Emulation Mode (28 Bytes)**

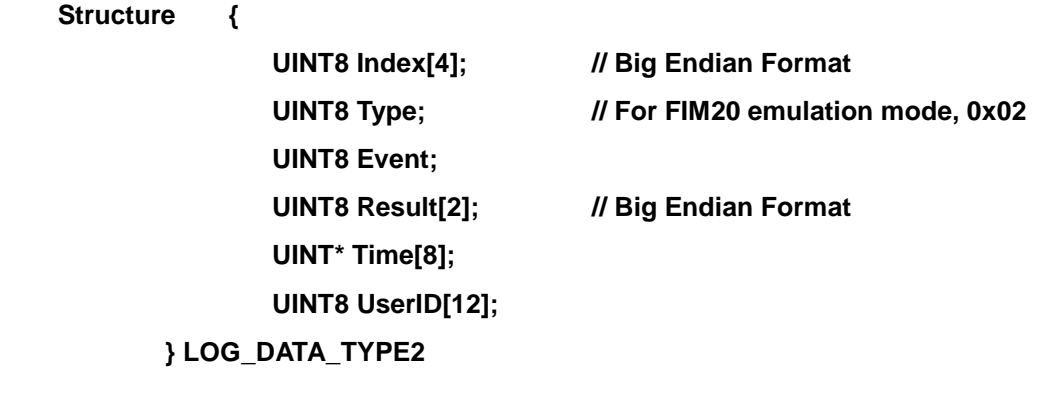

**For None Emulation Mode (32 Bytes)**

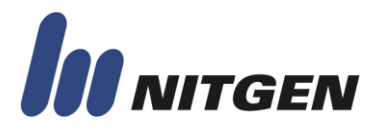

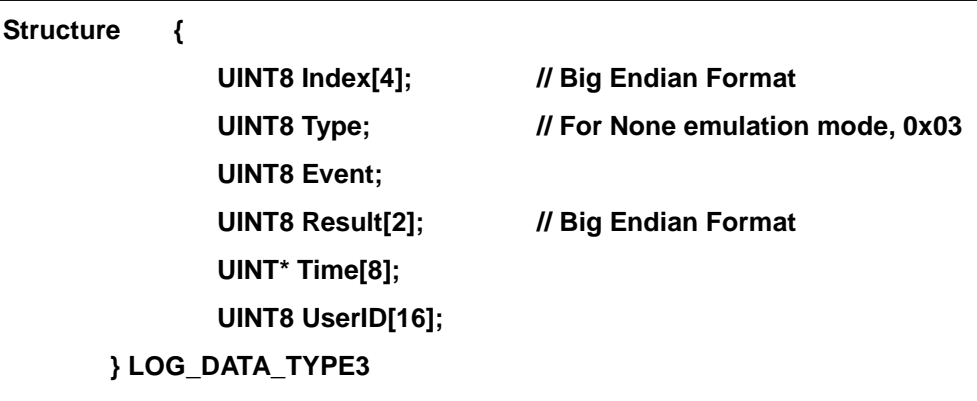

10. The structure of a firmware block used in CMD\_UPGRADE\_FIRMWARE2

(Refer to Appendix F)

**Structure {**

**UINT32 Firmware\_Size; // for example, N = M1+M2+ … + Mn UINT8 Firmware[M\*]; // 1 M\* 32768 }**

11. The structure of a TIME\_INFO used in CMD\_SET\_TIME and CMD\_GET\_TIME

#### **Structure {**

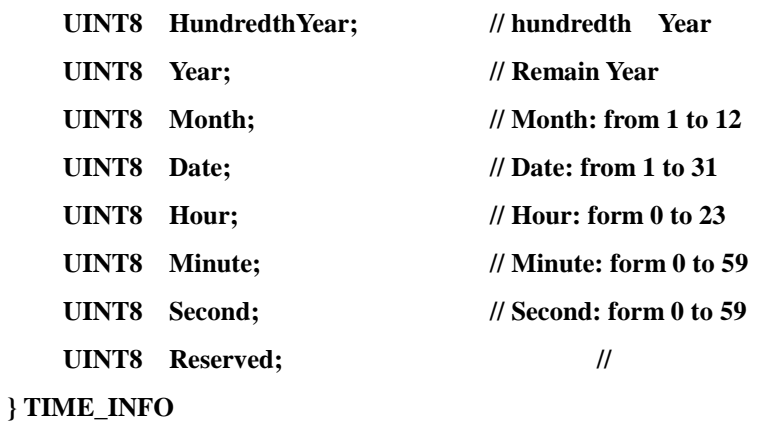

All data is BCD code.

#### 12. SI\_TYPE used in CMD\_SET\_SYSINFO and CMD\_GET\_SYSINFO

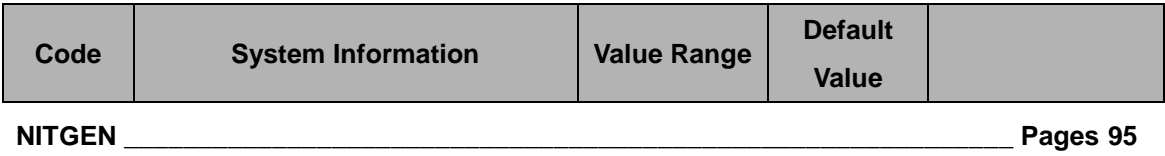

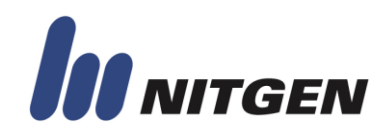

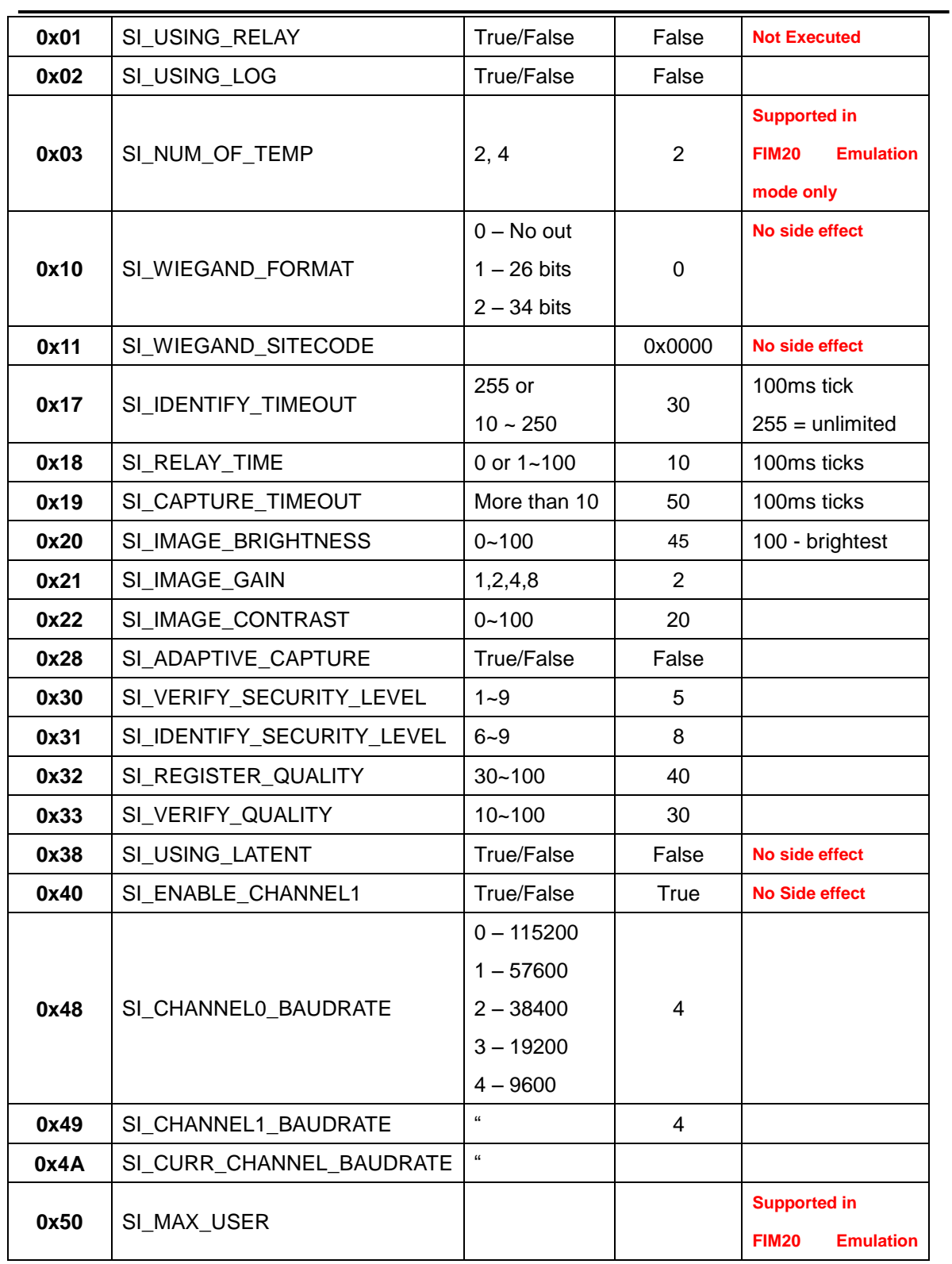

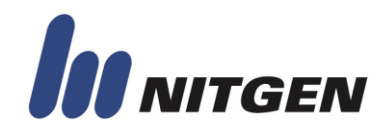

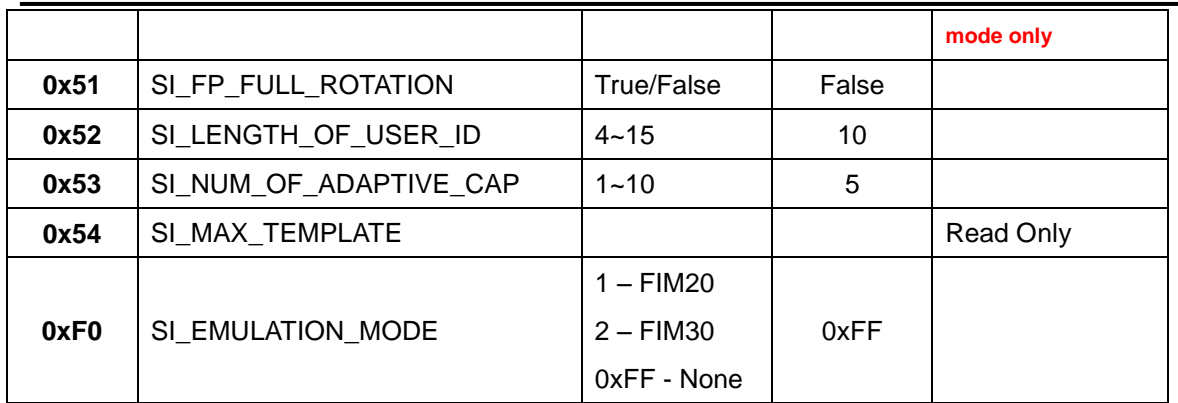

True means '1' and False means '0'.

SI\_LENGTH\_OF\_USER\_ID and SI\_EMULATION\_MODE are only changed when there is no user.

If SI\_EMULATION\_MODE is changed, SI\_LENGTH\_OF\_USER\_ID can be changed according to the value of SI\_EMULATION\_MODE.

13. DB structure used in CMD\_SET\_SYSINFO and CMD\_GET\_SYSINFO

**Structure { UINT32 SI\_TYPE; UINT32 SI\_VALUE } SI\_INFO**

14. DB structure used in CMD\_ADD\_FP and CMD\_GET\_FP

#### **Old Format for FIM30:**

**Structure {**

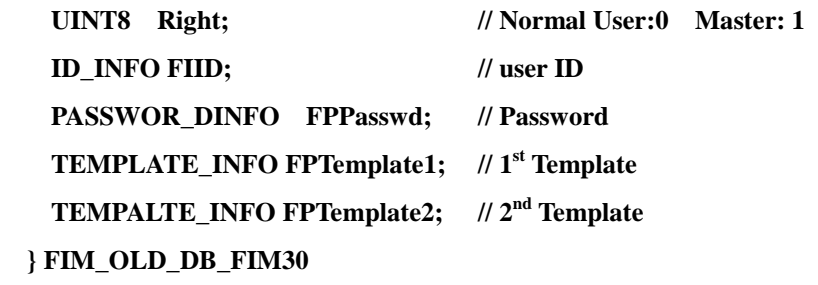

**New Format for FIM30:**

**Structure {**

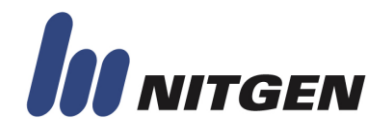

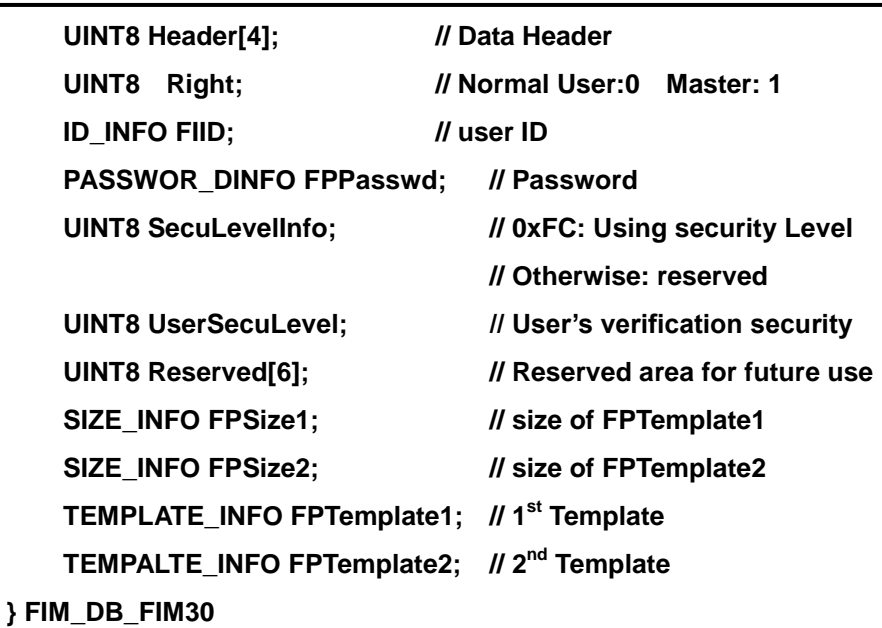

Reserved area must be set full 0xFF.

#### **Old Format for FIM20:**

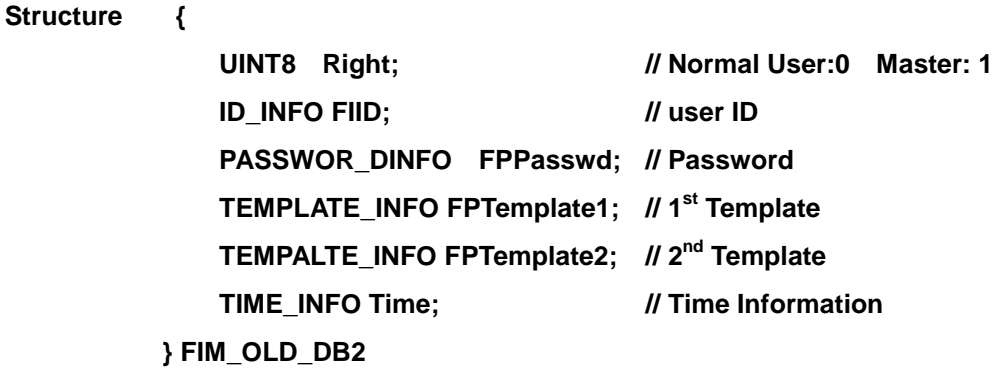

#### **Structure {**

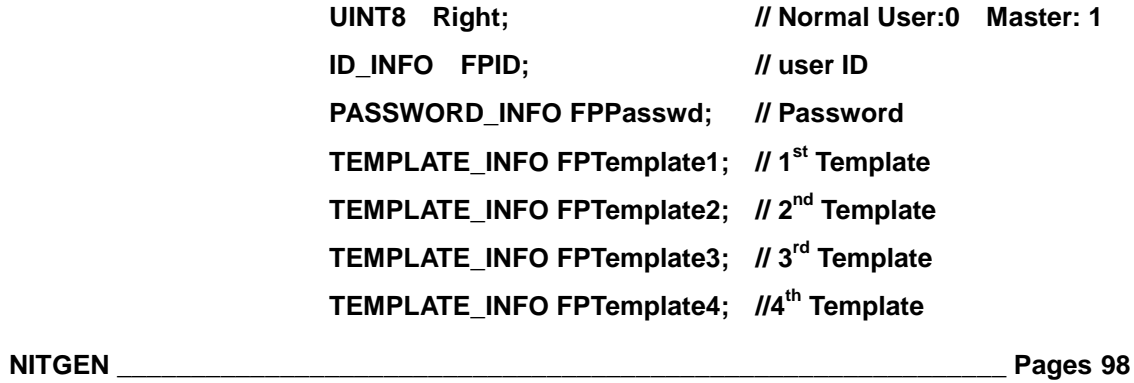

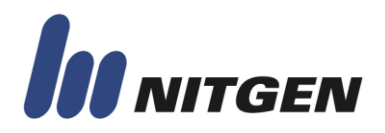

**} FIM\_OLD\_DB4**

**TIME\_INFO Time; // Time Information**

#### **New Format for FIM20:**

**Structure {**

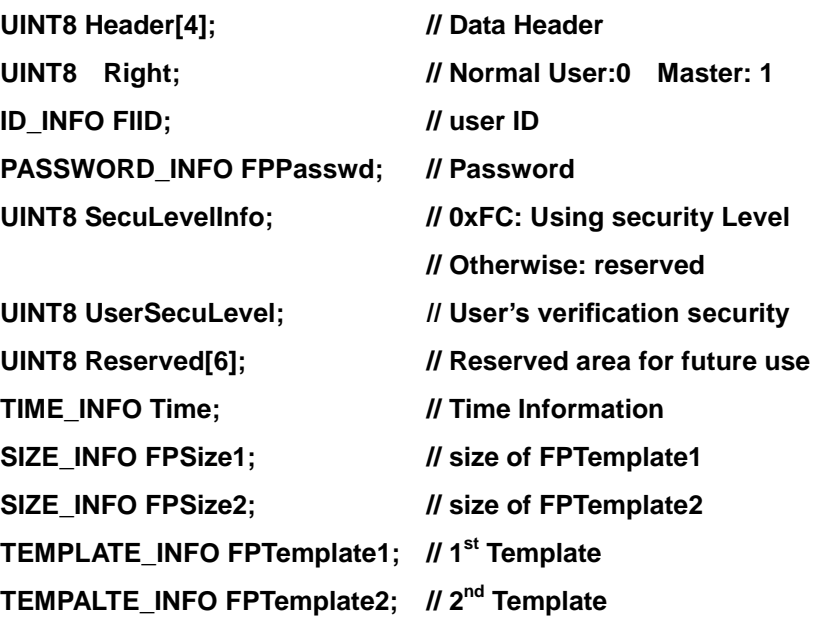

#### **} FIM\_DB2**

Reserved area must be set full 0xFF.

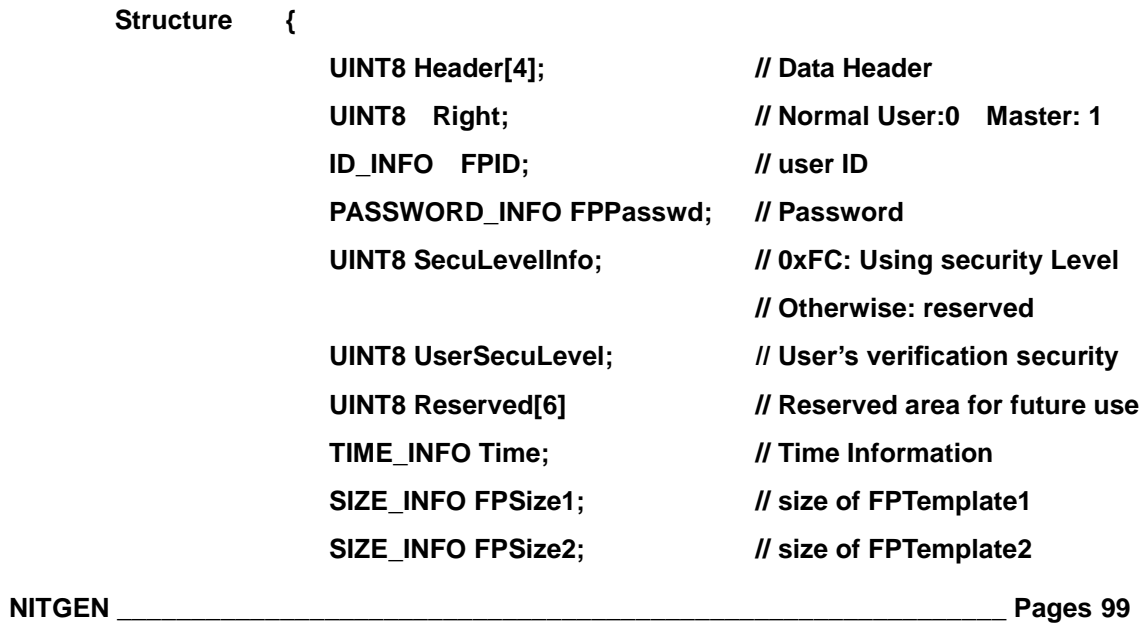

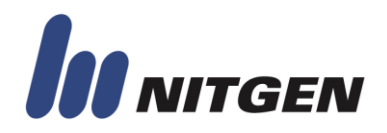

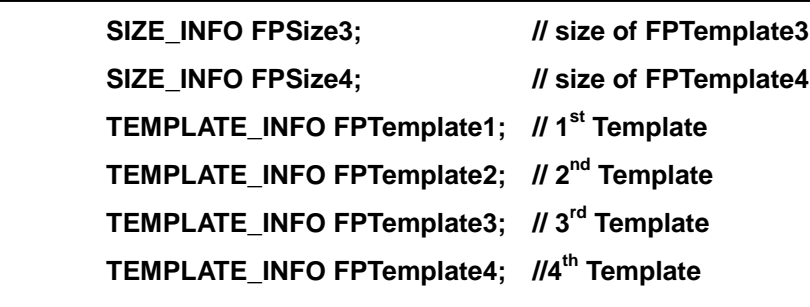

#### **} FIM\_DB4**

Reserved area must be set full 0xFF.

#### **Format for FIM40/50:**

**Structure {**

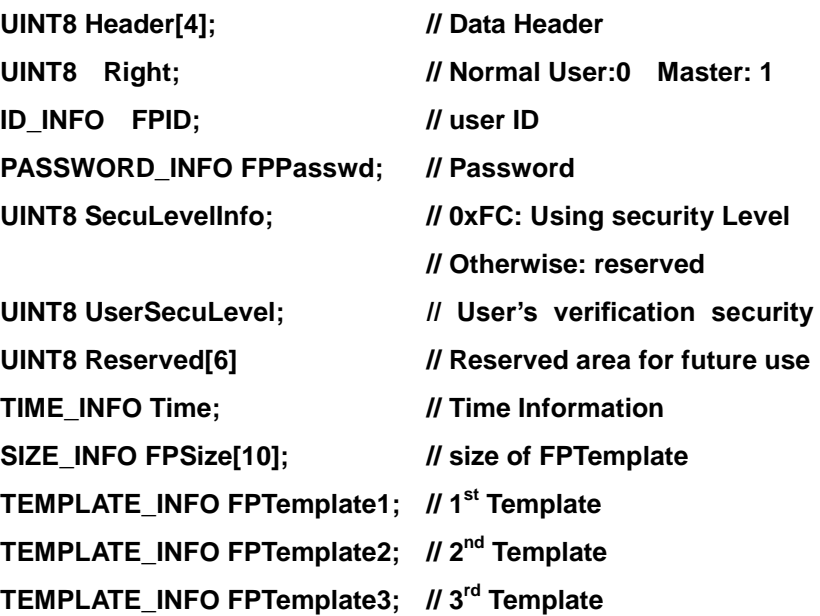

#### **TEMPLATE\_INFO FPTemplate10; //10th Template**

#### **} FIM\_MT\_DB**

 **.**

Reserved area must be set full 0xFF.

FPTemplate1 ~ 10 exist only when FPSize[ ] has non-zero value.

 **.**

For example, When 1 template exists, FPSize[0] has non-zero value and FPSzie[1]  $\sim$ FPSzie[9] has zero.

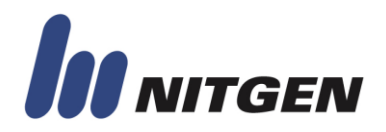

Therefore, FPTemplate2 ~ FPTemplate10 does not exists.

**Structure {**

**UINT8 Size\_H; // MSB 8 bits UINT8 Size\_L; // LSB 8 bits } SIZE\_INFO** Size = (**Size\_H** x 256) + **Size\_L**

#### **Header** has the following values

"**0xC1 0x00 0x00 0x00**" – FIM\_DB2 with NITGEN format data "**0xC1 0x01 0x00 0x00**" – FIM\_DB2 with ISO 19794-2 format data "**0xC1 0x02 0x00 0x00**" – FIM\_DB2 with ANSI 378 format data "**0xC2 0x00 0x00 0x00**" – FIM\_DB4 with NITGEN format data **"0xC2 0x01 0x00 0x00**" – FIM\_DB4 with ISO 19794-2 format data **"0xC2 0x02 0x00 0x00**" – FIM\_DB4 with ANSI 378 format data "**0xC3 0x00 0x00 0x00**" – FIM\_MT\_DB with NITGEN format data **"0xC3 0x01 0x00 0x00**" – FIM\_MT\_DB with ISO 19794-2 format data **"0xC3 0x02 0x00 0x00**" – FIM\_MT\_DB with ANSI 378 format data

In ISO 91794-2 format, the maximum number of minutiae supported in FIM is 80.

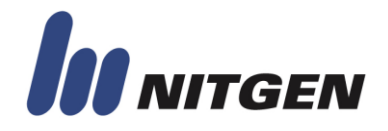

### **Appendix E. EXAMPLES**

In this chapter, communication method is explained with examples. These examples are made for the following conditions.

> LENGTH\_OF\_FPID = 11 LENGTH\_OF\_PASSWD = 16 LENGTH\_OF\_TEMPLATE\_HEADER=4 LENGTH\_OF\_TEMPLATE\_DATA = 400

#### **1. Request Connection**

For checking serial connection, use "Request Connection" command. For explanation on real packet data, assume that the device has 10 users in DB. The following figure shows the sequence of packets, and the contents of packets.

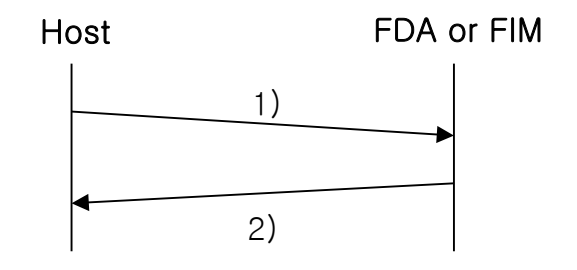

Figure E.1 The sequence of Request Connection

1) The structure of CMD\_REQUEST\_CONNECTION command packet

The following table shows the command packet made in the host.

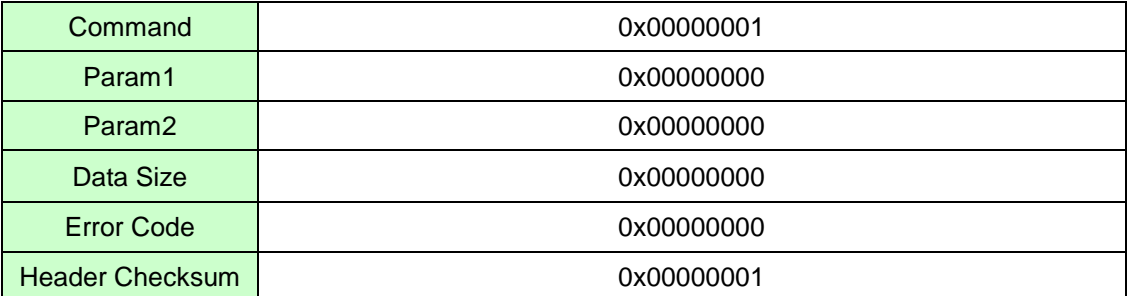

The following table shows the sequence of data to be transmitted to the device.

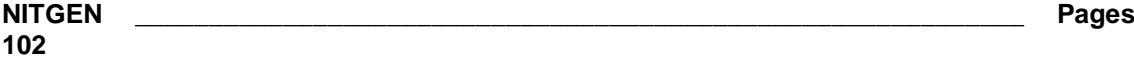

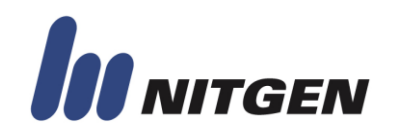

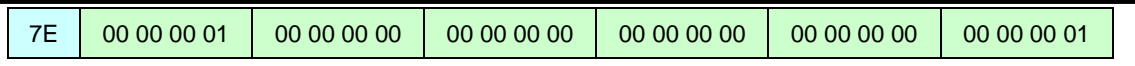

2) Acknowledgement packet

In response to CMD\_REQUEST\_CONNECTION packet from host, the device sends acknowledgement packet meaning a success as the following.

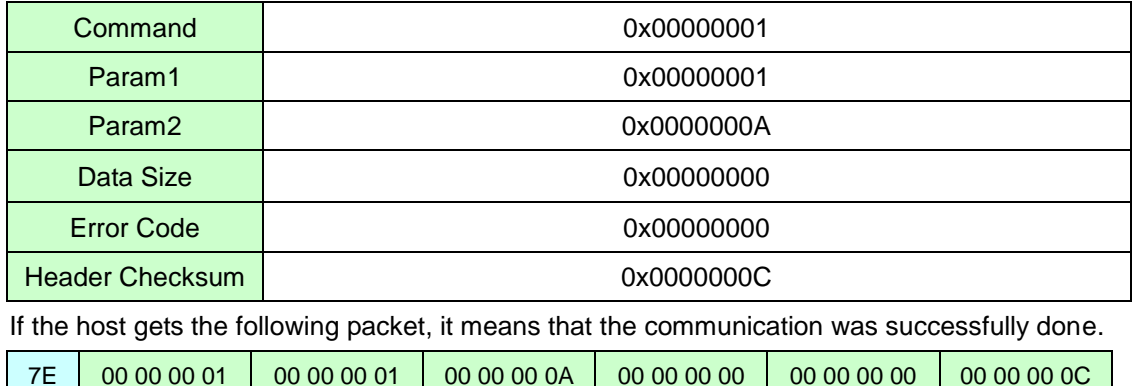

Parameter 2 (0x0A) means 10 users are registered.

#### **2. User Enrollment**

There are two methods in registering user.

In FIM20 or FIM30 emulation mode, CMD\_REGISTER\_FP is used. But in none emulation mode, CMD\_REGISTER\_MULTI\_FP is recommended.

2.1 Using CMD\_REGISTER\_FP (Supported in FIM20 & 30 emulation mode)

This command is used for registering user with fingerprint, password, and master privilege setting in registration. Password is optional.

2.1.1 Enrolling Normal User

Assume that a device has 10 users in DB. The following description explains the sequence of registering normal user with the ID "1234" and the password "5678".

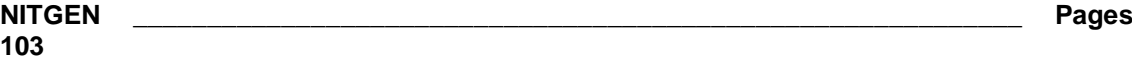

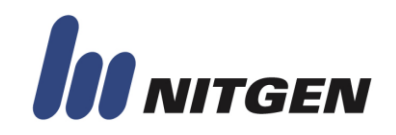

In 2-template mode, device requires two fingerprint image. This sequence is controlled by Param2 of command packet.

1) The structure of CMD\_REGISTER\_FP command packet (First capture)

The following table shows the command packet made in the host.

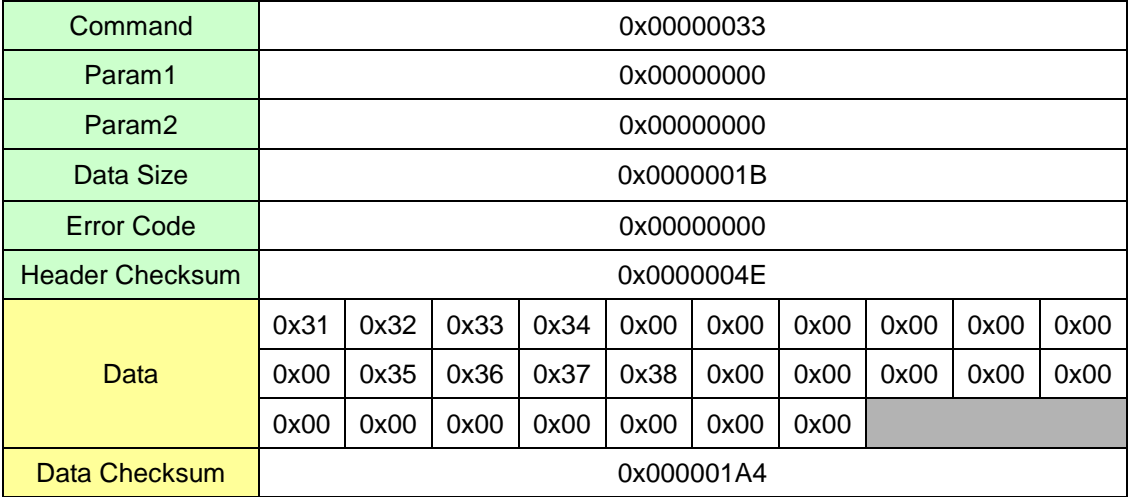

In this example, FPID is 11 bytes null-terminated string and Password is 16 bytes nullterminated string. Though password is not used, 16 bytes null data must be sent.

Param1 is used whether user is master or not. Param2 is used to inform the sequence of registration. This packet request first image capture.

The following table shows the sequence of data to be transmitted to the device.

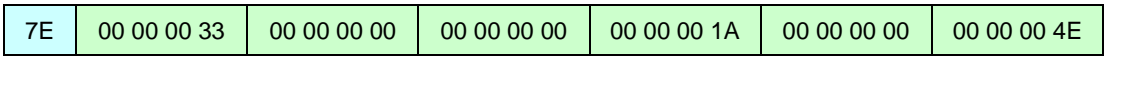

31 32 33 34 00 00 00 00 00 00 00 35 36 37 38 00 00 00 00 00 00 00 00 00 00 00 00 00 00 01 A4

2) Acknowledgement packet

In response to CMD\_REGISTER\_FP packet from host, the device sends acknowledgement packet meaning a success as the following.

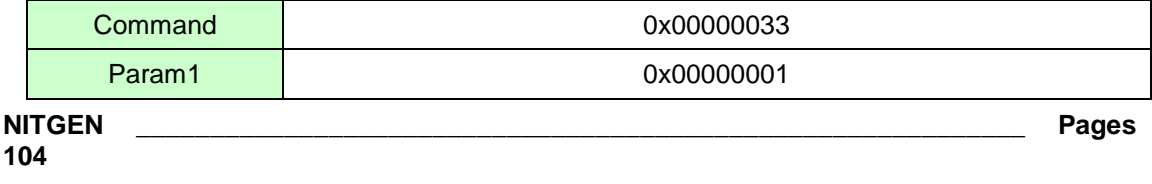

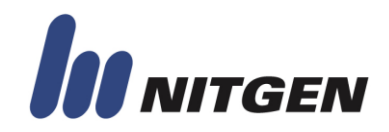

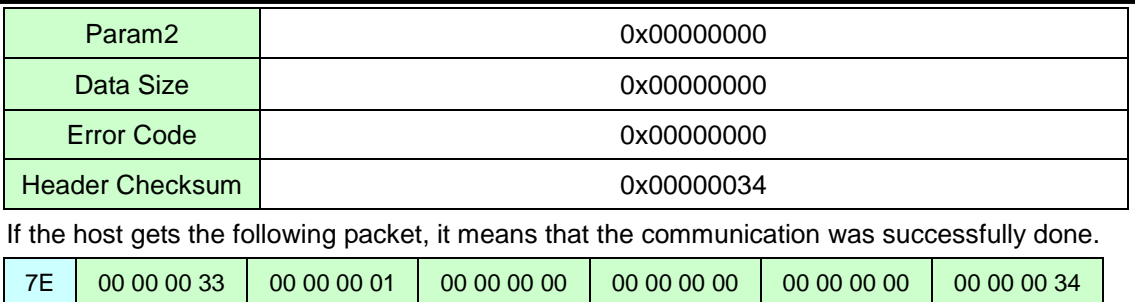

3) The structure of CMD\_REGISTER\_FP command packet (Second capture)

If the acknowledgement packet to the first CMD\_REGISTER\_FP is returned successfully, the host sends the second CMD\_REGISTER\_FP command packet as the following for requesting second capture.

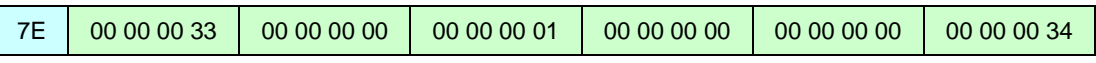

In this packet .Param2 is used to control the sequence of registration.

#### 4) Acknowledgement packet

In response to CMD\_REGISTER\_FP packet from host, the device sends acknowledgement packet as the following meaning a success.

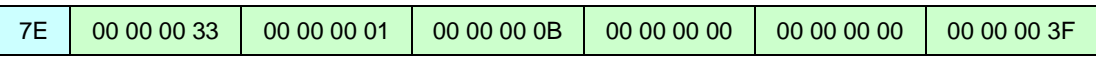

If this acknowledge packet is returned with successful result, user is added to device.

#### 2.1.2 Registering Master

Assume that a device has 10 users in DB. The following description explains the sequence of registering master with the ID "1234" ,the password "5678" and master privilege.

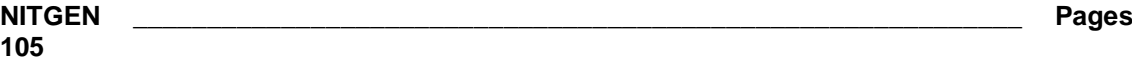

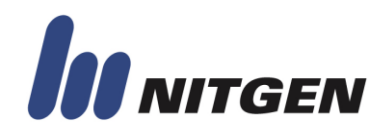

1) The structure of CMD\_REGISTER\_FP command packet (First capture)

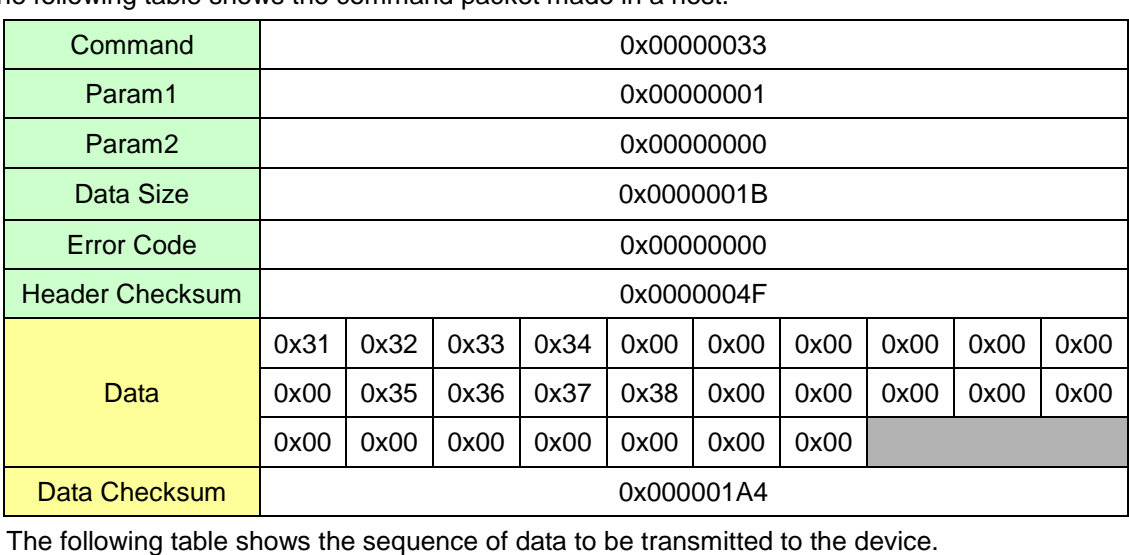

#### The following table shows the command packet made in a host.

7E 00 00 00 33 00 00 00 01 00 00 00 00 00 00 00 1A 00 00 00 00 00 00 00 4E

31 32 33 34 00 00 00 00 00 00 00 35 36 37 38 00 00 00 00 00 00 00 00 00 00 00 00 00 00 01 A4

The difference between normal and master is Param2 of command packet.

#### 2) Acknowledgement packet

**106**

In response to CMD\_REGISTER\_FP packet from host, the device sends acknowledgement packet meaning a success as the following.

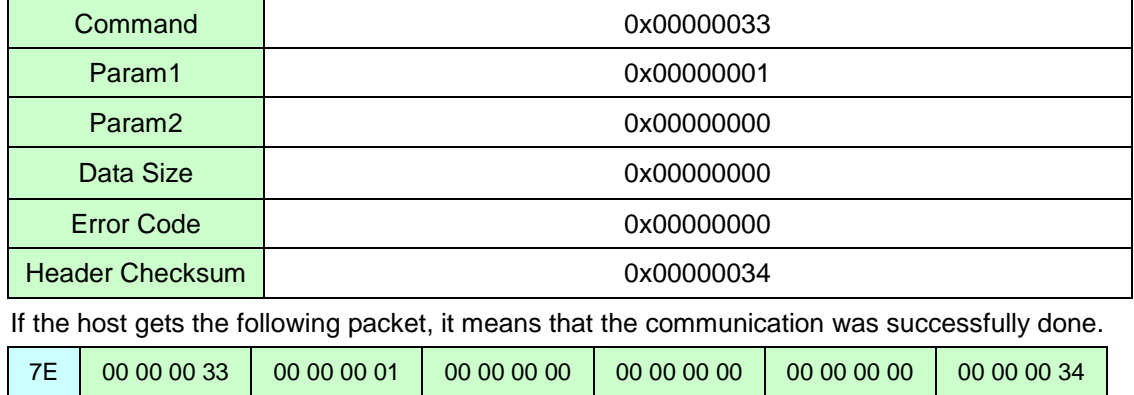

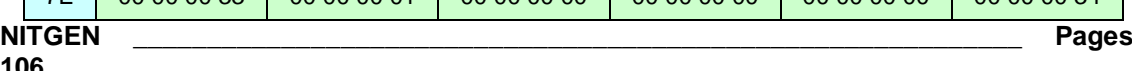

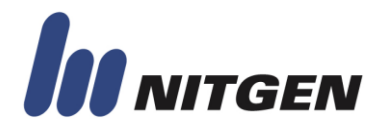

3) The structure of CMD\_REGISTER\_FP command packet (Second capture)

If the acknowledgement packet to the first CMD\_REGISTER\_FP is returned successfully, the host sends the second CMD\_REGISTER\_FP command packet as the following.

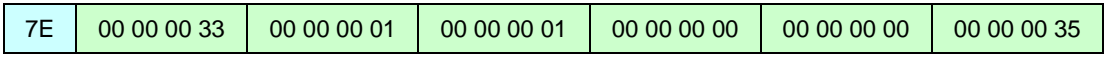

4) Acknowledgement packet

In response to CMD\_REGISTER\_FP packet from host, the device sends acknowledgement packet as the following meaning a success.

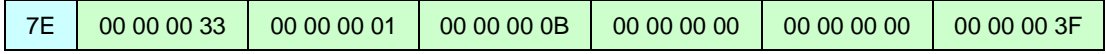

2.1.3 Enrolling Normal User with different finger

In FIM20 & FIM30 emulation mode, device requires two fingerprint image and check the fingerprint by matching first and second image. If two images are matched, device save user with 2 templates what we called 1 ID 1 Fingers 2 Templates.

In some case, host want to save 1 ID with two different fingers.

Here is the method to save 1 ID with two different fingers, what we called 1 ID 2 Fingers 2 Templates.

Assume that a device has 10 users in DB. The following description explains the sequence of registering normal user with the different finger and the ID "1234" and the password "5678".

1) The structure of CMD\_REGISTER\_FP command packet (First Capture)

This step is the same process with enrolling normal user

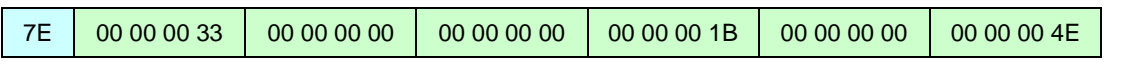

31 32 33 34 00 00 00 00 00 00 35 36 37 38 00 00 00 00 00 00 00 00 00 00 00 00 00 00 01 A4

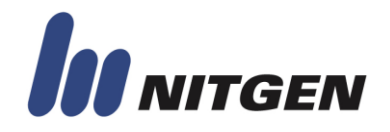

#### 2) Acknowledgement packet

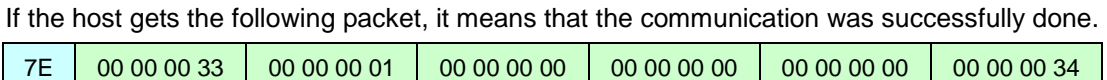

3) The structure of CMD\_REGISTER\_FP command packet (Second capture)

If the acknowledgement packet to the first CMD\_REGISTER\_FP is returned successfully, the host sends the second CMD\_REGISTER\_FP command packet as the following.

In order to enroll different finger with same ID, param2 of command packet have to be set in 2.

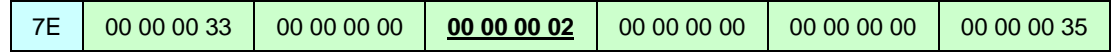

4) Acknowledgement packet

In response to CMD\_REGISTER\_FP packet from host, the device sends acknowledgement packet as the following meaning a success.

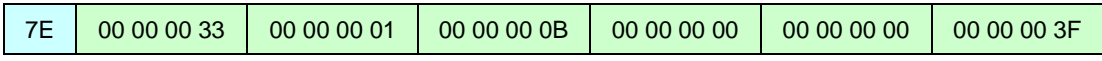

#### 2.2 Using CMD\_REGISTER\_MULTI\_FP

This command is newly added in FIM40/50 for supporting 1 ID multi-template mode. Host can add 1 ID up to 10 fingers.

2.2.1 1 ID 1 finger Enrollment

Assume that a device has 10 users in DB. The following description explains the sequence of registering normal user with the ID "1234" and the password "5678".

1) The structure of CMD\_REGISTER\_MULTI\_FP command packet (First capture)

The following table shows the command packet made in the host.

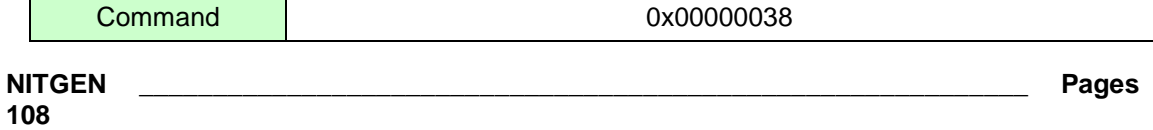
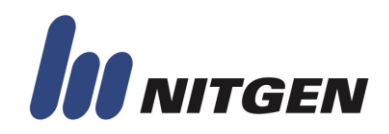

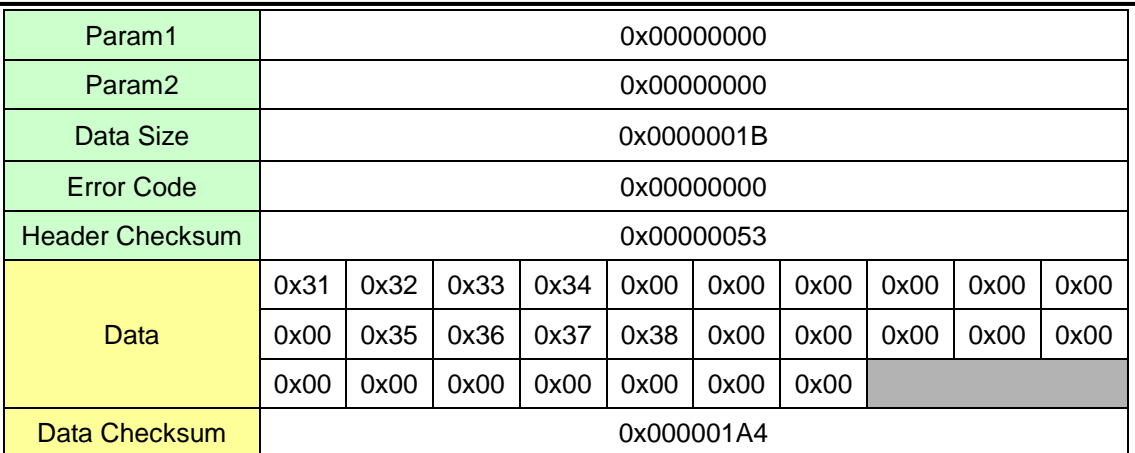

In this example, FPID is 11 bytes null-terminated string and Password is 16 bytes nullterminated string. Though password is not used, 16 bytes null data must be sent.

Param1 is used whether user is master or not. Param2 is used to inform the sequence of registration and finger index. This packet request first image capture.

The following table shows the sequence of data to be transmitted to the device.

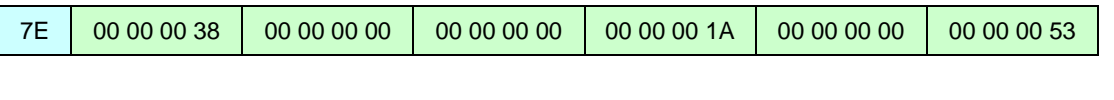

31 32 33 34 00 00 00 00 00 00 00 35 36 37 38 00 00 00 00 00 00 00 00 00 00 00 00 00 00 01 A4

2) Acknowledgement packet

In response to CMD\_REGISTER\_FP packet from host, the device sends acknowledgement packet meaning a success as the following.

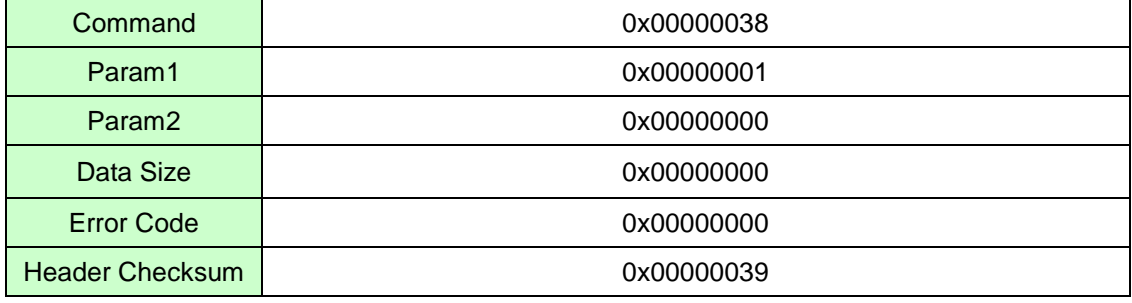

If the host gets the following packet, it means that the communication was successfully done.

7E 00 00 00 38 00 00 00 01 00 00 00 00 00 00 00 00 00 00 00 00 00 00 00 39

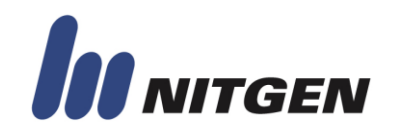

3) The structure of CMD\_REGISTER\_MULTI\_FP command packet (Second capture)

If the acknowledgement packet to the first CMD\_REGISTER\_MULTI\_FP is returned successfully, the host sends the second CMD\_REGISTER\_MULTI\_FP command packet as the following for requesting second capture.

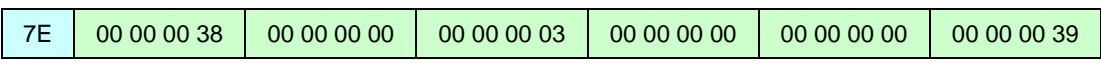

In this packet .Capture mode of param2 is used to control the sequence of registration. By using capture mode 0x03, device capture fingerprint and save user.

#### 4) Acknowledgement packet

In response to CMD\_REGISTER\_FP packet from host, the device sends acknowledgement packet as the following meaning a success.

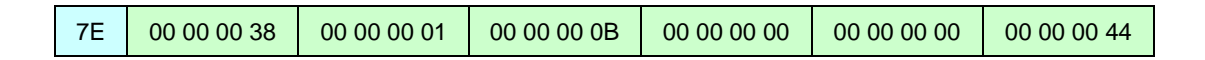

If this acknowledge packet is returned with successful result, user is added to device.

2.2.2 1 ID multi-fingers Enrollment

Assume that a device has 10 users in DB. The following description explains the sequence of registering normal user with the ID "1234" and the password "5678".

1) The structure of CMD\_REGISTER\_MULTI\_FP command packet (First capture)

The following table shows the command packet made in the host.

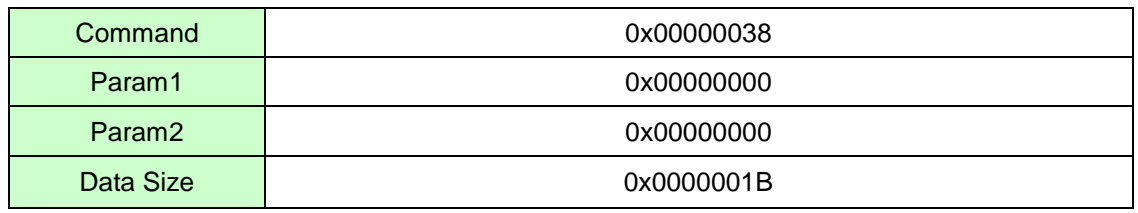

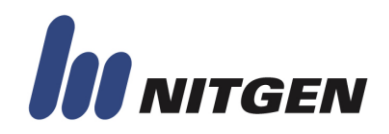

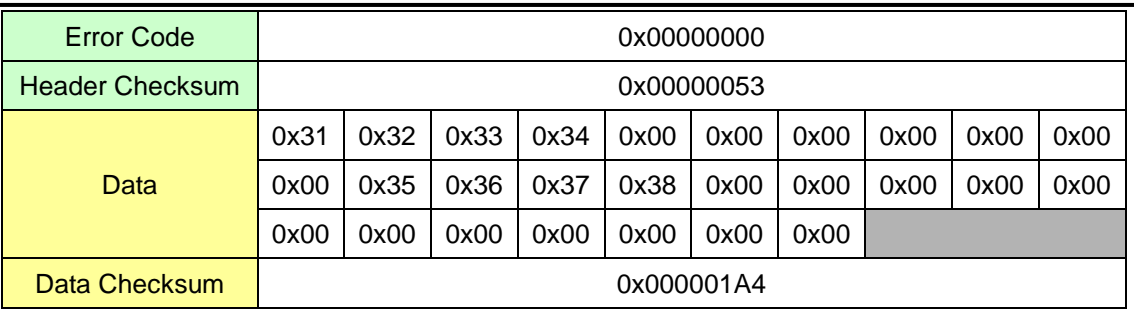

In this example, FPID is 11 bytes null-terminated string and Password is 16 bytes nullterminated string. Though password is not used, 16 bytes null data must be sent.

Param1 is used whether user is master or not. Param2 is used to inform the sequence of registration and finger index. This packet request first image capture.

The following table shows the sequence of data to be transmitted to the device.

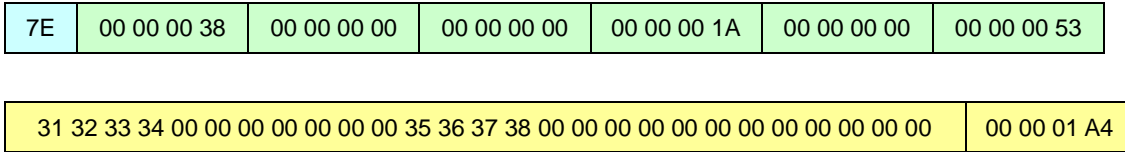

#### 2) Acknowledgement packet

In response to CMD\_REGISTER\_FP packet from host, the device sends acknowledgement packet meaning a success as the following.

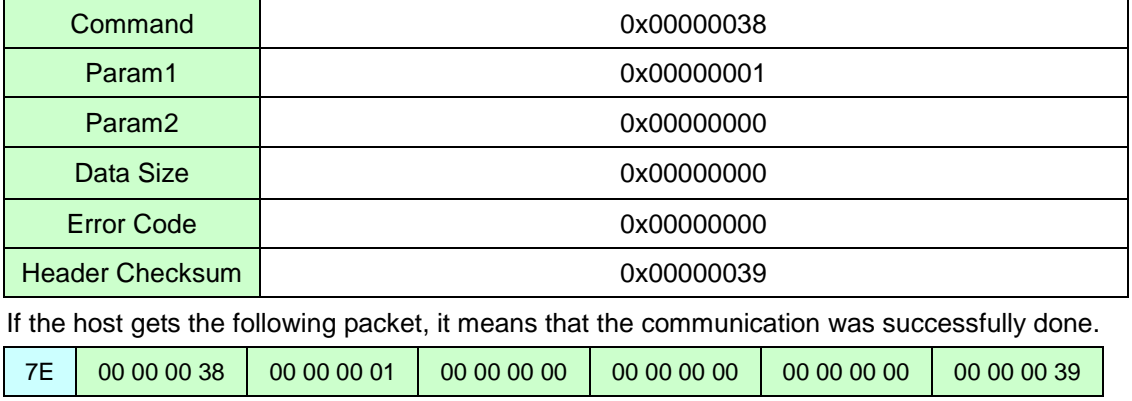

3) The structure of CMD\_REGISTER\_MULTI\_FP command packet (Second capture)

**NITGEN \_\_\_\_\_\_\_\_\_\_\_\_\_\_\_\_\_\_\_\_\_\_\_\_\_\_\_\_\_\_\_\_\_\_\_\_\_\_\_\_\_\_\_\_\_\_\_\_\_\_\_\_\_\_\_\_\_\_\_\_ Pages 111** If the acknowledgement packet to the first CMD\_REGISTER\_MULTI\_FP is returned

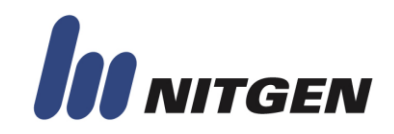

successfully, the host sends the second CMD\_REGISTER\_MULTI\_FP command packet as the following for requesting second capture.

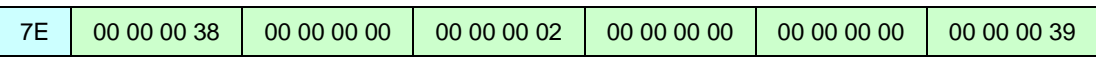

In this packet .Capture mode of param2 is used to control the sequence of registration. By using capture mode 0x02, device capture fingerprint but not save yet.

4) Acknowledgement packet

In response to CMD\_REGISTER\_FP packet from host, the device sends acknowledgement packet as the following meaning a success.

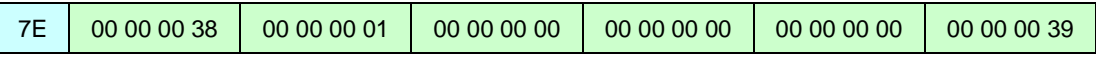

5) Repeat from 1) to 4) until host want to finish adding finger to user

Finger index must be changed.

6) Save user

To finish and save, set capture mode 0x04

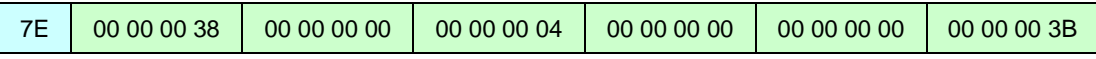

7) Acknowledgement packet

In response to CMD\_REGISTER\_FP packet from host, the device sends acknowledgement packet as the following meaning a success.

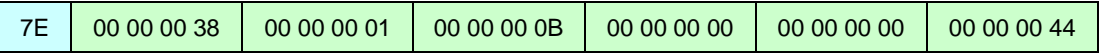

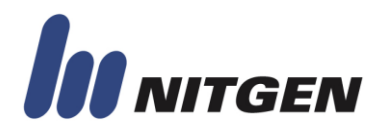

If acknowledge packet is returned with successful result, user is added to device.

#### **3. User Deletion**

Two deletion commands such as CMD\_DELETE\_FP for deleting a single user and CMD\_DELETE\_ALL\_FP for deleting all users are supported. For example, assume that a device has 10 users in DB. The following description shows the sequence of deleting user that has the ID '1234'.

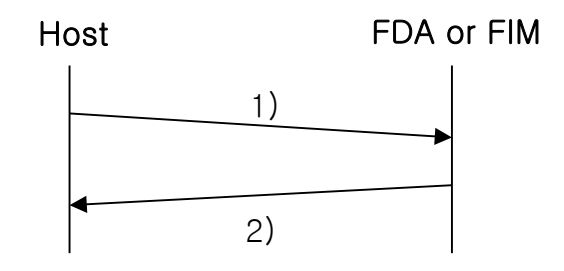

Figure E.3 The sequence of deletion

1) The structure of CMD\_DELETE\_FP command packet

The following table shows the command packet made in the host.

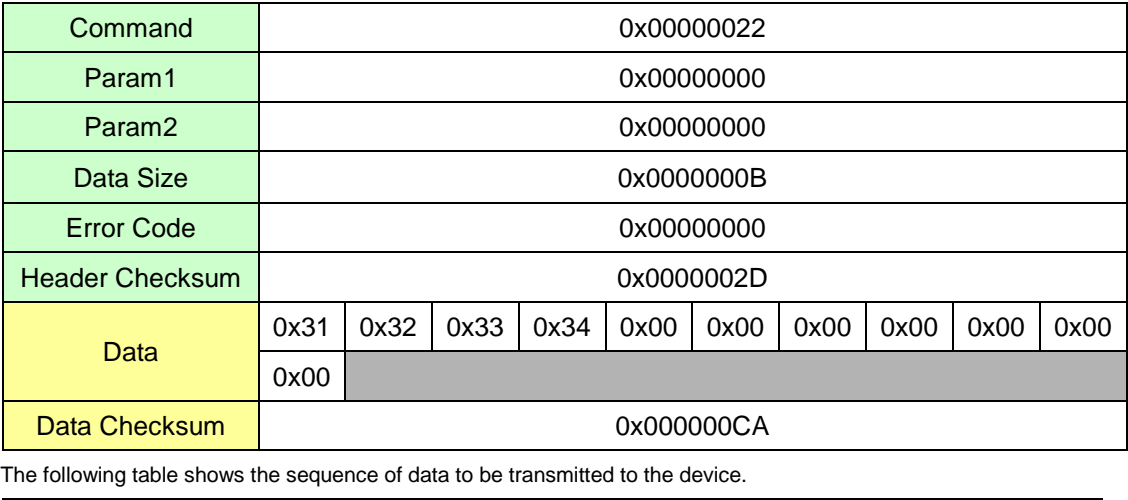

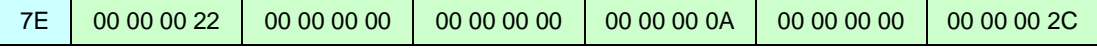

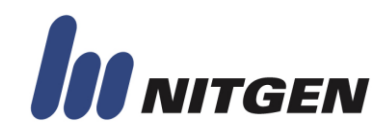

31 32 33 34 00 00 00 00 00 00 00 00 00 00 CA

2) Acknowledgement packet

In response to CMD\_DELETE\_FP packet from host, the device sends acknowledgement packet meaning a success as the following.

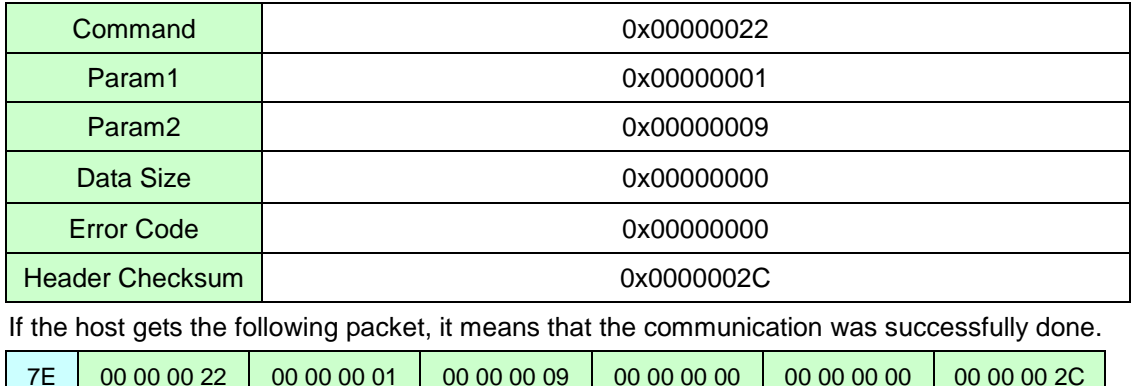

#### **4. Authentication**

There are two methods for authentication. Verification for 1:1 authentication Identification for 1:N authentication.

4.1 Verification (1:1 Authentication)

The device supports user verification with fingerprint or password.

4.1.1 Verification with fingerprint

The following description shows the sequence of verifying user that has the ID "1234".

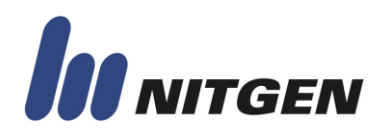

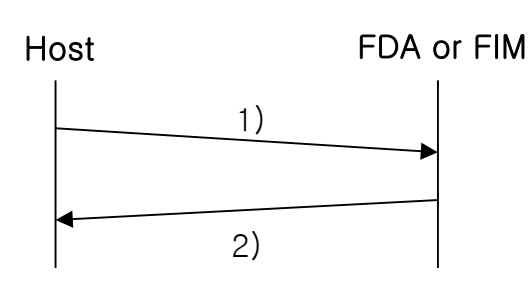

Figure E.4 sequence of verification

1) The structure of CMD\_VERIFY\_FP command packet

The following table shows the command packet made in the host.

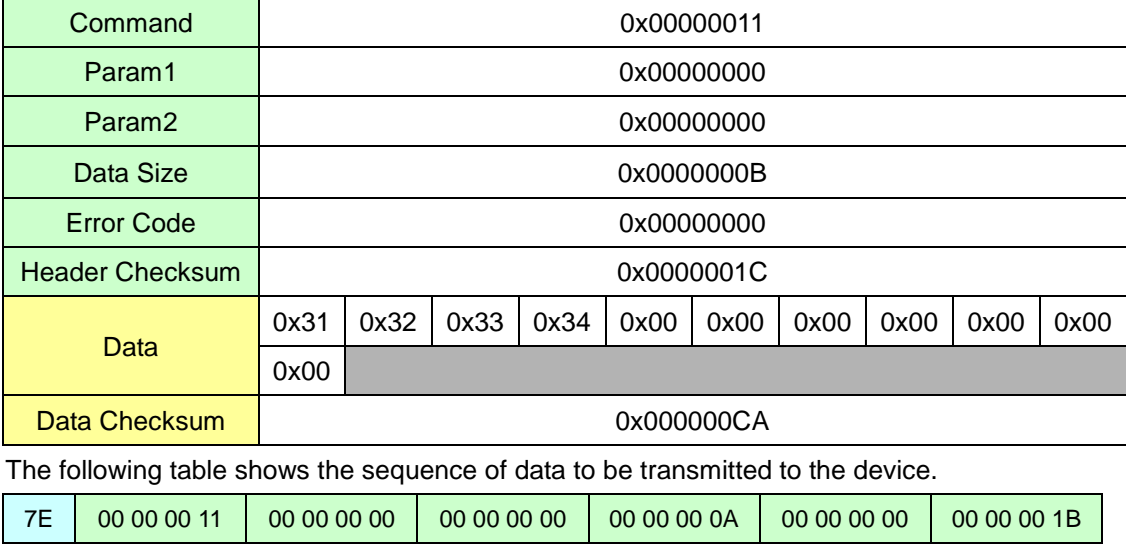

31 32 33 34 00 00 00 00 00 00 00 00 00 00 CA

2) Acknowledgement packet

In response to CMD\_VERIFY\_FP packet from host, the device sends acknowledgement packet meaning a success as the following.

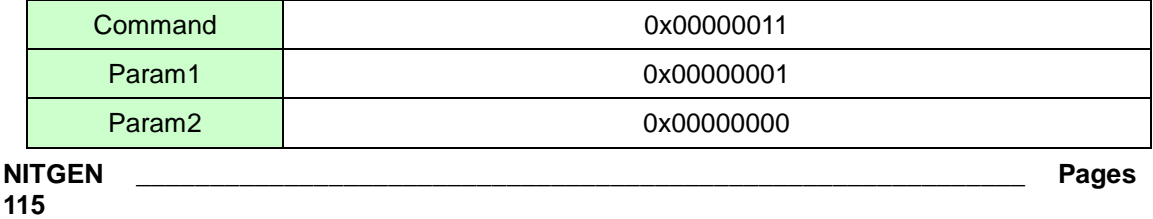

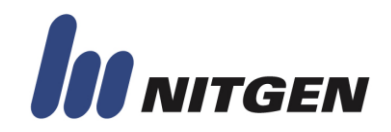

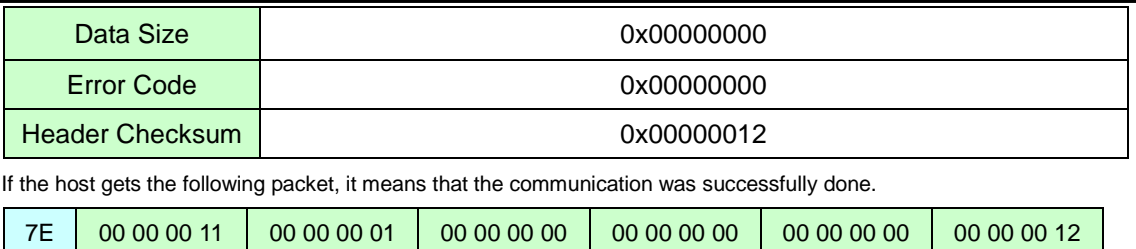

4.1.2 Verification with password

The following description shows the sequence of verifying user that has the ID "1234" and the password '5678'.

1) The structure of CMD\_VERIFY\_FP command packet

The following table shows the command packet made in the host.

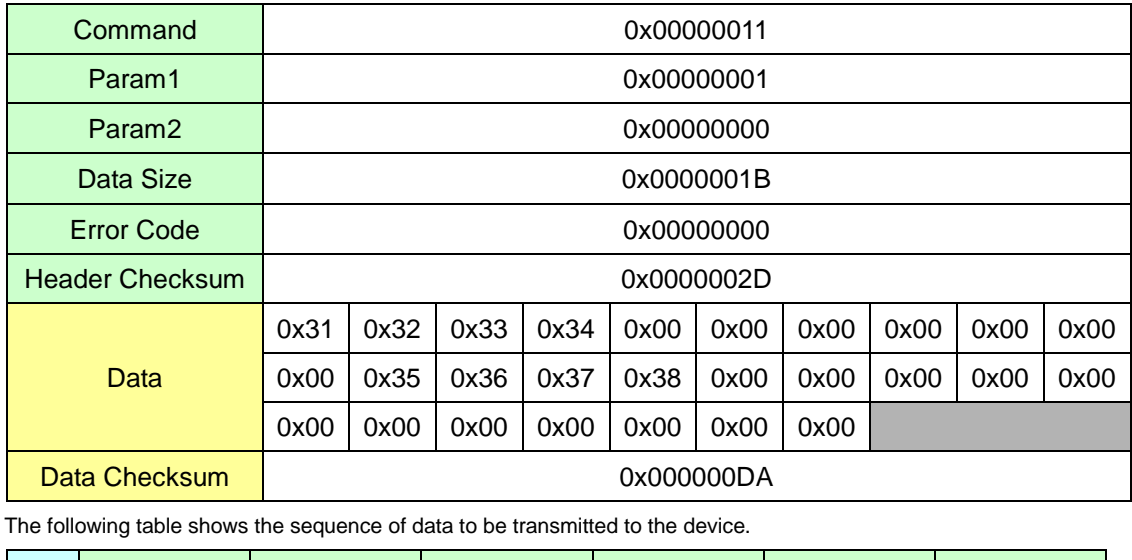

7E 00 00 00 11 00 00 00 01 00 00 00 00 00 00 00 10 00 00 00 00 00 00 00 22

31 32 33 34 00 00 00 00 00 00 00 35 36 37 38 00 00 00 00 00 00 00 00 00 00 00 00 00 00 01 A4

2) Acknowledgement packet

**NITGEN \_\_\_\_\_\_\_\_\_\_\_\_\_\_\_\_\_\_\_\_\_\_\_\_\_\_\_\_\_\_\_\_\_\_\_\_\_\_\_\_\_\_\_\_\_\_\_\_\_\_\_\_\_\_\_\_\_\_\_\_ Pages 116** In response to CMD\_VERIFY\_FP packet from host, the device sends acknowledgement packet

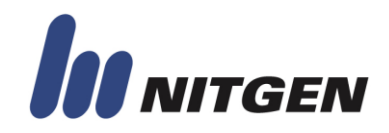

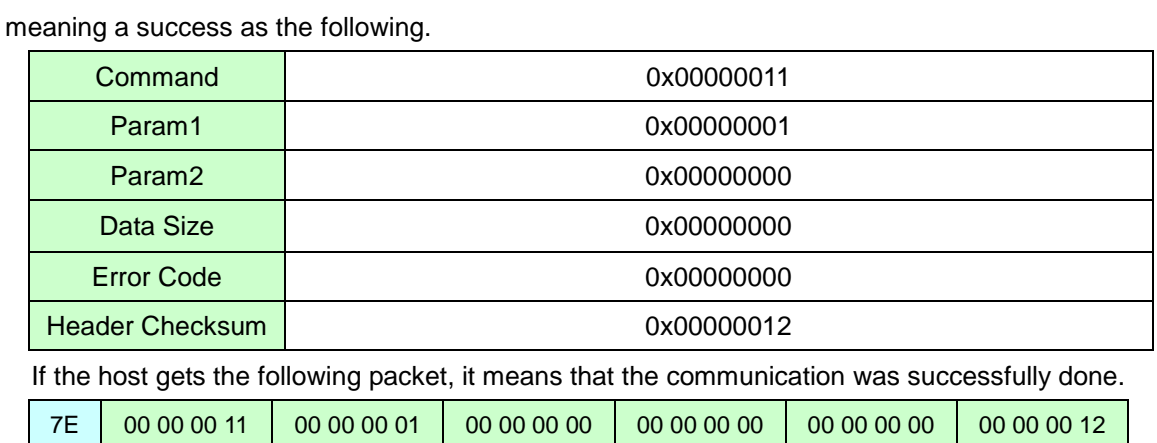

#### 4.2 Identification (1:N Authentication)

The device supports user verification only with fingerprint.

4.2.1 Identification with fingerprint

The following description shows the sequence of Identification.

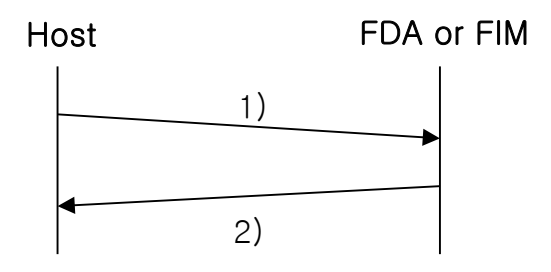

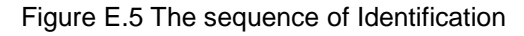

1) The structure of CMD\_IDENTIFY\_FP command packet

The following table shows the command packet made in the host.

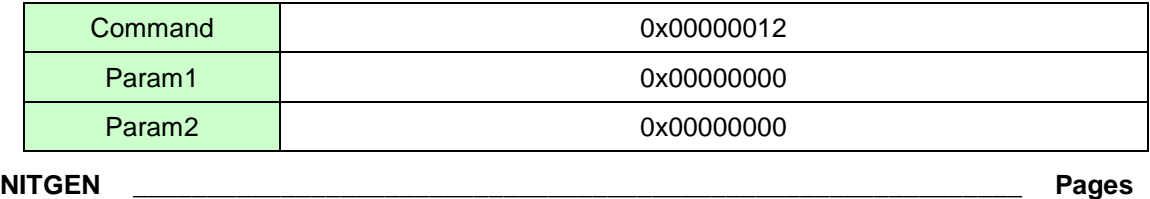

**117**

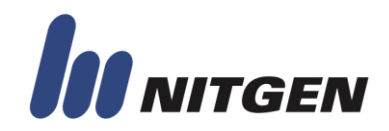

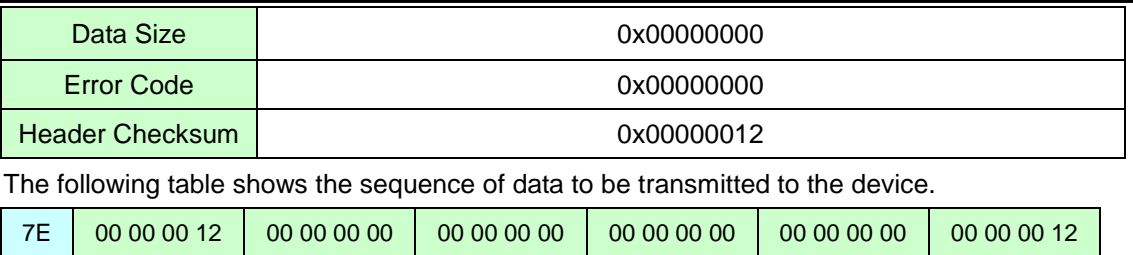

#### 2) Acknowledgement packet

In response to CMD\_IDENTIFY\_FP packet from host, the device sends acknowledgement packet meaning a success as the following.

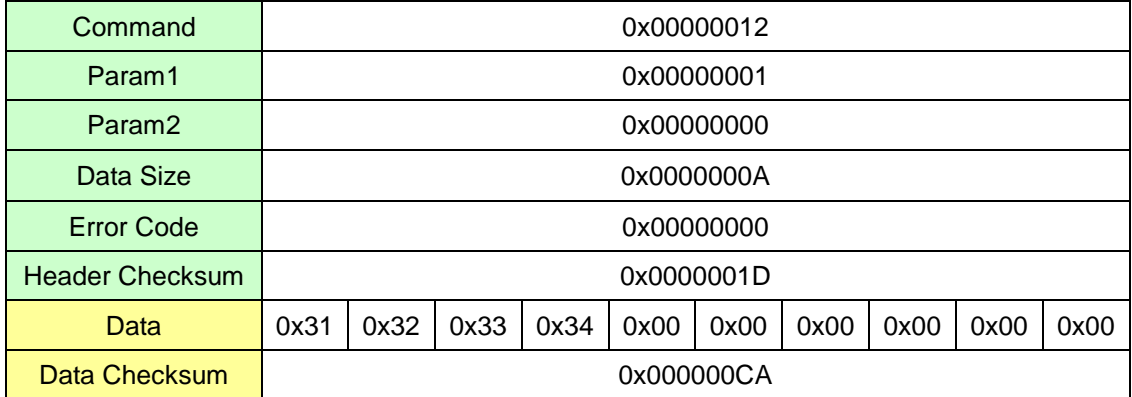

If the host gets the following packet, it means that the communication was successfully done. If succeeded, User ID is also returned.

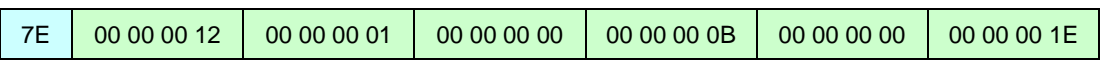

31 32 33 34 00 00 00 00 00 00 00 00 00 00 CA

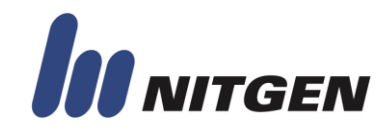

#### **Appendix F. Programmable GPIO**

This chapter explains 8 programmable GPIOs (General Purpose Input and Output) which are contained in FIM40 and FIM50 devices.

These GPIOs could be configured as the following table by using CMD\_CFG\_IO (0x69) command.

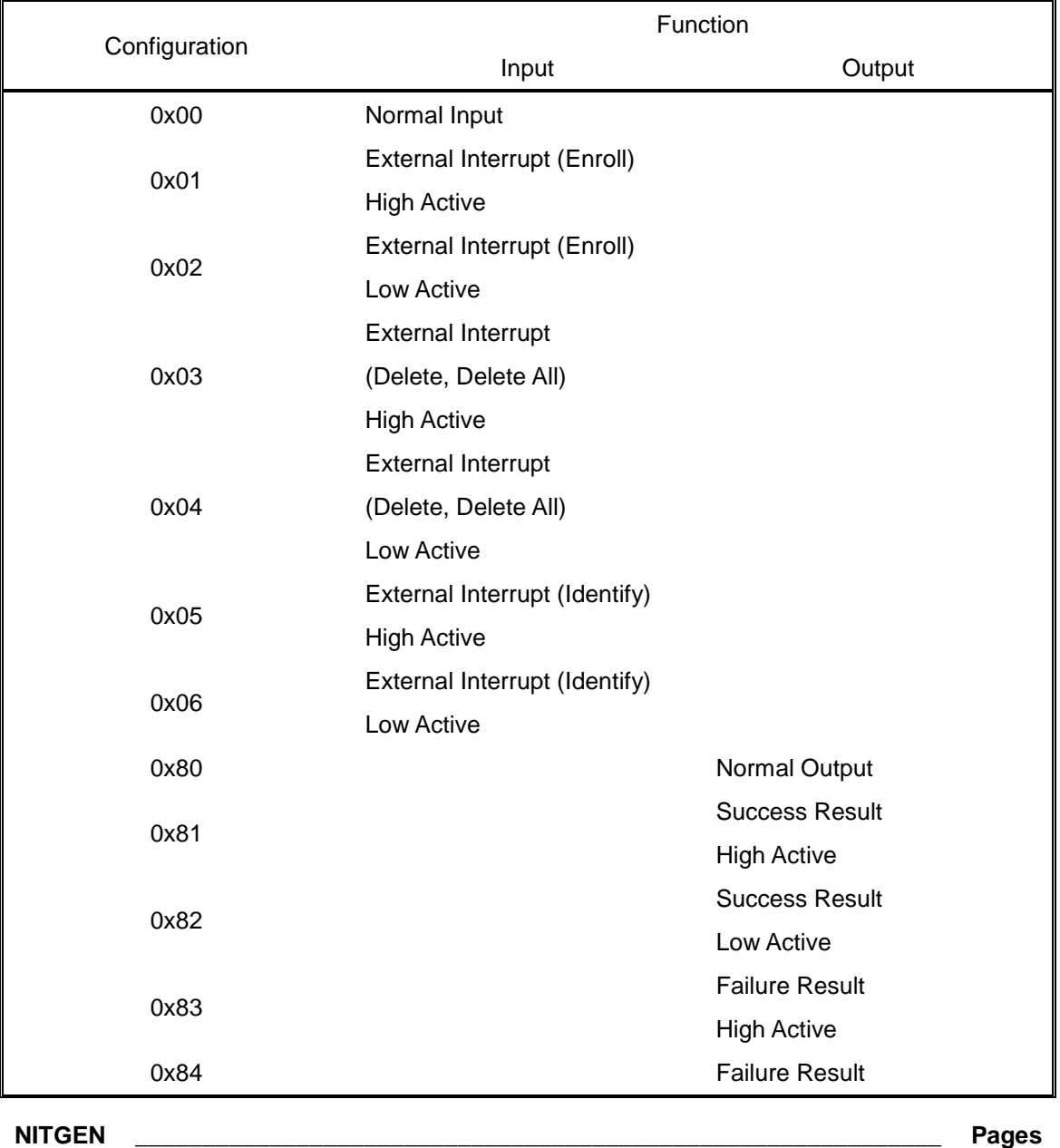

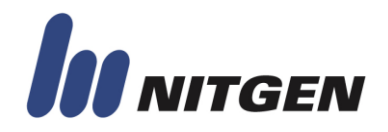

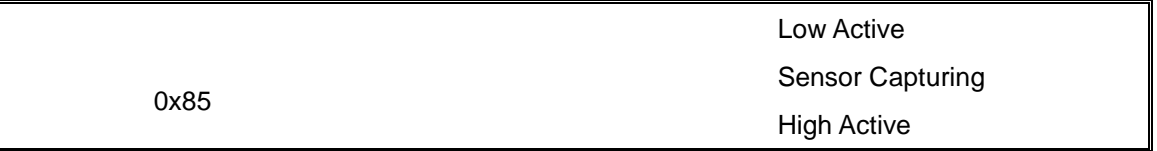

**(0x00) Normal Input**: This function is used to read the status of the port.

**(0x01) External Interrupt (High Active), Enroll**: User registration with automatically created user ID is activated when the port level goes from low to high.

**(0x02) External Interrupt (Low Active), Enroll**: User registration with automatically created user ID is activated when the port level goes from high to low.

**(0x03) External Interrupt (High Active), Delete and Delete All**: User deletion by fingerprint is activated when the port level goes from low to high. If high-level is maintained more than 5 seconds, all users will be deleted.

**(0x04) External Interrupt (Low Active), Delete and Delete All**: User deletion by fingerprint is activated when the port level goes from high to low. If high-level is maintained more than 5 seconds, all users will be deleted.

**(0x05) External Interrupt (High Active), Identify**: Identification is activated when the port level goes from low to high.

**(0x06) External Interrupt (Low Active), Identify**: Identification is activated when the port level goes from high to low.

**(0x80) Normal Output**: This function is used to change the status of port. High or low can be applied.

**(0x81) Success Result (High Active)**: The Status of port is changed to high when Functions started by external interrupt such as **enroll**, **delete**, **delete all** and **identify** and commands defined in **Table F.1** are executed successfully. Active time is controlled by RelayTime option.

**(0x82) Success Result (Low Active)**: The Status of port is changed to low when Functions started by external interrupt such as **enroll**, **delete**, **delete all** and **identify** and commands defined in **Table F.1** are executed successfully. Active time is controlled by RelayTime option.

**(0x83) Failure Result (High Active)**: The Status of port is changed to high when Functions started by external interrupt such as **enroll**, **delete**, **delete all** and **identify** are and commands defined in **Table F.1** failed. Active time is controlled by RelayTime option.

**(0x84) Failure Result (Low Active)**: The Status of port is changed to low when Functions

**NITGEN \_\_\_\_\_\_\_\_\_\_\_\_\_\_\_\_\_\_\_\_\_\_\_\_\_\_\_\_\_\_\_\_\_\_\_\_\_\_\_\_\_\_\_\_\_\_\_\_\_\_\_\_\_\_\_\_\_\_\_\_ Pages 120**

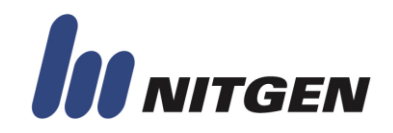

started by external interrupt such as **enroll**, **delete**, **delete all** and **identify** and commands defined in **Table F.1** are failed. Active time is controlled by RelayTime option.

**(0x85) Sensor Capturing (High Active)**: The status of port is active during sensor is capturing fingerprint.

**(0xFF) Disabled**: The port is not used.

- $\rightarrow$  Success and Fail output (0x0A ~ 0x0D) are affected by following commands.
	- **E** CMD VERIFY FP (0x11)
	- **E** CMD IDENTIFY FP (0x12)
	- **CMD\_IDENTIFY\_RID\_FP (0x13)**
	- **CMD\_INSTANT\_MATCHING (0x15)**
	- **CMD\_INSTANT\_VERIFY (0x18)**
	- **CMD\_INSTANT\_IDENTIFY (0x19)**
	- **CMD\_AUTO\_IDENTIFY\_RESULT (0x1B)**
	- **CMD\_DELETE\_FP (0x22)**
	- **CMD\_DELETE\_ALL\_FP (0x23)**
	- **CMD\_REGISTER\_FP (0x33)**
	- **CMD\_REGISTER\_MULTI\_FP (0x38)**

#### **Table F.1**

→ Normal Input and Output (0x00 and 0x80) can be controlled by CMD CTL IO (0x67) command.

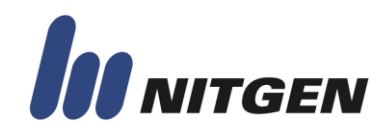

### **Appendix G. THE EXAPMLE OF FIRMWARE UPGRADE**

This chapter explains packet sequence for upgrading firmware with "CMD\_UPGRADE\_FIRMWARE2" command.

In upgrading firmware, the data block of packet consists of size information and a portion of firmware. For example, assume that firmware size is "**S**", and firmware data consists of 10 blocks - **B0**, **B1**, … **B9** as the following table.

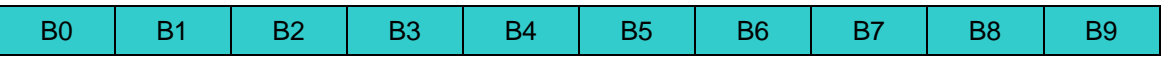

Using CMD\_UPGRADE\_FIRMWARE2 command, 10 packets are needed for carrying firmware. The following table shows all 10 packets.

Packet1 Data

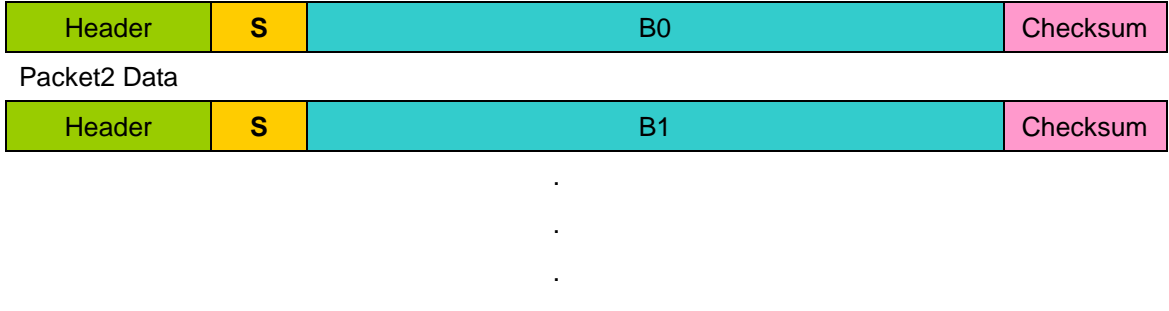

#### Packet10 Data

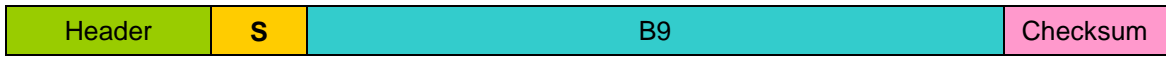

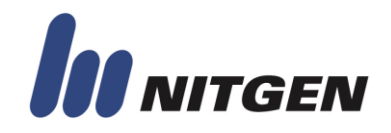

#### **Appendix H. Support Information**

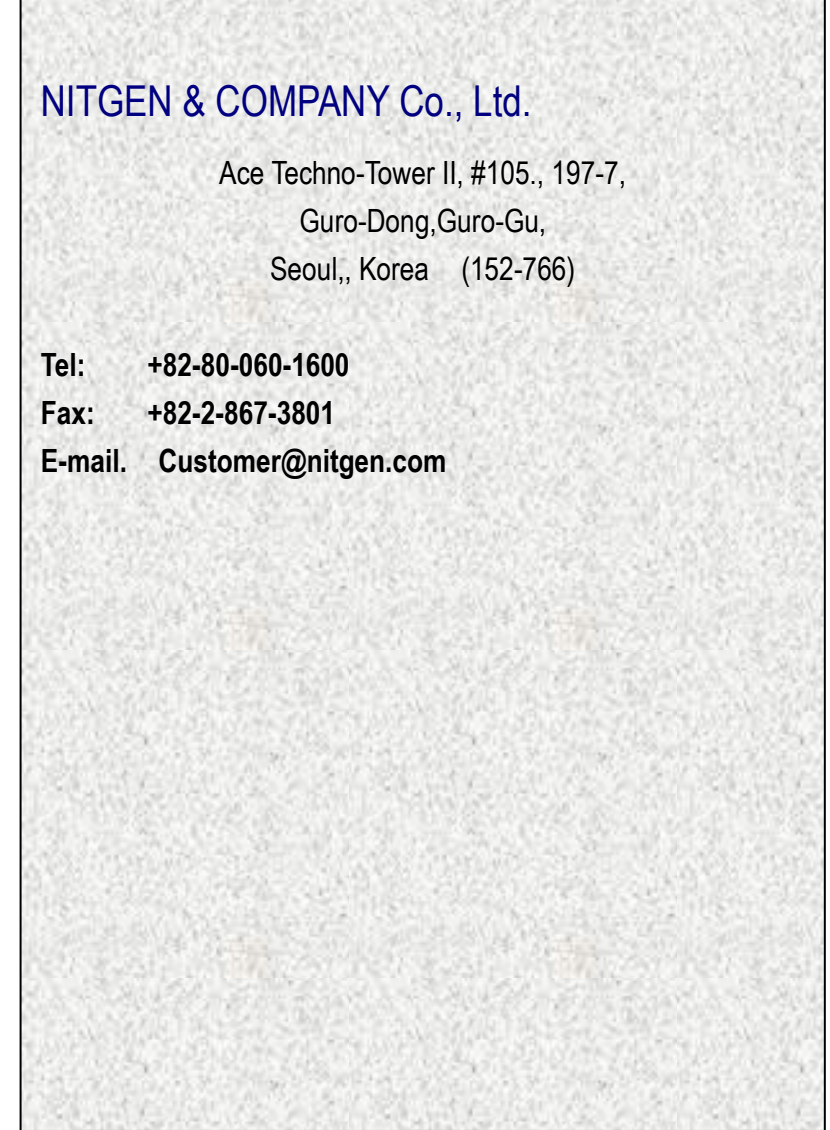

**NITGEN \_\_\_\_\_\_\_\_\_\_\_\_\_\_\_\_\_\_\_\_\_\_\_\_\_\_\_\_\_\_\_\_\_\_\_\_\_\_\_\_\_\_\_\_\_\_\_\_\_\_\_\_\_\_\_\_\_\_\_\_ Pages 123**